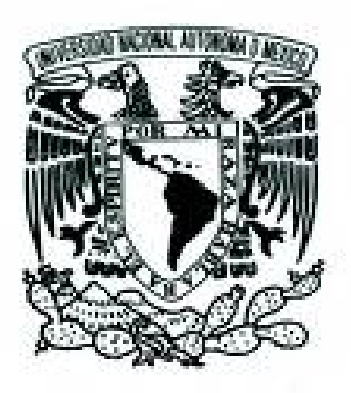

## **UNIVERSIDAD NACIONAL AUTÓNOMA DE MÉXICO**

FACULTAD DE FILOSOFÍA Y LETRAS DIVISIÓN SISTEMA UNIVERSIDAD ABIERTA Y E DUCACIÓN A DISTANCIA P E D A G O G Í A

Estudio de caso sobre la intervención pedagógica en la construcción del concepto de figuras geométricas utilizando el lenguaje de programación Logo Writer

# **TESINA**

## PARA OBTENER EL TÍTULO DE

## LICENCIADA EN PEDAGOGÍA

PRESENTA

## MARCELA LOURDES IBÁÑEZ MANCERA

ASESOR: DR. VÍCTOR FRANCISCO CABELLO BONILLA

Cd. Universitaria Febrero de 2011

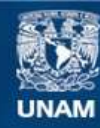

Universidad Nacional Autónoma de México

**UNAM – Dirección General de Bibliotecas Tesis Digitales Restricciones de uso**

#### **DERECHOS RESERVADOS © PROHIBIDA SU REPRODUCCIÓN TOTAL O PARCIAL**

Todo el material contenido en esta tesis esta protegido por la Ley Federal del Derecho de Autor (LFDA) de los Estados Unidos Mexicanos (México).

**Biblioteca Central** 

Dirección General de Bibliotecas de la UNAM

El uso de imágenes, fragmentos de videos, y demás material que sea objeto de protección de los derechos de autor, será exclusivamente para fines educativos e informativos y deberá citar la fuente donde la obtuvo mencionando el autor o autores. Cualquier uso distinto como el lucro, reproducción, edición o modificación, será perseguido y sancionado por el respectivo titular de los Derechos de Autor.

### AGRADECIMIENTOS

A mi mamá Toña y a mi padre Rafael Por su cariño y su interés en formar en mi a una persona responsable.

> A mis hermanos Ignacio, Armando y Rafael por su entusiasmo apoyando mis proyectos.

A Norma, Laura, Ema, Yola, Mari y Eugenia Por ser mis hermanas y compartir conmigo parte de su vida.

A mis hijos Iván y Oscar Porque han llenado de alegría mi vida y han sido un sostén en momentos difíciles

A mis hijas Gisela, Dulce y Fabiola Por ser mis amigas y compañeras de sueños y aventuras.

> A Oscar Alejandro Por mostrarme que la vida sigue y Hay que continuar luchando.

#### AGRADECIMIENTOS

A la Universidad Nacional Autónoma de México Por abrir sus puertas para que pudiera Continuar con mi desarrollo tanto Humanista como profesional.

A mis profesoras y profesores Por ser el ejemplo y la guía que necesite para Transitar este camino.

A mis compañeras Siempre dispuestas a brindarme su apoyo, Por sus palabras de aliento y motivación.

Agradezco de especial manera a mi asesor Dr. Víctor Francisco Cabello Bonilla Por compartirme sus conocimientos, Por su paciencia y tolerancia y Por el tiempo que dedico a Esta investigación

## $<sup>Í</sup>NDICE$ </sup>

## <span id="page-4-0"></span>Contenido

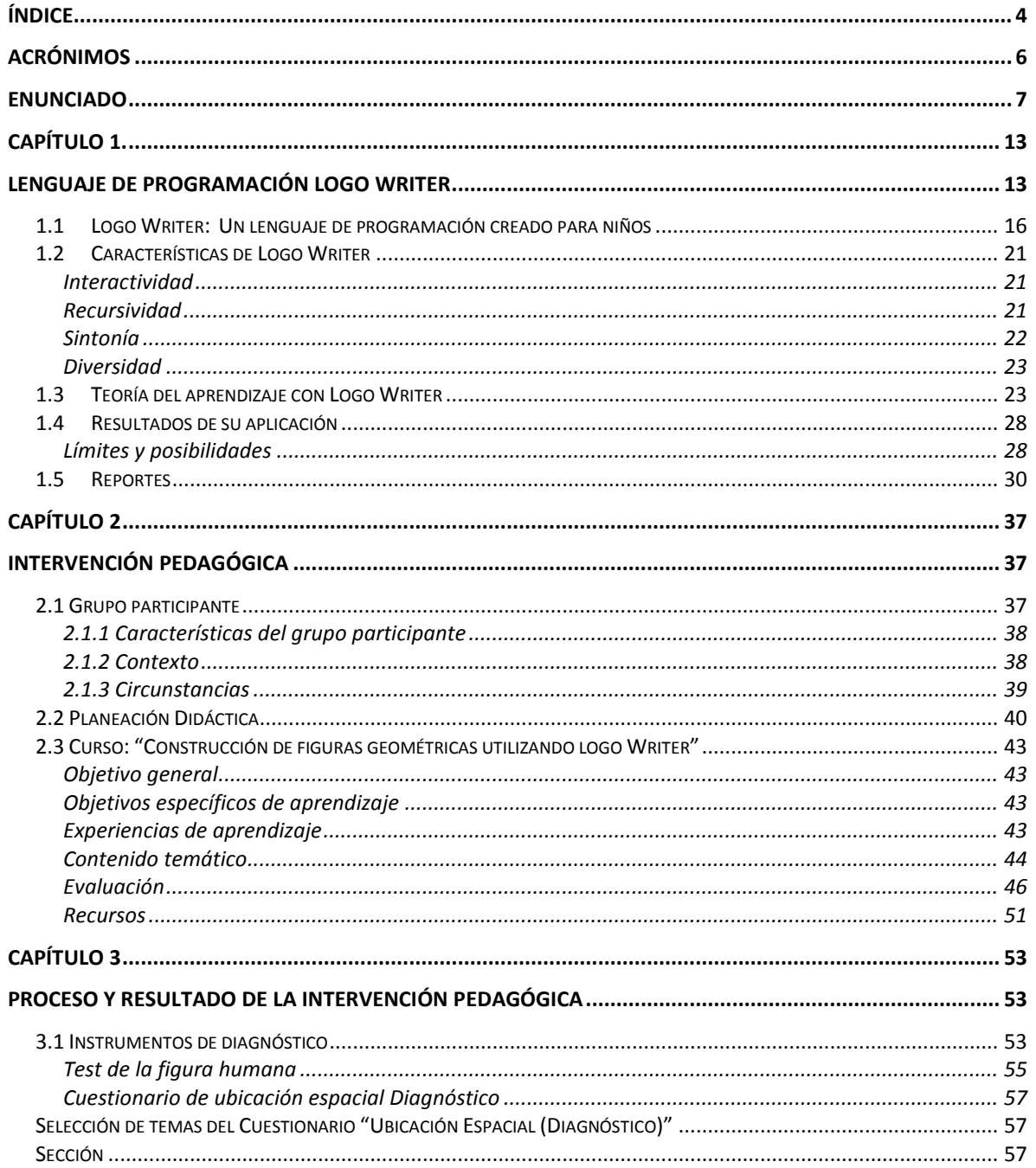

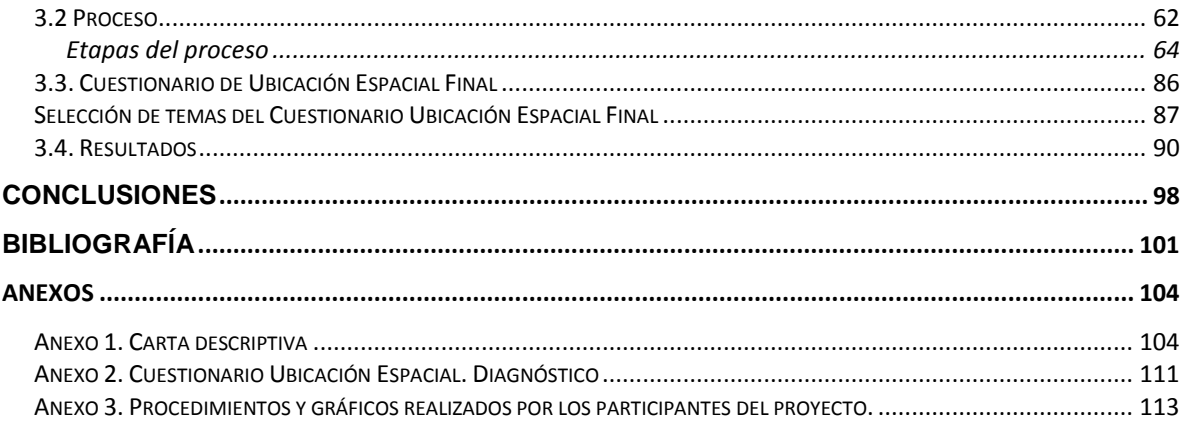

### ACRÓNIMOS

- <span id="page-6-0"></span>PIE Programa de Informática Educativa (en Costa Rica)
- FOD Fundación Omar Dengo (en Costa Rica)
- UNED Universidad Nacional de Educación a Distancia (en España)
- SOMECE Sociedad Mexicana de Computación en Educación
- UNESCO Organización de las Naciones Unidas para la Educación, la ciencia y la cultura.
- MIT Instituto Tecnológico de Massachusetts
- SEP Secretaría de Educación Pública
- PISA Programa Internacional para la Evaluación de Estudiantes
- OCDE Organización para la cooperación y el Desarrollo Económico
- INEE Instituto Nacional para la Evaluación de la Educación

#### ENUNCIADO

<span id="page-7-0"></span>Estudio de caso sobre la intervención pedagógica en la construcción del concepto de figuras geométricas utilizando el lenguaje de programación Logo Writer, proyecto realizado con un grupo de niñas y niños de 4º grado de educación básica, vecinos de Juchitepec, Estado de México, durante los meses enero y febrero de 2007.

#### **INTRODUCCIÓN**

Una de las paradojas más grandes de nuestro tiempo en la educación es el uso de las tecnologías de la información y la comunicación (TIC) para reproducir el modelo educativo tradicional, que está orientado hacia la memorización de la información. La reproducción de programas de estudio que se han llevado a cabo desde hace muchos años y una evaluación sumatoria que no contribuye en nada a mejorar el aprendizaje del estudiante.

En su mayoría, los estudiantes del sistema de educación básica utilizan la computadora de tres maneras: 1º como un procesador de textos, 2º recibiendo clases con Enciclomedia como herramienta de apoyo, y 3º realizando investigaciones en internet. Cuando el niño utiliza el procesador de texto para realizar las mismas tareas que hacía en el cuaderno, no se percibe un incremento en el esfuerzo intelectual. Visto así la computadora sólo tiene el efecto de "maquillar" la tarea escolar.

Enciclomedia es considerada como "una estrategia educativa basada en un sistema articulador de recursos mediante la digitalización de los libros de texto,"<sup>1</sup> cuyo objetivo es contar con un universo documental y audiovisual que compile y condense toda la información posible sobre cada tema del programa escolar, como una enciclopedia cuyas entradas abarquen diversos contextos que enriquecen la formación de la comunidad educativa. Sin embargo, su aplicación se enfrenta a múltiples dificultades, de las cuales sólo mencionaremos dos que son las significativas en esta investigación.

<sup>1</sup> [http://www.enciclomedia.edu.mx/Conoce\\_Enciclomedia/Que\\_es/index.html,](http://www.enciclomedia.edu.mx/Conoce_Enciclomedia/Que_es/index.html) consulta 15 de mayo de 2010.

La primera: un número muy reducido de profesores tienen la formación y capacitación necesaria para su uso. La segunda: insertar tecnología en el aula educativa sin una propuesta pedagógica acorde a la herramienta ofrece resultados que sólo generan confusión en los profesores y alumnos. Podría decirse que Enciclomedia sólo permite "maquillar" la actividad áulica y que los resultados en el desarrollo intelectual de niño son reducidos y no corresponden al potencial de la herramienta. "Los reportes de la Secretaría de Educación Pública (SEP) en los llamados "libros blancos" señalan […] que la eficiencia, eficacia y desempeño escolar de los estudiantes de quinto y sexto grado de primaria no mejora". <sup>2</sup>

Otra incursión en el uso de las TIC es el acceso a Internet, "en la mayoría de los casos, el estudiante se limita a copiar textos y pegarlos en su trabajo sin ninguna lectura analítica y reflexiva sobre su pertinencia."<sup>3</sup>; por lo que muchas veces el producto de la investigación o tarea escolar no corresponde a lo solicitado por el profesor o al tema que se está estudiando. Consecuentemente los resultados de la interactividad del estudiante con la computadora arrojan un desarrollo intelectual mínimo o en algunos casos, nulo.

Otro aspecto es que las TIC y la posibilidad de un acceso casi libre e inmediato a la información han provocado una evolución tanto en la organización como en el desempeño de las actividades empresariales. De esta manera, la automatización del trabajo permite al sujeto mayor tiempo libre, sin embargo es un arma de dos filos, porque a su vez le exigen una mayor capacitación, más habilidades y destrezas en constante actualización, esto sólo para conservar su empleo. Sin embargo, su capacidad laboral no responde a la educación que ha recibido.

La educación con que cuenta fue planeada para un mundo con menos exigencias que el actual, la capacitación de sus profesores es valiosa en algunas áreas, pero

<sup>2</sup> Martínez Nurit, *Enciclomedia reprueba examen,* El Universal, martes 5 de diciembre de 2006, consulta en: [http://www.eluniversal.com.mx/primera/28071.html,](http://www.eluniversal.com.mx/primera/28071.html) recuperado el 15 de diciembre de 2010.

<sup>3</sup> Gálvez, Jorge, "Más allá de copiar y pegar"*, en: Artículos Educativos*., recuperado de [http://www.educar.org/articulos/masalladecopiarypegar.asp,](http://www.educar.org/articulos/masalladecopiarypegar.asp) el 10 de diciembre de 2010.

muy pobre en cuanto al uso de las TIC; "uno de los lugares que quizá esté operando tal y como lo hizo hace más de 50 años es la escuela"<sup>4</sup>, nuestros niños y jóvenes reciben una educación, que fue planeada con las mejores estrategias en su momento, pero el cambio constante en las actividades humanas ha desfasado su funcionalidad. La educación que reciben nuestros alumnos no responde a las necesidades laborales del hombre del siglo XXI.

De la introducción de la computadora en el aula escolar surgen interrogantes, como: ¿el proceso enseñanza-aprendizaje continuará como hasta hoy o provocará un cambio radical que modifique, además de la manera de enseñar, la forma en que aprende el alumno y las habilidades que de ello resulte?, ¿despertará el interés por investigar la ciencia o sólo pensarán en utilizar de manera mecánica las nuevas tecnologías programadas por otros?, ¿desarrollará habilidades de comunicación, enriquecerá el uso del lenguaje, o lo sustituirá por algunos códigos?<sup>5</sup>

El uso de la computadora debe contribuir al "desarrollo de habilidades intelectuales en ambientes mediados con tecnología de la información".<sup>6</sup> De esta manera si el individuo consigue sacar el mejor partido de las potencialidades de la informática, modificará sustancialmente la manera de aprender y de enseñar. Papert<sup>7</sup>, quien es considerado el primer científico en interesarse por hacer llegar las computadoras a los niños, asegura que la mayor contribución de éstas a la mejora del aprendizaje se centra en la creación de medios personalizados

6 Pérez Álvarez Miguel Ángel, recuperado de:

<sup>4</sup> Dryden Gordon y Jeannette Vos, *La revolución del aprendizaje. Para cambiar la manera en que piensa el mundo*, Grupo Editorial Tomo, México, 2004. pág. 76

<sup>&</sup>lt;sup>5</sup> Si consideramos que las palabras ayudan a construir ideas y las ideas construyen la cultura, ¿reducir el vocabulario que usamos, nos limita en el desarrollo de nuestra cultura?

[http://funredes.org/mistica/castellano/emec/produccion/memoria8/0198.html,](http://funredes.org/mistica/castellano/emec/produccion/memoria8/0198.html) 1 de junio de 2009.

<sup>7</sup> Seymour Papert nació en Pretoria el 29 de febrero de 1928. Tenía un fuerte interés por los sistemas mecánicos y desde muy temprana edad había desarrollado un entendimiento claro sobre el funcionamiento de estos elementos mecánicos. Un día descubrió que muchos adultos no entendían o ni siquiera les importaba cómo funciona una caja de engranes; sin embargo él había desarrollado la habilidad para relacionar el funcionamiento de los engranes con otros temas, incluidas las ecuaciones algebráicas.

capaces de dar cabida a una amplia gama de procesos intelectuales, diferentes formas y estrategias para aprender.

Esta investigación está centrada en un estudio de caso sobre el uso de la computadora en el aula escolar, por medio de una intervención pedagógica se pretendió contribuir al desarrollo de estructuras cognitivas de un grupo de quince niñas y niños que en ese momento estudiaban 4º grado de educación básica, utilizando como herramienta el lenguaje de programación Logo Writer en la construcción de figuras geométricas. Este proceso les dio la posibilidad de desarrollar las habilidades necesarias que les permitió resolver problemas escolares y de la vida cotidiana.

El primer capítulo sirve de marco teórico a la investigación, considerando que Logo Writer más allá de ser un lenguaje de programación creado para niños, es un ambiente de aprendizaje rico en elementos para que el pequeño se conciba con un constructor de su conocimiento. De igual manera, se hace mención de las características propias de Logo Writer y de manera influye en el aprendizaje. Se estudia el construccionismo, que es la teoría que da origen a Logo Writer. Por último se hace referencia a proyectos en los cuales Logo Writer ha sido utilizado, desde la perspectiva de este trabajo de investigación, mencionando sólo dos que se consideraron los más representativos.

En el segundo capítulo se trabaja en la planeación de la intervención pedagógica plasmada en un curso que se llevó a cabo con niños que en el momento de la intervención pedagógica estudiaban cuarto grado de primaria. Se detallan el objetivo general y los objetivos específicos que permitieron a los participantes aprender a utilizar el lenguaje de programación Logo Writer en correspondencia a las habilidades que hasta aquí han desarrollado los pequeños, así como la asimilación del concepto de figuras geométricas.

En cuanto a la evaluación del curso se consideró en sus tres formas: la diagnóstica que permitió conocer el nivel en el desarrollo en que se encontraban los pequeños, la evaluación sumaria que permitió observar de una manera objetiva el avance y los resultados del aprovechamiento de los niños, para lo cual se construyeron los instrumentos de evaluación correspondientes a esta parte del curso.

Se hace una breve descripción sobre las características de los participantes en la intervención pedagógica: el medio rural en el que se desenvuelven, el contexto social, las circunstancias en que se realizó el curso y el espacio físico, el equipamiento que se utilizó y el material didáctico con que trabajaron los pequeños.

El tercer capítulo sirve para describir el proceso y los resultados de la investigación, conocer cuáles conocimientos tenían los niños de acuerdo al grado que estudiaban y los concernientes al uso de la computadora; asimismo observar cómo los utilizaron en la solución de problemas tanto cotidianos como escolares. El desarrollo y evolución que se dio durante cada una de las etapas del proceso, las problemáticas a las que se enfrentaron los participantes, la secuencia y continuidad en los logros obtenidos. Posteriormente se muestra la comparación de los resultados sobre la aplicación de instrumentos tanto al inicio como al final del proyecto.

En el apartado de las conclusiones se hace una breve referencia a los resultados de la investigación, la respuesta que dieron los pequeños a las actividades propuestas utilizando Logo Writer y cómo lograron cumplir con lois proyectos que ellos mismos se propusieron.

#### CAPÍTULO 1. LENGUAJE DE PROGRAMACIÓN LOGO WRITER

<span id="page-13-1"></span><span id="page-13-0"></span>En este capítulo se hace una breve descripción del lenguaje de programación Logo Writer como ambiente de trabajo, donde el niño se da a la tarea de la construcción de su conocimiento. Las características que lo constituyen permiten la interactividad entre el individuo y la computadora. Además se hace referencia a la perspectiva teórica que da origen a Logo Writer que es el construccionismo, una de sus ideas es que más allá de mejorar la capacitación de los profesores, es trascendental dar al que aprende mejores oportunidades para construir su aprendizaje. Finalmente se hace referencia a dos proyectos: el Programa de Informática Educativa realizado en Costa Rica en 1986 y una breve semblanza sobre actividades de la Academia de la Ciencias en México donde se utiliza Logo Writer.

Logo Writer es un ambiente de aprendizaje, un espacio educativo planeado y creado para que el estudiante promueva la construcción individual y social de sus conocimientos, el cual está compuesto por varios elementos: el rol del profesor, el rol del estudiante y las estrategias de aprendizaje necesarias. El rol del profesor le permite ser un guía en el proceso de aprendizaje del estudiante, creando situaciones que presentan retos a resolver por los educandos estimulándolos a realizar el máximo uso de su propio potencial cognitivo apoyándolos temporalmente. De esta manera, los acompaña en la construcción de su conocimiento.

El rol del niño es como un aprendiz activo que toma el control de su aprendizaje y por medio de la dinámica de clase adquiere nuevos conocimientos al tiempo que los vincula con la realidad vivida en el aula. Utiliza la computadora como una herramienta de manera creativa e independiente evaluando constantemente su aprendizaje y creando nuevas estrategias que le permiten la obtención del mismo. Las experiencias de aprendizaje que diseña el tutor están encaminadas a lograr un aprendizaje en el cual, el niño junto con sus compañeros piensa, reflexiona, debate y realiza proyectos en un proceso de construcción de conocimiento y de significado individualmente diferente, dirigido a metas, auto regulado y en colaboración con sus compañeros.

Logo Writer como todo lenguaje de programación está constituido por un conjunto de símbolos, instrucciones y enunciados que están sujetos a una clase de reglas. "Como cualquier lenguaje humano, utiliza un léxico, una sintaxis y una semántica."<sup>8</sup> Utilizar un lenguaje de programación implica comprender el léxico del mismo, adentrarse en la conceptualización del "diccionario de una lengua,"<sup>9</sup> o lenguaje correspondiente. De igual manera asimilar el "conjunto de reglas que definen las secuencias correctas de los elementos de un lenguaje de programación"<sup>10</sup> que es la sintaxis. Así como comprender "la significación de las palabras"<sup>11</sup> que es la semántica. En conjunto entender y trabajar con un lenguaje de programación implica que el alumno desarrolle habilidades del pensamiento, como observar y analizar, que le permitirán desarrollar su creatividad y le servirán en la toma de decisiones, tanto en la creación de sus proyectos personales en la escuela como en la vida cotidiana.

<sup>8</sup> Castellanos Ricardo y Gonzalo Ferreyra Cortés, *Informática I. La herramienta del nuevo milenio*, Alfaomega, Colombia, 2003, pág. 56.

<sup>9</sup> Real Academia Española. Diccionario de la lengua española, Vigésima segunda edición, [http://buscon.rae.es/draeI/SrvltGUIBusUsual?LEMA=l%C3%A9xico,](http://buscon.rae.es/draeI/SrvltGUIBusUsual?LEMA=l%C3%A9xico) consulta de mayo de 2010.

 $10$  Ibídem

 $^{11}$  Ibíd.

Las instrucciones básicas, palabras clave o identificadores con que cuenta Logo Writer, también conocidas como comandos, realizan una acción específica; la simplicidad de estas instrucciones y la sencillez con que pueden combinarse, hace que su uso sea de fácil acceso para los pequeños. Estas instrucciones se utilizan en la creación de procedimientos, que a su vez generan nuevas instrucciones que pueden ser utilizadas en la construcción de nuevos procedimientos.

> Logo Writer "Es un lenguaje de computadora completo derivado de LISP (el lenguaje más prominente para el tratamiento de temas de inteligencia artificial). Sin embargo, y más importante, Logo Writer es un lenguaje **para aprender**. Es una herramienta útil para enseñar el proceso de aprendizaje y de pensamiento."<sup>12</sup>

A lo largo de la vida, el individuo va construyendo estructuras cognitivas en las cuales va almacenando diferentes comportamientos que le permiten responder a determinadas necesidades y que le sirven para construir su aprendizaje. Cada vez que el sujeto se enfrenta con una situación problemática nueva para la cual no tiene respuestas de comportamiento adecuadas a la posible solución, tiene la oportunidad de crear una nueva estructura. Busca en su bagaje cultural, compara, trata de ajustar los conocimientos almacenados y realiza las conexiones necesarias para crear una nueva estructura que responda a esta problemática. Construye su aprendizaje y desarrolla su pensamiento.

Logo Writer es una herramienta útil en el proceso de aprendizaje y desarrollo del pensamiento, fue diseñado para que los pequeños empiecen a interactuar con la computadora, su uso le permite probar varias respuestas de una manera lúdica y amigable que despierta su interés por seguir utilizando la aplicación. El uso de órdenes tan sencillas permite que el niño pueda realizar un aprendizaje progresivo aún sin tener conocimientos previos sobre informática. Acciones como planear un proyecto, elaborar la secuencia de los hechos necesarios para llevarlo a cabo, detectar los errores que se presentan y resolver los problemas que arrojen,

<sup>&</sup>lt;sup>12</sup> Neoparaiso, Recuperado de:  $\frac{http://neoparaiso.com/logo/que-es-logo.html}{http://neoparaiso.com/logo/que-es-logo.html}$ , 1 de junio de 2009.

conlleva a que el pequeño realice un aprendizaje activo a un ritmo que él pueda llevar, con los "altos" y "avances" necesarios para una mejor realización. Además le permite interactuar con la computadora y con sus propios compañeros en discusiones y propuestas, evaluando en definitiva el conjunto de soluciones posibles.

#### <span id="page-16-0"></span>1.1LOGO WRITER: UN LENGUAJE DE PROGRAMACIÓN CREADO PARA NIÑOS

Logo Writer es un lenguaje de programación creado especialmente para niños, la sencillez de su entorno ofrece una riqueza en oportunidades de aprendizaje, "tiene una serie de rasgos que le hacen particularmente adecuado para la educación.<sup>13</sup> Combinando las instrucciones de Logo, el niño puede crear procedimientos que se convierten en nuevas instrucciones, debido a que es un "lenguaje de programación flexible y poderoso pese a su simplicidad, proporciona subrutinas y repeticiones. La programación en Logo Writer sirve como medio para explorar diversos conceptos matemáticos y lógicos".<sup>14</sup> Los proyectos que se realizan en el ambiente de Logo Writer tienen su base en la construcción de gráficos o imágenes formados por figuras geométricas que en su elaboración requieren del diseño de un algoritmo o secuencia de pasos que conlleven a la construcción de dicho gráfico.

Una vez que el pequeño consigue realizar procedimientos (básicos), con sencillas combinaciones de instrucciones tiene acceso a explorar nuevos retos, inclusive a "hacer sus propios programas en la computadora."<sup>15</sup> La riqueza en opciones en la creación de diseños es una riqueza también en la combinación de conexiones cognitivas del pequeño. Calvo Vargas<sup>16</sup>, académico interesado en estudiar la aplicación de la informática en la clase de matemáticas, considera que Logo Writer es accesible a los niños en cuanto retienen simultáneamente el poder simbólico.

<sup>1</sup> <sup>13</sup> Delval Juan, *Niños y máquinas. Los ordenadores y la educación*, Alianza Editorial, Madrid, 1986, pág. 208. <sup>14</sup> Nickerson Raymond, David N. Perkins, Edward Smith, *Enseñar a pensar*, Paidós, España, 1998, pág. 308.

<sup>&</sup>lt;sup>15</sup> Gubert, Enrique Domingo, *Informática Educativa 3*, Fernández Editores, México, 2002, pág. 71.

<sup>&</sup>lt;sup>16</sup> Calvo Vargas, Sergio, Estudio comparativo del rendimiento académico en la asignatura de Matemática entre estudiantes de educación primaria que participan del programa informática educativa y los que no participan, en la Dirección Regional de Educación de San José, Revista Educación 20 (2), pág.29

La planeación de proyectos en el ambiente de Logo, puede tener tantos procedimientos como personas participan en él. La interacción entre los participantes, el intercambio de ideas, las propuestas que surjan y los puntos de vista, así como las intuiciones y conjeturas que llevan a la culminación de un proyecto, son un abanico de conocimientos diversos que enriquecen el proceso de aprendizaje de los participantes. Desarrolla además la disciplina de trabajar en equipo. En cada proceso, el niño aprende a interactuar en un ambiente excepcionalmente rico en ideas.

Louis Raths, cuyas líneas de investigación se centran en observar los procesos de aprendizaje, así como la enseñanza en valores, considera que un proyecto significativo envuelve operaciones del pensamiento, como comparar, resumir, observar, interpretar, buscar supuestos, aplicar principios, tomar decisiones, imaginar y criticar. Cuando el pequeño se da a la tarea de diseñar un programa, utiliza esas operaciones. Piensa en muchas formas para hacerlo, intenta hallar las reglas lógicas que lo conforman; en ocasiones sólo se acerca al diseño correcto, lo intenta una y otra vez, así el gusto que le proporciona observar los avances realizados facilita su inventiva, le permite además tomar el control de lo que hace y de cómo se hace. "La oportunidad de dejar correr la fantasía abre su mente a un sentimiento de intimidad con el trabajo y nos da una idea de hasta qué punto la relación emocional de los niños con la ciencia y la tecnología puede ser diferente de la que es propia de la escuela."<sup>17</sup> La satisfacción que siente cuando ve realizado su proyecto genera en él confianza y entusiasmo para continuar aprendiendo.

El entorno de trabajo de Logo Writer cuenta con dos páginas (o ventanas), en una se pueden escribir textos con las instrucciones correspondientes, el conjunto de estas órdenes forman procedimientos que permiten a la tortuga de Logo Writer

 $\overline{a}$ 

<sup>17</sup> Papert, Seymour, *La máquina de los niños. Replantearse la educación en la era de los ordenadores,* Paidós, España, 1995, pág. 197.

realizar figuras en la pantalla. A estos procedimientos se les asigna un nombre para que en la segunda página se puedan crear los gráficos con sólo teclear el nombre asignado. Las instrucciones que se le dan a Logo, están formadas por cálculos matemáticos, que varían en complejidad, según la figura que se desee realizar.

Logo Writer posee la capacidad para realizar gráficos, esto permite la posibilidad de utilizarse en matemáticas, en este proyecto nos centraremos en cuatro subtemas correspondientes a la geometría para alumnos de 4º grado de educación básica. Lo importante al usar Logo Writer es la comprensión y adaptación de conocimientos a través del uso correcto de sus herramientas de una manera diferente que el aprendizaje de la matemática formal que se enseña en la escuela, en la cual se utilizan ejemplos ajenos al quehacer cotidiano del estudiante, ejercicios repetitivos que requieren de determinadas estrategias para resolverlos, pero que no estimulan en el niño el interés por la matemática.

Logo Writer trabaja con la imagen de una tortuga que se desplaza de un lado a otro de la pantalla bajo las órdenes del pequeño programador. La tortuga reemplaza al tradicional cursor del ambiente Windows. Ella genera las líneas y figuras por medio de un elemento llamado "pluma", las acciones que realiza son resultado de las instrucciones que se le den. La ubicación y la orientación son propiedades que determinan el lugar al que se dirige la tortuga, el niño puede incluso tomar su cuerpo como modelo para imaginar la dirección que indicará a la tortuga. De esta manera, relaciona la actividad de la tortuga con actividades que él realiza, contrariamente a los ejercicios de la matemática escolar, estática y ajena a sus pensamientos. La evaluación de las actividades de la escuela tradicional son previamente programadas, o bien su fundamento se encuentra en la observación del profesor; la evaluación de las actividades realizadas con Logo Writer son palpables por el niño, la observación del gráfico realizado, cuya magnitud es el resultado del interés y el producto del desarrollo que ha conseguido.

Logo Writer centra su interés en la mente del estudiante, su desarrollo y evolución, como parte de una comunidad de aprendizaje, específicamente en el modo en que los movimientos intelectuales y las culturas se desarrollan, por lo cual, el individuo se define a sí mismo y determina su desarrollo. Papert, considerado un magnífico matemático, científico de la computación, educador e inventor, asigna a la computadora un papel como "portador de gérmenes o semillas culturales cuyos procesos intelectuales no requerirán soporte tecnológico una vez que hayan echado raíces en una mente en crecimiento activo."<sup>18</sup> Trabajando con la computadora, o mejor dicho jugando con Logo Writer, el pequeño puede llevar a cabo de manera fácil la transición de un conocimiento concreto a un conocimiento abstracto, acercándose a la matemática con interés y sin reservas. Al realizar un dibujo en la computadora, el niño está aprendiendo un lenguaje para hablar de formas y flujos de formas, de velocidades y ritmos, de cambios de procesos y de procedimientos. Está aprendiendo a hablar matemática y lo más importante, está concibiendo una imagen de sí mismo como un matemático.

En los primeros años de vida, los niños van creando la identidad cultural que los acompañará a lo largo de ese periodo de crecimiento, compartir sus actividades con las matemáticas de una manera lúdica, les permitirá considerarla como parte de su proyecto de vida.

"Programar es seguir una serie de pasos: procedimientos y acciones que nos llevan a realizar determinada tarea o a resolver cierto problema."<sup>19</sup> Programar es una actividad que para el niño representa una manera de comunicarse, de interactuar y de pensar, así como desarrollar un pensamiento analítico, estrategias de observación, ingenio y una voluntad capaz de enfrentarse a un posible error en el diseño del procedimiento. Al descubrir un error en el proceso que escribió, el pequeño programador desarrolla estrategias para su corrección. Puede ser la

<sup>18</sup> Papert Seymour, *Desafío a la mente. Computadoras y educación*, Galápagos, Buenos Aires, 1981, págs. 21- 22.

<sup>19</sup> Castellanos, Ricardo y Gonzalo Ferreira, *Informática Educativa I. La herramienta del nuevo milenio*, Alfaomega, Colombia, 2003, pág. 130.

fragmentación en el diseño del proceso para detectar la falla; otra opción es realizar conexiones entre los conocimientos previos con los conocimientos que arroja la actividad que está realizando, buscando las posibles soluciones que probará una y otra vez, ajustando y comparando hasta encontrar la solución a su problema. Este proceso, llamado depuración, es una actividad constructiva y planificable que, una vez asimilada, puede aplicarse a cualquier tipo de solución de problemas escolares o de la vida diaria y que cotidianamente no se utiliza con la frecuencia que se presentan.

En la escuela, el pequeño aprende que los errores son un factor negativo, lo descalifican y lo etiquetan; por lo tanto prefiere olvidar que corregir. Un error trabajando con Logo Writer brinda la oportunidad de estudiar lo que sucedió, de comprender qué estuvo mal y a través de analizarlo y corregirlo, comprenderlo. Lo más importante para el pequeño es adquirir la estrategia de depuración que, una vez adquirida, podrá utilizar a lo largo de su vida en las problemáticas que se le presenten. Papert considera que se aprende más de los errores cuando la corrección es inmediata y va acompañada de una explicación. Otra estrategia que utiliza es dividir el proyecto en fracciones pequeñas y entendibles hasta encontrar la solución adecuada. En el ambiente de Logo Writer, el chico olvida la resistencia que tiene a corregir.

Al programar, el niño desarrolla un pensamiento riguroso y ordenado, la comunicación con la computadora tiene que ser clara y precisa para crear correctamente el procedimiento y el algoritmo $^{20}$  necesarios para la creación del proyecto planeado. De esta manera, el pequeño aprende a ser receptivo, a explorar nuevas ideas mientras van apareciendo. Se realiza un proceso de intercambio en el cual el chico ordena a la computadora y la respuesta que ésta emite a través de la tortuga de Logo Writer es la pauta a seguir, ya sea que

 $20$  Un algoritmo es una lista bien definida, ordenada y finita de operaciones que permite hallar la solución a un problema, se emplean en multitud de ocasiones para resolver diversos problemas.

muestra que el ejercicio se realizó de la manera planeada o muestra un mensaje de error, que puede ser analizado y corregido cuantas veces sea necesario.

#### <span id="page-21-0"></span>1.2CARACTERÍSTICAS DE LOGO WRITER

#### <span id="page-21-1"></span>*Interactividad*

La interactividad es un elemento importante en el proceso de aprendizaje. Se realiza cuando el niño crea un procedimiento donde indica a la tortuga de Logo cómo hacer determinados gráficos, Logo Writer emite una respuesta de forma inmediata. Puede ser que la acción programada se realizó correctamente, el programa corra y el grafico se muestre en la pantalla o puede ser que aparezca un mensaje de error. En este caso detectar el error en el algoritmo y corregir el diseño es parte del aprendizaje del estudiante. Para corregir el error, se requiere que el pequeño ponga en juego el análisis y la observación para percibir donde está la falla; buscar entre varias alternativas posibles, quizá reprogramar o inclusive plantear nuevamente el proyecto.

#### <span id="page-21-2"></span>*Recursividad*

Uno de las estrategias para resolver un problema de cierta complejidad es dividirlo en problemas más sencillos, pero que sean del mismo tipo. Al encontrar la solución al problema sencillo (al cual se le llama "caso base"), puede utilizarse en la solución del primer problema, integrándolo en un procedimiento, en una secuencia que puede incluir otras instrucciones, según se requiera. A este procedimiento en programación se le llama recursividad.

La recursividad es un elemento muy importante en el ambiente de Logo Writer, ya que a diferencia de otros lenguajes de programación cuenta con pocas instrucciones, la característica que lo hace un elemento de aprendizaje es que el niño con esas instrucciones puede crear nuevas instrucciones llamadas procedimientos. Al crear un procedimiento y asignarle un nombre, éste se puede considerar una nueva instrucción por lo cual puede ser llamado en otro procedimiento, o llamarse a sí mismo en el mismo procedimiento, puede utilizarse cuantas veces sea necesario, en esta acción está haciendo uso de la recursividad. En este proceso el niño tiene la oportunidad de "comparar, interpretar, observar y

resumir [...] operaciones del pensamiento en el sentido de que su empleo inteligente despierta y produce el pensamiento."<sup>21</sup>

La "Ilustración 1. Imagen realizada con instrucciones en Logo Writer utilizando la recursividad", nos muestra un ejemplo de un procedimiento en el que se utilizó la recursividad en su diseño. Del lado izquierdo se muestra las instrucciones para el procedimiento y del derecho el resultado del mismo en forma de imagen.

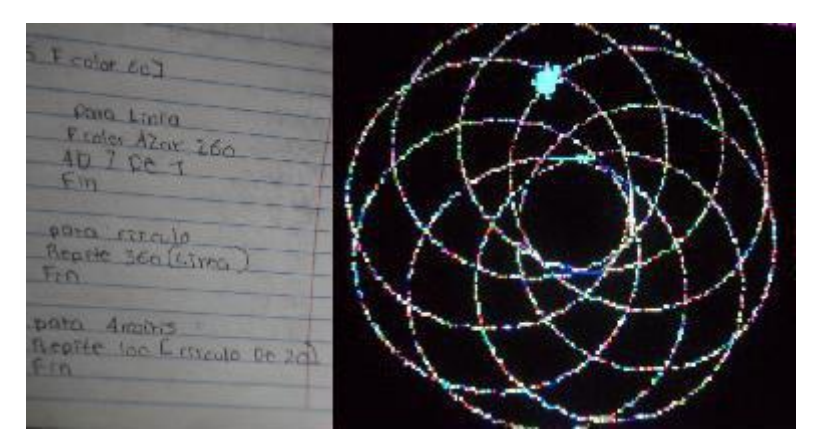

Ilustración 1. Imagen realizada con instrucciones en Logo Writer utilizando la recursividad.

#### <span id="page-22-0"></span>*Sintonía*

<u>.</u>

Trabajar con Logo Writer requiere de la comprensión general del proceso que se va a realizar. En algunos casos, el pequeño puede utilizar su cuerpo como modelo, para comprender cuál sería el actuar de la tortuga al recibir determinadas instrucciones. Cuando el niño compara sus movimientos con los de la tortuga observa las diferencias y similitudes por la vía de los hechos o la contemplación. Así, al relacionar su comportamiento activo con el movimiento de la tortuga de Logo Writer, comprende cómo utilizarlo en sintonía. Este proceso de comparar implica abstraer y retener mentalmente la abstracción, mientras concentra la atención en los objetos comparados, "si en este análisis interviene una finalidad real y genuina, una motivación verdadera en la búsqueda de similitudes y

<sup>21</sup> Raths E. Louis, Arthur Jonas, Arnold M. Rothstein y Selma Wassernan, *Cómo enseñar a pensar,* Buenos Aires, 1988, Editorial Paidós, pág. 19.

semejanzas, esta tarea resulta ser de interés y excitante<sup>"22</sup>, enriqueciendo el proceso de aprendizaje.

#### <span id="page-23-0"></span>*Diversidad*

Un ambiente de aprendizaje rico se concibe desde la variedad de los elementos que constituyen, por un lado la diversidad de los materiales enriquecen la creatividad, y por otro lado la pluralidad de destrezas y de conocimientos que poseen sus integrantes, que pueden ser pequeños, jóvenes, inclusive adultos. En un ambiente, donde los integrantes poseen un mismo nivel, el aprendizaje y las posibles rutas a seguir son similares y pueden estancarse; en la diversidad, los que saben más refinan sus destrezas y conocimientos al ayudar y explicar a otros. "Las ideas son tomadas prestadas y embellecidas por unos y otros en un proceso de fertilización, cruzado, vibrante y emocionante"<sup>23,</sup> enriqueciendo el aprendizaje de todos los participantes.

#### <span id="page-23-1"></span>1.3TEORÍA DEL APRENDIZAJE CON LOGO WRITER

La teoría que da sustento a Logo Writer es el construccionismo, el cual pertenece a la familia de las teorías que consideran que el aprendizaje es construido y no trasmitido como un objeto o producto manufacturado. Si bien, las teorías constructivistas tienen un origen común en la noción del conocimiento, cada uno de los autores las conduce por caminos diferentes y las culmina con productos diferentes.

El construccionismo parte de una concepción del aprendizaje, donde el conocimiento que se adquiera será el fruto del trabajo propio y el resultado del conjunto de vivencias desde el nacimiento del individuo y a lo largo de su vida, su construcción, "a menudo se ve potenciada si va acompañada de la construcción de algo público […] un castillo de arena o un pastel, una cas de Lego o una

 $22$  Ibídem, pág. 28.

<sup>23</sup> Falbel Aarón, *Construccionismo, Ministerio de Educación Pública de Costa Rica. Programa de informática educativa*, Recuperado de: [http://llk.media.mit.edu/projects/panama/lecturas/Falbel-Const.pdf.](http://llk.media.mit.edu/projects/panama/lecturas/Falbel-Const.pdf) 28 de noviembre de 2009.

empresa, un programa de ordenador, un poema o una teoría del universo."<sup>24</sup> El individuo aprende por medio de una interacción dinámica con el mundo que lo rodea, ya sea físico, social y cultural.

Esta teoría tiene su base en la construcción de estructuras intelectuales que almacenan los conocimientos que va adquiriendo el individuo, la conexión que se produzca entre ellas genera nuevas estructuras que se fortalecen y multiplican cada vez que el sujeto se enfrente a nuevos retos para resolver una problemática, por simple que nos parezca. "El aprendizaje se produce como resultado de la interacción de un estudiante con su medio ambiente<sup>"25</sup>

Los elementos para la construcción de estas estructuras cognitivas, los encuentra el pequeño a su alrededor, las costumbres y hábitos de la familia son los primeros elementos que ayudan al pequeño en la formación de su estructura intelectual. El principal factor que motiva al pequeño es el interés para interactuar con sus familiares. En la edad escolar, además del interés por aprender, el pequeño necesita herramientas para lograr su aprendizaje, herramientas mentales que desarrolla a medida que aprende más, herramientas concretas que le permitan conectar el mundo teórico con el mundo práctico.

Papert considera a la televisión y demás tecnologías educativas como elementos para la enseñanza, a su vez ve en la computadora una herramienta para el aprendizaje, el uso de la computadora en el aula escolar favorece el desarrollo de los procesos cognitivos del niño, como instrumento y como posibilitador en la comprensión conceptual de nociones abstractas, como la sintaxis de la lengua y la matemática. Otro beneficio que se obtiene de la computadora es permitir al estudiante aprender de sus propios errores y construir sistemas a partir de sus propias vivencias. Es realmente ese instrumento, que abriendo una gama de

<sup>24</sup> Papert, Seymour, *La máquina de los niños. Replantearse la educación en la era de los ordenadores*, Paidós, España, 1995, pág. 156.

<sup>25</sup> Gagné Robert, *Principios básicos del aprendizaje para la instrucción*, Editorial Diana, México, 1975, pág. 35.

oportunidades le permite participar en actividades de contenido científico y matemático, un uso adecuado tiene que producir un cambio en la forma de aprender del niño, de pensar y de construir su bagaje cultural.

Para adquirir un conocimiento, sea cual fuere, el sujeto echa mano de hechos significativos que ha vivido, que son la riqueza intelectual que posee y que utiliza para resolver retos o problemáticas que se le presentan. Analiza, compara, intenta, adecúa al momento lo que posee incrementando así esa riqueza intelectual. Lo realiza imaginando, formando ideas de algo no presente; percibiendo mentalmente algo no enteramente experimentado, algo abstracto. Con Logo Writer, la computadora es el elemento que le permite realizar de manera práctica esas operaciones que le generaran un nuevo conocimiento. El manejo en el ambiente de Logo es tan sencillo, palpable y estimulante que incrementa la idea de inventiva y originalidad, una libertad de cultivar lo nuevo y diferente sin presiones, sin frustraciones.

Aprender con el construccionismo que se basa en el "supuesto de que será mejor para los niños encontrar (pescar) por sí mismos los conocimientos específicos que necesitan; una educación, sea organizada o informal les ayudará más si se saben respaldados moral, psicológica, material e intelectualmente en sus esfuerzos,"<sup>26</sup> es una elección que ofrece mejores resultados que una educación basada en la enseñanza de elementos teóricos. La interactividad con la computadora va desarrollando paulatinamente en el niño un sentido analítico y lógico y le lleva a la toma de decisiones acertadas; puede percibirse a la computadora como un compañero con el que se puede entablar diferentes interacciones que le ayude en la construcción de su conocimiento.

Logo Writer genera un ambiente propicio para el aprendizaje, donde supone la habilidad del profesor para estimular en los alumnos, la capacidad de pensar, de

<sup>&</sup>lt;sup>26</sup> Papert Seymour, *La máquina de los niños. Replantearse la educación en la era de los ordenadores, Paidós,* España, 1995, pág. 153.

buscar soluciones a los problemas planteados, de conocer las características propias de cada alumno para poder proponer las situaciones de enseñanza mas adecuadas. Se enfoca en la personalidad de cada educando, sus intereses, estilo de conocimiento y en el que se busca proporcionarle una gran autonomía intelectual y afectiva. Donde el alumno pueda experimentar con sus ideas, con discernimientos y por supuesto con sus errores, así como decidir qué quiere aprender y la forma en que lo va a aprender de una manera espontánea y natural.

Papert, quien en 1952 obtuvo un doctorado en matemáticas en la Universidad de [Witwatersrand](http://es.wikipedia.org/wiki/Witwatersrand) y en 1959 un segundo doctorado de matemáticas en la [Universidad](http://es.wikipedia.org/wiki/Universidad_de_Cambridge) de Cambridge, considera a la computadora como una entidad matemático – parlante y alfabético-parlante, por esta razón la comunicación entre los pequeños y la computadora tendría que transformase en algo natural y por consiguiente algo fácil. Desde la idea de una entidad matemático –parlante, el aprendizaje de la matemática dejaría de ser un aprendizaje formal y tedioso para convertirse en algo palpable, fácil y divertido, generado por la interacción con la máquina en el uso de las aplicaciones propias para un desarrollo lógico-matemático. La interacción con una entidad alfabético-parlante desarrollaría un pensamiento gramaticalmente adecuado, rico en expresiones correctas.

Sevmour Papert<sup>27</sup> trabajó al lado del psicólogo suizo [Jean Piaget](http://es.wikipedia.org/wiki/Jean_Piaget) en la [Universidad](http://es.wikipedia.org/wiki/Universidad_de_Ginebra) de Ginebra desde [1959](http://es.wikipedia.org/wiki/1959) hasta [1963,](http://es.wikipedia.org/wiki/1963) donde juntos realizaron estudios sobre epistemología genética. Fue ahí cuando creció en el matemático sudafricano la semilla e ideas que culminarían en el construccionismo. Esta teoría tiene la misma connotación (parentesco) sobre el aprendizaje como generadora en la "creación de estructuras del conocimiento" que la teoría piagetiana constructivismo.

Cierto es que estas dos teorías tienen un origen semejante, aunque cada autor las culmina por diferentes caminos. Sin embargo, tanto Papert como Piaget

<sup>&</sup>lt;sup>27</sup> Seymour Papert, cuya hipótesis es que los niños pueden aprender a usar computadoras y este aprendizaje puede cambiar la manera de aprender otras cosas.

consideran que cuando el niño asume la responsabilidad de su aprendizaje se convierte en un epistemólogo, en un observador de la forma en que aprende. "Se cuenta que en una ocasión Piaget dijo que nadie entendía sus ideas tan bien como Papert."<sup>28</sup>

Dos momentos en la vida de Seymour Papert fueron determinantes en la creación del construccionismo: el primero fue estudiar profundamente la teoría epistemológica de Jean Piaget, principalmente sobre cómo se van generando los conocimientos matemáticos y científicos en el individuo; el segundo "fue asociarse con Marvin Minsky, el gran teórico de la inteligencia artificial. Juntos (Papert y Minsky) crearon el Laboratorio de Inteligencia Artificial del MIT."<sup>29</sup> Los estudios sobre inteligencia artificial en el MIT<sup>30</sup>, que realizó al lado de Minsky, le permitieron la culminación de su teoría sobre el uso de la computadora como herramienta de aprendizaje y de desarrollo de habilidades del pensamiento.

Papert considerado el primer experto en el mundo que se preocupó por ayudar a los niños a aprender con computadoras, también fue el primero en reconocer y expresar como éstas podrían revolucionar el aprendizaje y la educación de manera fundamental. Considera que el uso adecuado de la computadora puede ser el puente que facilite el tránsito de las operaciones concretas a las operaciones abstractas en el proceso de aprendizaje del individuo. Es en este momento cuando nace la idea de crear el lenguaje de programación Logo, como un ambiente de aprendizaje donde los niños aprenderían a jugar a ser científicos.

[http://redescolar.ilce.edu.mx/redescolar/Revista/01/articulos/09.html,](http://redescolar.ilce.edu.mx/redescolar/Revista/01/articulos/09.html) consulta 5 junio de 2008.

<sup>&</sup>lt;sup>28</sup> Seymour Papert, Recuperado de: [http://es.wikipedia.org/wiki/Seymour\\_Papert,](http://es.wikipedia.org/wiki/Seymour_Papert) 13 de mayo de 2008. <sup>29</sup> LOGO: una posibilidad interesante para trabajar en el aula, Recuperado de:

<sup>30</sup> MIT, del inglés *Massachusetts Institute of Technology*, es una de las principales instituciones universitarias dedicadas a la docencia y a la investigación en Estados Unidos, especialmente en ciencia, ingeniería y economía. Es sin duda, un centro mítico. Las investigaciones y desarrollos realizados en él han servido de norte a multitud de trabajos llevados a cabo en todo el mundo. Los grandes medios humanos y tecnológicos de que dispone proporcionan las condiciones de trabajo idóneas para situarse a la vanguardia. En él se encuentran los laboratorios de Inteligencia Artificial, Ciencia Computacional, Medios Tecnológicos y numerosos grupos de trabajo, como el de Epistemología y Aprendizaje.

#### <span id="page-28-0"></span>1.4RESULTADOS DE SU APLICACIÓN

Si bien es cierto que Logo Writer se ha utilizado en la casi totalidad de países que conforman la Comunidad Económica Europea y en Estados Unidos, en este apartado se hace alusión a los resultados sobre su aplicación básicamente en algunos países de América Latina. La razón es la posibilidad de que exista mayor afinidad en los estudiantes latinos, en características como hábitos e intereses desarrollados en casa, estrategias de aprendizaje, metas y proyectos de vida. Otro factor es que Europa y Estados Unidos cuentan con una importante tradición en el uso de este lenguaje como instrumento educativo; en los países de Latinoamérica que se ha utilizado Logo Writer, han sido proyectos aislados que no tienen la continuidad necesaria para considerar que tienen la misma representatividad que los mencionados anteriormente.

#### <span id="page-28-1"></span>*Límites y posibilidades*

Las posibles limitantes para el uso de Logo Writer son: 1. Deficiente capacitación e interés del docente, 2. Escaso interés o quizá desconocimiento de quienes en los niveles superiores del Sistema Educativo llevan a cabo el diseño de los planes y programas de estudio, 3. La infraestructura necesaria.

Debido a la educación masiva que parece ser inevitable por el crecimiento demográfico, da la impresión de que es imposible lograr una educación personalizada, grupos numerosos, planes de estudio creados de manera generalizada y en algunos casos la poca vocación del profesor de educación básica, le han llevado a dejar la función de intérprete de una cultura del aprendizaje para convertirlo en un técnico de la educación.

Cabe la posibilidad de que esta problemática influya en el profesor, concibiéndole una visión difusa sobre la continuidad en su formación profesional como educador. Consecuentemente se genera en él cierta desconfianza para innovar en su práctica escolar, dejando fuera la posibilidad de incorporar nuevas alternativas pedagógicas y en particular, influye para que Logo Writer no encuentre un espacio en su práctica áulica.

Si bien es cierto que en Estados Unidos y en países de la Comunidad Europea, Logo Writer forma parte de los programas escolares del nivel básico, en países latinoamericanos se enseña a los niños como cursos aislados y sólo en algunas escuelas, lo cual genera resultados efímeros que no trascienden en la formación del niño. En México introducir a Logo Writer implicaría un cambio radical en los programas de estudio, en capacitación docente y principalmente en adoptar una nueva cultura del aprendizaje.

Otra limitante para trabajar con Logo Writer es que en muchos casos se carece de la infraestructura para llevarlo a cabo. Sin embargo, una vez teniendo acceso a las computadoras, los requerimientos en espacio de disco son mínimos, ya que tiene un peso de 56.1 Kb, por lo que prácticamente se puede instalar en cualquier computadora.

#### *Posibilidades del uso de Logo Writer*

<u>.</u>

Para los pequeños que se inician en el uso de la computadora, el ambiente de aprendizaje Logo Writer les permite de una manera muy sencilla y acorde a las habilidades desarrolladas realizar proyectos, en los cuales utilizan operaciones del pensamiento, como comparar, resumir, observar, y tomar decisiones. <sup>31</sup> La capacidad de pensar está siempre presente en todo quehacer humano y lo que se necesita principalmente son oportunidades para pensar y para examinar los resultados de esa actividad. La experiencia que esta actividad arroja va conformando la capacidad de aprendizaje a lo largo de su vida. El trabajo con LOGO se centra en el uso de la computadora para la enseñanza apoyado en el supuesto que el conocimiento es el producto de la experiencia reconstruida por el individuo. De esta manera, la computadora se convierte en un instrumento o recurso a través del cual es posible tener experiencias potencialmente educativas.

<sup>31</sup> Raths E. Louis, Arthur Jonas, Arnold M. Rothstein y Selma Wasserman, *Cómo enseñar a pensar*, Buenos Aires, 1988, Editorial Paidós.

El trabajo con Logo se sustenta en la pretensión de que el alumno manipule y gestione la computadora según sus intereses personales siguiendo una lógica y lenguaje similar lo más posible al lenguaje natural, de modo que pueda crear procedimientos, guardarlos y hacer que la máquina lo ejecute cuando éste lo desee, además en algún sentido puede corregir lo que va realizando de modo que el alumno es quien controla a la máquina, y no al revés. El alumno se convierte en protagonista de la experiencia educativa, controla el ritmo de aprendizaje y decide qué actividades realizar.

#### <span id="page-30-0"></span>1.5REPORTES

Logo fue creado en el Instituto Tecnológico de Massachussets, el cual es una de las principales instituciones dedicadas a la docencia y a la investigación en Estado Unidos. Cuenta con numerosos premios Nobel entre sus profesores y ex alumnos. El MIT es considerado como una de las mejores universidades de ciencia e ingeniería del mundo. Es en Massachussets donde Seymour Papert, inicia el proyecto de enseñar con Logo. Pronto este proyecto se asume en otros lugares del país.

Logo fue difundido inicialmente en Estados Unidos, Francia e Inglaterra. De los distintos recursos que tiene el lenguaje Logo, gráficos, animación, uso de texto y sonido, siempre se ha destacado la capacidad que posee la tortuga para dibujar. Este hecho se ve reflejado en todos los libros extranjeros y en los pocos nacionales que se han editado en los últimos años. La explicación es que probablemente se deba a lo que se podría llamar una determinada "cultura Logo".

Cierto es que en algunos países de primer mundo han integrado Logo en sus programas escolares; sin embargo, en algunos países de Latinoamérica, como Colombia, Costa Rica, Perú y México, se han realizado diferentes proyectos utilizando Logo como instrumento de apoyo en el aprendizaje, pero al ser proyectos limitados, que no están integrados en el plan de educación y al no percibir una continuidad en los resultados que se muestran no son significativos para este trabajo, por esta razón se eligió sólo dos de los proyectos con mayor representación en esta investigación:

1º Proyecto de informática Educativa realizado en Costa Rica en 1986.

2º Academia Mexicana de Ciencias

#### *Programa de Informática Educativa en Costa Rica*

Nivel: Educación Básica Lugar donde se realizó: Costa Rica Año: 1986 Responsable del proyecto: Oscar Arias y Seymourt Papert Instituciones participantes:

- Ministerio de Educación de Costa Rica
- $\Diamond$  Fundación Omar Dengo
- $\Diamond$  Banco Mundial
- $\Diamond$  Banco Interamericano de Desarrollo
- $\Diamond$  UNESCO
- Gobiernos de Holanda y Suiza

#### **Proceso de aplicación**

Oscar Arias durante su mandato como Presidente de Costa Rica se interesó en introducir como elemento eficaz de tecnología modernizadora de la educación, la enseñanza de la informática en las escuelas públicas. El Programa de Informática Educativa (P.I.E.) fue un proyecto innovador, donde se utilizaron gran cantidad de recursos humanos y financieros, cuyo propósito fue dar instrucción de reforzamiento mediante el Sistema computarizado Logo Writer. "En el laboratorio del P.I.E., el tutor interactúa con el alumno de manera que facilite sensitiva y

creativamente el proceso de aprendizaje, dejando atrás los modelos tradicionales estructurados y rígidos."<sup>32</sup>

Este proceso de aprendizaje se inició con el equipamiento de computadoras en las escuelas primarias en zonas rurales y en centros de bajos ingresos en los distritos urbanos. Uno de los requisitos para que las escuelas participaran en el programa fue que la comunidad participara en el autoabastecimiento, demostrando compromiso y realizando las mejoras pertinentes.

El siguiente paso fue la capacitación a los profesores para conocer el ambiente de aprendizaje Logo. La mayoría de ellos no tenían conocimientos sobre el uso de la computadora, sin embargo al aprender a programar con Logo "percibieron que el curso era algo más que un reciclaje para adquirir nuevas destrezas técnicas"<sup>33</sup> la confianza intelectual que surgió al interactuar con la máquina motivo en ellos un sentimiento de identidad.

#### **Resultados**

1

De manera particular el resultado fue que los alumnos aprendieron a programar en Logo y cosecharon gran confianza en sí mismos y en su país al dominar algo que se consideraba desafiante, moderno, difícil y no "para gente como ellos". La experiencia de los profesores fue más allá de participar en un curso de reciclaje para adquirir destrezas técnicas en el uso de la computadora. Al sentirse implicados en un proyecto con nuevas expectativas y nuevos enfoques pedagógicos, se creó en ellos una cultura que se reflejó en una confianza intelectual necesaria para transmitir y alimentar una cultura propia a sus alumnos. Los profesores sintieron que reivindicaron su labor docente, formándose en ellos un sentimiento de identidad como interpretes de una cultura del aprendizaje. "El

<sup>32</sup> Calvo Vargas Sergio, *Estudio comparativo del rendimiento académico en la asignatura de Matemática entre estudiantes de educación primaria que participan del programa informática educativa y los que no participan en la dirección regional de educación de San José*, Revista Educación 20 (2), 29-39, 1996, pág. 32.

<sup>33</sup> Papert, *La máquina de los niños. Replantearse la educación en la era de los ordenadores*, Paidós España, 1995, pág. 92

proyecto de Costa Rica mostró al ordenador desempeñando un papel en la formación de un sentimiento de identidad entre los profesores."<sup>34</sup>

De manera general los resultados arrojados de este proyecto alcanzaron prestigio internacional. En el área educativa, Costa Rica "fue seleccionado por el Banco Interamericano de Desarrollo para un préstamo que se inició en 1991, […] la Fundación Omar Dengo (FOD) suscribió un convenio con la Universidad Nacional de Educación a Distancia (UNED) de España, pues esta institución había establecido que a partir de 1993 la carrera de Educación Informática, conducente a un nivel de bachillerato."<sup>35</sup> En el ámbito comercial, los resultados permitieron "atraer inversiones de empresas multinacionales de tecnologías de la información."<sup>36</sup> Cabe mencionar dos aspectos importantes:

Primero, que la Fundación Omar Dengo (FOD) de Costa Rica es una institución privada sin fines de lucro, la cual desde 1987 gesta y ejecuta proyectos nacionales y regionales en el campo del desarrollo humano, la innovación educativa y las nuevas tecnologías. Esta institución cuenta con un equipo multidisciplinario y equipo altamente calificado, lo cual "ha contribuido en forma decisiva a renovar los procesos educativos nacionales mediante la introducción y el aprovechamiento de las tecnologías digitales y, sobre todo, de concepciones teóricas y pedagógicas que fundamentan estas novedosas aplicaciones."<sup>37</sup>

Segundo, la Universidad Nacional de Educación a Distancia de España (UNED), es una fundación dedicada a diseñar, promover y realizar actividades de colaboración y apoyo a las funciones de docencia e investigación "en pro del desarrollo científico, cultural, social y económico; y la de investigación y de la

-

<sup>&</sup>lt;sup>34</sup> Ibídem, pág. 92

<sup>35</sup> Rodríguez Vega Eugenio, *Costa Rica en el siglo XXI*, Vol I, pág. 76, Recuperado de: [http://books.google.com.mx/books,](http://books.google.com.mx/books) 2 de diciembre de 2009.

<sup>36</sup> Verdisco Aimee y Juan Carlos Navarro, *Costa Rica: Capacitación docente en tecnología educativa*, [http://www.iadb.org/sds/doc/24EduTecn.pdf.](http://www.iadb.org/sds/doc/24EduTecn.pdf) pág. 1

<sup>37</sup> *¿Quiénes somos?,* Fundación Omar Dengo, Educación, tecnología y educación, Recuperado de: [http://www.fod.ac.cr/,](http://www.fod.ac.cr/) 15 de mayo de 2010.

formación profesional, tanto en la sociedad española como de aquellos países con los que mantiene actividades y relaciones de cooperación, especialmente con Iberoamérica."<sup>38</sup>

#### *Proyecto 2: Academia Mexicana de Ciencias <sup>39</sup>*

<u>.</u>

La Academia Mexicana de Ciencias, consciente de la necesidad de que entre más pronto se incorporen los niños en el uso de las tecnologías de la información y la comunicación, su desarrollo individual y posteriormente las oportunidades laborales serán de mayor calidad tiene como propósito formar en el niño una cultura sólida en informática, que considere a la computadora como un patrimonio cultural y tecnológico de la sociedad que le tocó vivir, además de que no le cueste trabajo reconocerla como un auxiliar básico de su formación intelectual y profesional. Este proyecto se inició en 1984 en el Museo Tecnológico de la Comisión Federal de Electricidad ubicado en el bosque de Chapultepec. Desde entonces y hasta la fecha, las actividades de cómputo infantil se han realizado en las bibliotecas públicas, casas de cultura y de la ciencia del Distrito Federal y de algunos estados del país.

Desde el inicio de las actividades en la Academia se han ofrecido talleres a niñas y niños de nivel primaria, en los cuales se utiliza el lenguaje de programación Logo. Los pequeños utilizan la computadora como un instrumento que controlan y que le presenta retos en todo momento. Además les permite que vayan construyendo programas cada vez más complicados, que le ayudan a desarrollar el pensamiento

<sup>38</sup> *¿Qué es la fundación UNED?*, Fundación UNED, Recuperado[: http://www.fundacion.uned.es/,](http://www.fundacion.uned.es/) 15 de mayo de 2010

<sup>39</sup> Las fuentes de información son dos: el Sitio web<http://www.amc.unam.mx/> y de manera verbal en el Simposio de SOMECE (Sociedad mexicana de computación en educación), que se llevó a cabo del 17 al 21 de octubre de 2009.

lógico, la habilidad para plantear y resolver problemas e incrementar la creatividad. En 2007, el taller de Logo atendió a 45,000 niños.

A jóvenes de nivel secundaria la Academia Mexicana de la Ciencia les brinda otros talleres sobre informática educativa, como el programa de Enseñanza de las Matemáticas basado en el software "El Geómetra"; que es una herramienta dinámica de construcción y exploración, la interacción les da capacidad para explorar, analizar y comprender la geometría como nunca. En 2007 se logró atender a más de 5,500 jóvenes.

Desde el año 2006 se han puesto en marcha los Módulos de Aplicaciones Científicas, que son tarjetas electrónicas controladas con el software Logo y equipadas con sensores, lámparas y pequeños motores. Construidas por la Academia a bajo costo con componentes adquiridos en México, orienta a los niños para que preparen sus propios experimentos, a través de material de rehúso; junto con dispositivos electrónicos y mecánicos, los niños aprenden a interpretar datos de su entorno en tiempo real, así como el desarrollar aplicaciones de robótica. Este taller tiene como propósito enseñar a los niños habilidades tecnológicas mientras aprenden sobre matemáticas, ciencia, ingeniería y otras disciplinas. Se atienden a los niños en horarios desde las 15:00 hasta las 19:30 de lunes a viernes, asistiendo dos veces a la semana en sesiones de una hora y media; siendo en total siete semanas.

La academia Mexicana de la Ciencia estuvo presente en el Simposio de SOMECE de 2009, dentro de las actividades realizadas en la Casa Telmex se presentaron diferentes talleres en los cuales participaron de manera activa niños y jóvenes. Además se realizaron presentaciones con proyectos que realizaron niños y jóvenes en su mayoría del interior de la República, todas ellas teniendo como eje acercar a los pequeños a la ciencia de una manera práctica, lúdica y dejando que los participantes echen volar su imaginación en las actividades. En los talleres
(antes mencionados), los niños "trabajaron" con computadoras y otros dispositivos teniendo como base la robótica.

En algunos talleres utilizaron Logo Writer en la planeación de proyectos a base de procedimientos, siendo estos los más sencillos. En otros talleres se trabajó con Scratch<sup>40</sup>, el cual es un programa creado con fines educacionales. Se reunieron en grupos de tres o cuatro niños que ensamblaban figuras con piezas de un mecano y sensores, para después realizar un procedimiento en la computadora que permitió el movimiento a la figura recién creada. En la sección de Scratch, los niños tenían entre ocho y quince años.

En otra área del recinto, niños de varios estados de la República Mexicana mostraron proyectos realizados con Logo. El entorno cultural de cada niño influyó en realización de los proyectos que fueron desde recrear la secuencia del cambio de la posición del sol en un día con dibujos programados en Logo, hasta recrear la mitosis celular, todos ellos rebosantes de creatividad en el diseño tanto de la idea como de la programación.

El proyecto que más llamó la atención fue el de una niña de Zinacantán, Chiapas; el cual muestra imágenes de cosas comunes en su entorno como flores, frutos, animales, vestuario, etc., que al pulsar el "ratón" sobre cada una de ellas se escucha su nombre en español y en la lengua tzotzil que es la lengua madre de la pequeña. Este proyecto además de ser el conducto para la construcción de estructuras cognitivas de su creadora, una niña de diez años, es un material con un enfoque pedagógico que puede ser utilizado en el aprendizaje del tzoltzil y/o del español.

<sup>40</sup> Miranda Felipe, "Scratch. Lenguaje de programación para niños" en: *Atina Chile! Por aquí va la cosa!*, recuperado de [http://www.atinachile.cl/content/view/56034/Scratch-Lenguaje-de-programacion-para](http://www.atinachile.cl/content/view/56034/Scratch-Lenguaje-de-programacion-para-ninos.html)[ninos.html](http://www.atinachile.cl/content/view/56034/Scratch-Lenguaje-de-programacion-para-ninos.html)

# CAPÍTULO 2 INTERVENCIÓN PEDAGÓGICA<sup>41</sup>

Este capítulo permite mostrar algunas de las características de los alumnos que participaron en la intervención pedagógica; sus actividades escolares y recreativas. De igual manera, es el marco sobre la planeación didáctica del curso "Construcción de figuras geométricas utilizando Logo Writer", el cual es el medio para realizar este trabajo de investigación.

# 2.1 GRUPO PARTICIPANTE

<u>.</u>

El grupo participante está formado por niñas y niños, vecinos del municipio de Juchitepec, estado de México. La selección del grupo se realizó a través de una convocatoria, con la oferta: "Aprende matemáticas utilizando la computadora". Los requisitos: tener diez años de edad y estudiar 4º grado de primaria. El creador de Logo Writer asegura que para utilizar este lenguaje de programación no se necesitan conocimientos previos de computación, sólo el interés y el compromiso. Asegura que si hay un enamoramiento de la actividad que se realiza, se logrará el objetivo. Por esta razón, otro de los requisitos para ser aceptado en el curso fue mostrar disposición, creatividad y compromiso.

La respuesta a la convocatoria fue favorable, por lo cual se integraron al proyecto quince niñas y niños. Siguiendo los requisitos para el ingreso, el grupo se formó con alumnos cuyo índice de aprovechamiento fue variable; los que tuvieron un

<sup>41</sup> Una intervención pedagógica es un proceso de investigación amplio y complejo que tiene su origen en el trabajo docente, el cual teniendo como constante la reflexión de la práctica busca mostrar problemáticas integradas a la misma, explicando las causas; pero sobre todo buscando alternativas de cambio o transformación bajo una perspectiva innovadora y propositiva cuyo centro de acción es mejorar los resultados del aprendizaje de los alumnos.

mayor aprovechamiento y los que por diversas circunstancias no tenían una calificación satisfactoria. Una vez aceptados se les reiteró que el único requisito, además de estudiar 4º grado, fue la disposición y el compromiso que cada uno asumiera.

### *2.1.1 Características del grupo participante*

Las niñas y los niños que participaron en el proyecto tenían entre 9 y 10 años. Las actividades que realizaban, además de ir a la escuela, era ayudar en las labores de la casa, por ejemplo: ir por algún mandado, barrer el patio de la casa, etc. Algunos niños ayudaban a los padres en sus actividades del campo o del comercio. Juchitepec es una población rural, esta circunstancia permite a los pequeños el uso constante de la bicicleta para desplazarse de un lugar a otro de la población, ya sea para visitar algún amigo o familiar o para realiza algún mandado.

Dentro de las actividades recreativas que realizaban los niños están: jugar fútbol, correteadas, y los videojuegos (maquinitas); en la escuela realizaban los juegos tradicionales, como jugar a los listones, "Mambrú se fue a la guerra", "Encantados", brincar la reata, etc. Las niñas y los niños de Juchitepec, en el momento de la investigación, no tenían un acceso al uso de la computadora.

### *2.1.2 Contexto*

Juchitepec es un municipio ubicado en una zona rural del sureste del estado de México. Cuenta con una población aproximada de 20 000 habitantes. La mayoría de la gente realiza actividades de albañilería, trabajos del campo y agricultura; otra actividad es la maquila. Algunas personas se dedican a actividades comerciales y un sector reducido de la población se dedica a actividades profesionales, estas últimas primordialmente fuera del municipio.

Probablemente las actividades económicas a las que se dedican los pobladores de este municipio sean determinantes en el nivel educativo que alcanzan sus habitantes. Datos del INEGI del año 2000 muestran que de una población de 6021

estudiantes, sólo el 11% son estudiantes de bachillerato, otro 19 % son estudiantes de secundaria y el grueso de la población estudiantil del nivel primaria con un 50%, la educación preescolar ocupa el 20%.<sup>42</sup> La relación de los datos correspondientes se muestra en la "Ilustración 3. Gráfica: Población Escolar en Juchitepec. INEGI 2000"

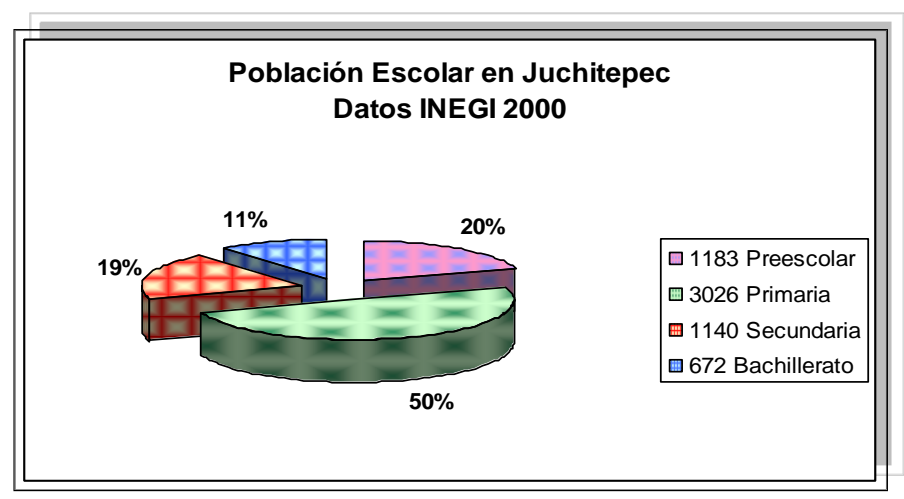

Ilustración 2. Gráfica: población Escolar en Juchitepec. INEGI 2000

# *2.1.3 Circunstancias*

<u>.</u>

Las circunstancias que se presentaron para realizar esta investigación fueron diversas. Los alumnos ingresaron al curso por iniciativa propia, interesados en un aprendizaje innovador, comprometidos a realizar las actividades que se les indicaron. Las madres dieron su autorización por escrito, además de que se comprometieron que durante el curso irían a dejar y a recoger a sus hijos, así como apoyarlos en las tareas que implicaría su participación en el curso.

Las madres mencionaron que les interesaba que sus hijos tomaran este curso porque les ayudaría en sus tareas en un nivel escolar superior, aseguraron que actualmente aprender a usar la computadora es muy importante. Dejaron entrever que en este momento no era tan necesario para sus hijos el uso de la computadora, pero que era muy importante aprender a utilizarla para poder aspirar

<sup>42</sup> INEGI. Instituto Nacional de Estadística y Geografía. Recuperado de: [http://www.inegi.org.mx/inegi/default.aspx,](http://www.inegi.org.mx/inegi/default.aspx) 2 de abril de 2009.

a la mayoría de los trabajos mejor remunerados. Niños y madres no tuvieron inconveniente en seguir los lineamientos del curso en cuanto a puntualidad, asistencia, compromiso en las actividades y en asumir una actitud positiva y dinámica.

#### 2.2 PLANEACIÓN DIDÁCTICA

1

Este trabajo de investigación inicia con la observación de datos sobre resultados de la educación en México, los cuales en cierta medida, no responden a los propósitos estipulados en el documento Plan y Programas de Estudio de Educación Básica publicado por la SEP en 1993, uno de estos propósitos fue asegurar que los niños "adquieran y desarrollen las habilidades intelectuales (la lectura y la escritura, la expresión oral, la búsqueda y selección de información, la aplicación de las matemáticas a la realidad) que les permitieran aprender permanentemente y con independencia, así como actuar con eficacia e iniciativa en las cuestiones prácticas de la vida cotidiana."<sup>43</sup> No obstante, datos estadísticos posteriores muestran que los resultados no son los esperados.

El Programa Internacional para la Evaluación de los Estudiantes (PISA) es una prueba que se aplica cada tres años por la Organización para la Cooperación y el Desarrollo Económicos (OCDE) a los países miembros y no miembros, para evaluar el nivel de conocimiento y habilidades de los estudiantes de quince años, independientemente del grado escolar que cursen. En México la aplicación de PISA está a cargo del Instituto Nacional para la Evaluación de la Educación (INEE) y se hace con una muestra ampliada que permite un análisis por entidad y modalidad educativa.

En el informe de PISA 2006 se considera que México tiene una proporción elevada de alumnos (aproximadamente el 50%) por debajo del Nivel dos, el cual representa el mínimo necesario para la vida en la sociedad actual, lo que implica que muchos jóvenes no están siendo preparados para una vida fructífera al

<sup>&</sup>lt;sup>43</sup> Plan y programas de estudio de Educación Básica, Secretaría de Educación Pública, México, 1993, pág. 51.

integrarse en el campo laboral. Por otro lado, menos del 1% de estudiantes alcanzan los niveles más altos que son cinco y seis. Lo cual significa que los alumnos no están desarrollando las competencias que se requieren para ocupar puestos significativos en los diversos ámbitos de la sociedad y consecuentemente no están cumpliendo con el propósito (antes indicado) de su educación.

Cabe mencionar que cualquier resultado que se obtiene en el aprendizaje no es necesariamente el producto de un factor único (en este caso la educación dentro de la escuela), sino de la combinación de varios factores, que van desde la influencia del entorno social en conjunto, como la época en que se vive y la formación que ha alcanzado el alumno. Sin embargo, el propósito de esta investigación está centrado en uno solo de esos factores como actividad áulica, que es estimular el desarrollo de las habilidades intelectuales sobre espacialidad y trayectoria necesarias para que el alumno asimile el concepto de construcción de figuras geométricas utilizando la computadora de una manera práctica, fácil y lúdica.

Al desarrollar las habilidades intelectuales (antes mencionadas) el estudiante tiene la posibilidad de utilizarlas en la solución de problemas tanto de las actividades escolares como de la vida diaria, aplicación que en cierta medida, coinciden con las funciones del programa PISA, cuya actividad "se enfoca más a evaluar las habilidades para usar los conocimientos y destrezas para enfrentar retos de la vida real que a la evaluación de la medida en que los estudiantes han logrado adquirir un currículo especifico."<sup>44</sup>

La intervención pedagógica "Construcción del concepto de figuras geométricas utilizando Logo Writer" se llevó a cabo con un grupo de quince niños y niñas quienes en el momento de la investigación tenían entre nueve y diez años de edad y estudiaban 4º grado de educación básica. El propósito de la intervención

<sup>44</sup> Vidal, Rafael, *El proyecto PISA: su aplicación en México,* Instituto Nacional para la Evaluación de la Educación, Recuperado de: [http://www.oei.es/evaluacioneducativa/proyecto\\_pisa\\_aplicacion\\_mexico.pdf,](http://www.oei.es/evaluacioneducativa/proyecto_pisa_aplicacion_mexico.pdf) pág. 6, 10 de abril de 2009.

pedagógica fue considerar la perspectiva teórica construccionismo para que estos niños tuvieran la posibilidad de desarrollar las habilidades del pensamiento para la adquisición de los conocimientos necesarios para la construcción del concepto de figuras geométricas. Los datos correspondientes a los niños se mencionan en el apartado 2.3.

Para realizar la intervención pedagógica se diseñó un curso, que corresponde al tema "Construcción de figuras geométricas utilizando Logo Writer" mencionado en el documento Plan y programas de estudio de Educación básica que se ubica en el momento del proceso educativo de los pequeños. Se procuró que el tema fuera abordado de una manera innovadora, con estrategias diferentes a las utilizadas en el programa tradicional, y utilizando la computadora como herramienta de apoyo.

La intervención pedagógica se realizó en la modalidad de curso para poder sistematizar las actividades, delimitar el tema, distribuir el tiempo en que se realizó, diseñar las estrategias de aprendizaje, así como todo lo concerniente al mismo, y de esta manera se tuvo la posibilidad de observar y analizar el proceso, la evaluación y los resultados de la misma.

Este trabajo de investigación tuvo como finalidad que los participantes: un grupo de niñas y niños que participaron de manera voluntaria, construyeran el concepto de figuras geométricas, para lo cual utilizaron como herramienta de apoyo el lenguaje de programación Logo Writer. El curso se realizó en instalaciones educativas ajenas al servicio escolar público. En el siguiente capítulo se agrega información al respecto.

Para la planeación y el diseño del curso se consultaron varias fuentes, las principales son:

1. Plan y Programas de Estudio de Educación Básica publicado por la Secretaría de Educación Pública

- 2. La teoría del aprendizaje, llamada construccionismo (Autor: Seymourt Papert)
- 3. La taxonomía de objetivos de la educación (Autor: Benjamín Bloom)
- 4. Elaboración de cartas descriptivas. Modelos de sistematización del proceso de enseñanza aprendizaje (Autor: Antonio Gago Huguet)
- 5. Elaboración de cartas descriptivas. Guía para preparar el programa de un curso (Autor: Antonio Gago Huguet).
- 6. La teoría sobre evaluación (Autor: Hugo Cerda Gutiérrez).

2.3 CURSO: "CONSTRUCCIÓN DE FIGURAS GEOMÉTRICAS UTILIZANDO LOGO WRITER" *Objetivo general*

Construir un ambiente de aprendizaje que permita al alumno incrementar el desarrollo de habilidades intelectuales necesarias para la solución de problemas tanto escolares como de la vida cotidiana.

# *Objetivos específicos de aprendizaje*

- I. Que el alumno aprenda a utilizar un lenguaje de programación creado especialmente para niños.
- II. Que el estudiante utilice este lenguaje con la libertad necesaria para crear y construir conocimientos sobre su aplicación y cómo utilizarlos.
- III. Que el niño adquiera los conocimientos necesarios para la construcción de polígonos regulares utilizando el lenguaje de programación Logo Writer.

# *Experiencias de aprendizaje*

Entre los elementos de la planeación de un curso se encuentran las experiencias de aprendizaje, las cuales representan el "cómo hacerlo", son actividades de carácter operativo que tienen el propósito de indicar la manera de actuar y cómo realizar las actividades durante el desarrollo del curso. Estas experiencias deben

responder a los objetivos, además de que son determinantes para la planeación en la selección de procedimientos y medios de enseñanza y la correcta elaboración de los objetivos específicos de aprendizaje.

Cabe mencionar que cada una de las secciones de la planeación de un curso están vinculadas y se complementan generando vínculos de interdependencia entre sí. Es importante señalar que la planeación de experiencias de aprendizaje requiere del profesor imaginación, creatividad y criterio para resolver problemas que le plantean los factores que intervienen en la educación, además de un bagaje cultural y dominio de la materia.

El correcto diseño de las experiencias de aprendizaje se refleja en el aprendizaje de los alumnos. Un proceso de aprendizaje en el que se incluya el error como elemento motivador del mismo, que se dé supremacía al trabajo grupal y que todo ello repercuta en un aprendizaje significativo.

De manera general, las experiencias de aprendizaje que llevó a cabo el grupo se centraron en la práctica, básicamente los niños enseñaron a la tortuga Logo a realizar dibujos de polígonos en la computadora. Los niños utilizaron las instrucciones de Logo Writer combinándolas de la manera en que cada uno eligió cuál o cuáles eras las mejores para el proyecto en mente. Cierto es que los pequeños tomaron las riendas de su aprendizaje, pero siempre se trató de que se siguiera la secuencia planeada. La dificultad de las experiencias de aprendizaje fue gradualmente de lo más simple a lo más complejo. La carta descriptiva con la secuencia de estas experiencias se encuentra en el apartado de Anexos.

### *Contenido temático*

El contenido temático es uno de los componentes de la planeación de un curso, está constituido por un listado con el desglose de los temas y subtemas sobre el mismo. El contenido temático tiene como función ubicar un marco de conocimientos determinados que responde a los objetivos. Cada sección de este listado "debe haberse sometido a un proceso que lo haga coherente y pertinente lógica, pedagógica o psicológicamente. Este proceso se conoce como análisis de contenido."<sup>45</sup>

Otra características del contenido temático es hacer las veces de una guía o mapa que si bien muestra cada uno de los tópicos, también muestra el lugar que ocupan en el tiempo y la secuencia que han de llevar en el curso. Para la construcción del contenido temático se consideraron dos puntos importantes: el aprendizaje del lenguaje de programación Logo Writer y de la construcción del concepto de figuras geométricas, teniendo como apoyo la taxonomía de Bloom<sup>46</sup>.

Al planear un curso, como profesores necesitamos alinear el contenido que deben aprender nuestros alumnos y el nivel de pensamiento en que queremos que demuestren lo que han aprendido; de esta manera la planeación adecuada nos permite que los resultados sean los mejores. En esta investigación la taxonomía de Bloom nos sirvió como apoyo y marco referencial para la planeación del curso "Construcción de figuras geométricas utilizando Logo Writer".

El propósito de la taxonomía está centrado en los objetivos educacionales, lo cual corresponde a lo que los educadores desean que sus alumnos sepan o aprendan. La taxonomía tiene una estructura jerárquica que va del nivel cognoscitivo más simple al más complejo o elaborado, hasta llegar al de la evaluación. Al elaborar un programa de estudio, como educadores debemos tener en cuenta estos niveles y, mediante las diferentes actividades, ir avanzando progresivamente de nivel hasta llegar a los más altos.

 $\overline{a}$ 

<sup>45</sup> Gago Huguet Antonio, Elaboración de cartas descriptivas. Guía para preparar el programa de un curso, ANUIES, Editorial Trillas, pág. 32

<sup>46</sup> Benjamín Bloom , Doctor en Educación de la Universidad de Chicago en Estados Unidos formuló una clasificación de dominios del aprendizaje, consideró que después de realizar un proceso de aprendizaje, el estudiante debe haber adquirido nuevas habilidades y conocimientos. La taxonomía de Bloom es jerárquica, asume que para que el aprendizaje en niveles superiores se realice depende de la adquisición del conocimiento y habilidades de ciertos niveles inferiores, lo cual conlleva a una visión global del proceso educativo.

Bloom, coincidiendo con Seymour Papert, asegura que el protagonista del proceso educativo es el estudiante, por tal motivo la clasificación hace alusión al aprendizaje del éste, utilizando acciones como aprender, investigar y realizar; en contraposición con tareas que realiza el educador para que el aprendizaje se lleve a cabo, las cuales son enseñar, educar e instruir.

En los anexos se encuentra la carta descriptiva del curso "Construcción de figuras geométricas utilizando Logo Writer", ahí se describe cuál es la ubicación dentro del curso que se asignó a cada categoría de la taxonomía de Bloom.

# Diseño del Contenido temático

- 1. Introducción
	- a. La comunicación
	- b. Los procesos
- 2. Uso de instrucciones de Logo Writer
	- a. Creación de gráficos
- 3. Procedimientos
	- a. Creación de polígonos regulares
	- b. Descubrimiento del viaje completo de la tortuga
- 4. Procedimientos dentro de procedimientos
	- a. Simplificación de procedimientos
	- b. Ubicación en la pantalla
- 5. Recursividad
	- a. Creación de gráficos con múltiples procedimientos
- 6. Variables
	- a. Variables en los procedimientos
	- b. Variables en los proyectos
- 7. Proyecto final

# *Evaluación*

"La evaluación es un proceso que implica descripciones cuantitativas y cualitativas de la conducta del alumno, la interpretación de dichas descripciones y por último la formulación de juicios de valor basados en la interpretación de las descripciones".<sup>47</sup> Evaluar va más allá de otorgar una calificación, permite determinar en qué medida se logran los objetivos de aprendizaje, el impacto que tienen las experiencias de aprendizaje, así como juzgar el aprovechamiento del alumno, cómo formular juicios respecto al desempeño del profesor, los métodos y los medios utilizados, pero sobre todo es un indicador sobre la calidad del proceso enseñanza aprendizaje del curso que se evalúa.

Gago Huguet considera a la evaluación como parte importante del "circuito fundamental de un programa de estudio", cuya utilidad conducirá el curso con el ritmo y la parsimonia necesarios. Asimismo, la función de examinar dejará de ser un elemento sorpresivo y misterioso convirtiéndose en un elemento que contribuye al aprendizaje. De igual manera, es importante indicar el momento de la evaluación, para que el alumno tome las medidas pertinentes y los resultados sean los mejores.

La evaluación, en su enfoque dominante deriva en tres vertientes: la diagnóstica, la sumaria y la formativa.

### *Evaluación Diagnóstica*

<u>.</u>

La evaluación diagnóstica se realiza al iniciar un proyecto educativo, permite recabar información del estudiante, conocer el estado cognoscitivo y actitudinal que ha alcanzado, cuáles son los conocimientos que posee y de cuáles carece; así como observar la disposición y actitud hacia el proyecto en el que participa. La evaluación diagnóstica permite identificar las "limitaciones o dificultades para consolidar los logros del proceso formativo."<sup>48</sup>

En este proyecto de investigación se contó con tres elementos para la evaluación diagnóstica: al iniciar la intervención pedagógica se aplicó una entrevista a los

<sup>&</sup>lt;sup>47</sup> Moreno, M. "Didáctica. Fundamentación y práctica<u>.</u> México": Editorial Progreso, Recuperado de: [http://www.redescolar.ilce.edu.mx/redescolar/biblioteca/articulos/htm/evalu\\_funci.htm,](http://www.redescolar.ilce.edu.mx/redescolar/biblioteca/articulos/htm/evalu_funci.htm) 6 de octubre de 2009. <sup>48</sup> Ceda Gutiérrez Hugo, *La nueva evaluación educativa. Desempeños, logros, competencias y estándares,* 

Cooperativa Editorial Magisterio, Colombia, 2003, pág. 38.

alumnos que participaron en el curso "Construcción del concepto de figuras geométricas utilizando la computadora". Los siguientes instrumentos que se utilizaron fueron un test de la figura humana y un cuestionario sobre ubicación espacial (tema que el niño estudió en tercer grado que es el inmediato anterior y que en 4º grado se refuerza y extiende). El último instrumento permitió hacer un comparativo con los instrumentos que se aplicaron al finalizar el proyecto.

La entrevista tuvo como finalidad observar los conocimientos que tiene el niño en el uso de la computadora, el nivel que poseían sobre el domino de las matemáticas correspondiente al grado que estudiaban, así como la disposición y capacidad que tenían para trabajar en equipo, de esta manera percibir de manera global el nivel de formación que han alcanzado.

El test de la figura humana, permitió conocer el coeficiente intelectual del niño, lo cual pone en evidencia la capacidad que tiene el sujeto para participar en el proyecto, además permitió obtener datos acerca de las características familiares, físicas y emocionales que presentaron los participantes antes del curso, con el propósito observar sus necesidades de maduración y de esta manera tratar de responder a las circunstancias especiales de cada alumno.

El cuestionario sobre ubicación espacial tuvo el propósito de mostrar la destreza que tienen los niños para relacionar y utilizar lo aprendido en la escuela para resolver problemas cotidianos que se les pudiesen presentar. Cabe mencionar que el contenido del cuestionario tiene su origen en la temática sobre "Ubicación espacial" correspondiente al área de geometría del tercer grado.

# *Evaluación Sumaria*

"Lo cuantitativo y lo cualitativo son dos caras de la misma hoja, y es posible caracterizar la realidad si ésta no posee estas dos dimensiones."<sup>49</sup> La evaluación sumaria permitió observar y corroborar el resultado que alcanzaron de una manera

<sup>49</sup>Ibídem, pág. 26.

objetiva, nos mostró un panorama general de los avances del proyecto. Permitió descartar juicios que algunas veces se llegan a emitir subjetivamente.

Por estas razones es importante cuantificar los resultados como parte de la evaluación global, puntualizando cada uno de los elementos utilizados en el proceso. La evaluación sumaria sólo se utilizó para valorar los resultados de los cuestionarios y confrontarlos, no obstante forma parte de la evaluación general.

Para realizar la evaluación sumaria se consideraron los parámetros de evaluación presentados en la teoría de Antonio Ceda Gutiérrez, sirviendo de guía las tres primeras columnas del siguiente cuadro. La última columna especifica las acciones de cada categoría definidas para esta investigación, como se muestra en la "Ilustración 2. Tabla: Criterios de Evaluación, Cuestionario de Ubicación Espacial Diagnóstico."

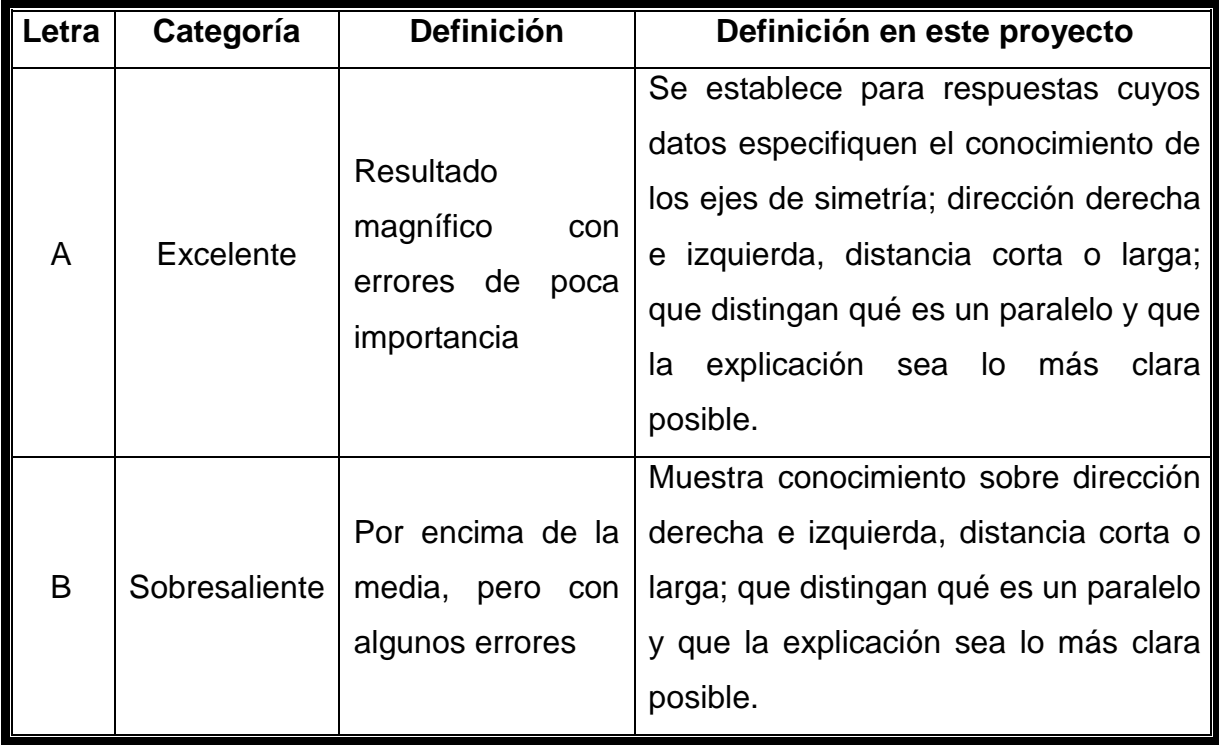

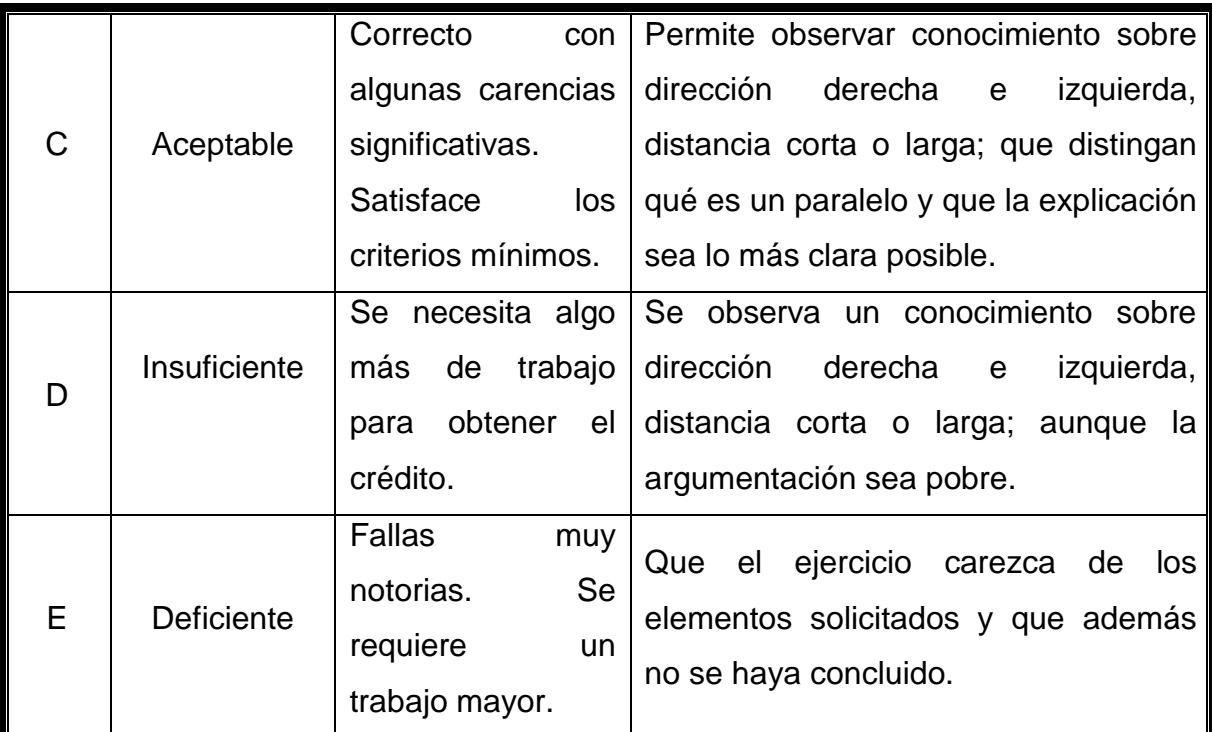

Ilustración 3. Tabla: Criterios de Evaluación. Cuestionario de Ubicación Espacial Diagnóstico. Esta tabla fue diseñada siguiendo los parámetros de la teoría de Antonio Ceda Gutiérrez, las tres primeras columnas corresponden al diseño del autor, la última responde a las necesidades de esta investigación.

# Evaluación Formativa

La evaluación formativa se llevó a cabo a lo largo del curso, con el propósito de valorar el proceso y la forma en que el estudiante fue adquiriendo los conocimientos, en un acto de realimentación para orientar la actividad a través de los informes arrojados sobre la manera en que se fueron alcanzando los objetivos.

La evaluación formativa constituye la base para el mejoramiento de la calidad de enseñanza que se brinda. Por lo cual se deben transmitir adecuadamente los resultados de la misma para estimular al aprendiz, ayudarlo a apreciar sus cambios y en cierta manera a progresar en el autoaprendizaje.

La evaluación formativa no sólo proporciona datos sobre los progresos que van realizando los participantes, sino también acerca de la adecuación de los procesos didácticos que se instrumentaron para concretarlos, así como la pertinencia de los

elementos que configuran en la planeación de este curso, su organización y la vinculación que se realizan con el contexto. Finalmente la evaluación formativa mostró resultados que contrastados con los objetivos permitieron observar si se cumplió con el proyecto.

Indudablemente la subjetividad de la evaluación formativa dificulta su observación, sin embargo, ésta se realizó durante el transcurso del curso, concretándose al finalizar el proyecto. Por un lado, en el laboratorio de cómputo al interactuar con los alumnos, se fueron percibiendo sus avances; por otro, las madres de los chicos también observaron los avances reflejados en el cambio en su conducta, y por último se observó en la relación que se dio en el desempeño de las prácticas en la escuela.

#### *Recursos*

Es cierto que para aprender los factores más importante son el interés y la dedicación del alumno, sin embargo los medios que tiene a su alcance también son parte elemental en ese proceso. Para este curso se contó con un aula para conocimientos teóricos y un laboratorio de cómputo. Ambos espacios están equipados con los utensilios necesarios para el desarrollo de las clases.

### Equipo de cómputo

Cinco computadoras personales que se utilizaron por un grupo de quince niños, por lo cual se formaron equipos de tres niños, cada equipo utilizó una computadora. Se les instaló la aplicación de Logo Writer<sup>50</sup> que se descargó de forma gratuita.

# Manual de Logo writer

<u>.</u>

Se elaboró el "Manual de Logo Writer" con la finalidad de que los chicos tengan información general sobre las características de uso del lenguaje de programación, también cuenta con una sección donde los pequeños anotaron el

<sup>&</sup>lt;sup>50</sup> Neoparaiso, <http://neoparaiso.com/logo/taller-tortuga.html> Página de descarga de Logo Writer, enero de 2006.

diseño de los procedimientos para la creación de los gráficos que posteriormente en la computadora la tortuga Logo los ejecute; finalmente, el manual cuenta con un glosario de instrucciones de Logo. El manual se encuentra en los Anexos.

# CAPÍTULO 3 PROCESO Y RESULTADO DE LA INTERVENCIÓN PEDAGÓGICA

En esta sección se describe el proceso de la intervención pedagógica, desde la aplicación de los instrumentos, el desarrollo del curso "Construcción de figuras geométricas utilizando Logo Writer" y los resultados que de ello surgen.

Una vez realizada la planeación de la intervención pedagógica y llegado el momento se convocó a las madres de los pequeños participantes a una reunión. Brevemente se explicó el concepto del curso, en el cual sus hijos realizarían un aprendizaje de una forma distinta a la acostumbrada. Se hizo hincapié en la importancia de que cumplieran con el compromiso adquirido y que al término del curso se realizaría una exposición donde los pequeños mostrarían los proyectos realizados, y de esta manera podrían observar los resultados de su participación. Enseguida se trabajó con el grupo aplicando los instrumentos de diagnóstico, los cuales fueron una entrevista, el test de la figura humana, identificación de figuras geométricas y un cuestionario de ubicación espacial. Se aplicaron en el orden citado.

### 3.1 INSTRUMENTOS DE DIAGNÓSTICO

#### *Entrevista*

Realizar una entrevista tuvo como propósito la evaluación de cada uno de los participantes, formarse un juicio sobre el nivel de conocimientos de matemáticas con que cuentan, y sobre el uso que daban a la computadora, además se observó la disposición que tenían para trabajar en equipo.

La entrevista fue planificada, se aplicó de manera individual. Se utilizaron preguntas cerradas para una mejor sistematización, pero también con preguntas abiertas que permitieron observar aspectos sobre las estrategias que utilizan los niños para estudiar en equipo. De igual manera, permitió que el entrevistado sintiera confianza y pudiera expresarse libremente.

Al inicio de la entrevista se dio la bienvenida al niño entrevistado, se le explicó brevemente las características del curso, así como la forma en que debería participar (de una manera más activa y creativa a lo que hace regularmente en la escuela). Después se le dijo cómo responder a las preguntas cerradas, posteriormente se le indicó que en las preguntas abiertas tenía libertad de decir todo lo que hacía aunque no le pareciera tan importante mencionarlo. La entrevista permitió conocer a los niños y así comprender cuáles eran las necesidades individuales que requerían, además propició un acercamiento que generó la confianza necesaria para el buen desarrollo del curso.

### Resultados de la entrevista

#### Sección 1. Datos personales

En esta sección lo más representativo para la investigación es la edad, ya que podría influir en el desarrollo de las actividades de aprendizaje. La media corresponde a 9 años, como se muestra en la "Ilustración 4. Gráfica: Promedio de Edad de los Niños que Participaron en la Intervención Pedagógica". Cabe mencionar que el niño Mario Isael, único con 10 años de edad, estaba repitiendo el 4º grado.

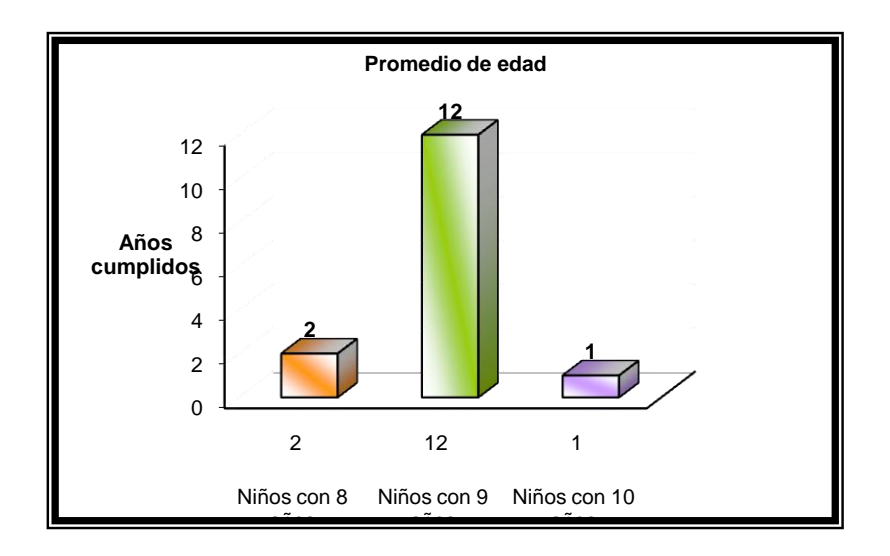

Ilustración 4. Gráfica: Promedio de Edad de los Niños que Participaron en la Intervención Pedagógica

#### Sección 2. Uso de la computadora

Los 15 niños entrevistados aseguraron que no habían utilizado la computadora, pero que les gustaría aprender a usarla, ya que era importante porque en la secundaria la necesitarían.

### Sección 3. Trabajo en equipo

Las respuestas sobre el trabajo en equipo fueron ambiguas. Los niños entrevistados aseguraron que se reunían en la casa de alguno de ellos y se repartían el trabajo, así como los gastos de la compra del material que utilizaban. La manera en que trabajan en equipo es realmente muy limitada.

### *Test de la figura humana*

<u>.</u>

El test de inteligencia de Goodenough nos permitió medir el nivel cognitivo del niño por medio de análisis del dibujo de una persona. Para obtenerlo se computariza el número de detalles coincidentes con el manual de puntuación, ese puntaje se convierte en la edad mental y luego en el coeficiente intelectual. Al plasmar en papel la figura humana, el niño no realiza una proyección sobre lo estético, sino sobre lo intelectual, muestra lo que sabe al respecto, lo que conoce, lo que ha percibido. Este dibujo no muestra su capacidad artística, sino su repertorio conceptual.

La valoración cuantitativa de lo que sabe el niño está implícita en la edad típica de cada etapa de su desarrollo, por lo que se puede establecer la edad mental del dibujante. "Al medir el valor del dibujo se mide el valor de las funciones de asociación, observación, análisis, discriminación, memoria de detalles, sentido espacial, juicio, abstracción, coordinación viso-manual y adaptabilidad."<sup>51</sup>

Para realizar su dibujo, el niño debe activar diversos recursos mentales como asociar los rasgos gráficos con el objeto real; analizar los componentes del objeto,

<sup>51</sup> Goodenough, Florence, *Test de inteligencia infantil por medio del dibujo de la figura humana*, Paidós, Buenos Aires, 1974, pág. 35

distribuir proporcionalmente los trazos. La ausencia o presencia de los ítems de la escala nos muestra el nivel de desarrollo de su inteligencia.

La aplicación del test de la figura humana arrojó el siguiente resultado: el coeficiente intelectual de dos pequeños, cuyo resultado fue nivel 80, es considerado deficiente, sin embargo el resto del grupo se encontraba en un rango de entre 92 y 107. Estos resultados muestran que el desarrollo intelectual de los pequeños, si bien no es excelente, es lo suficiente para realizar con éxito las actividades correspondientes al curso "Construcción de figuras geométricas utilizando Logo Writer".

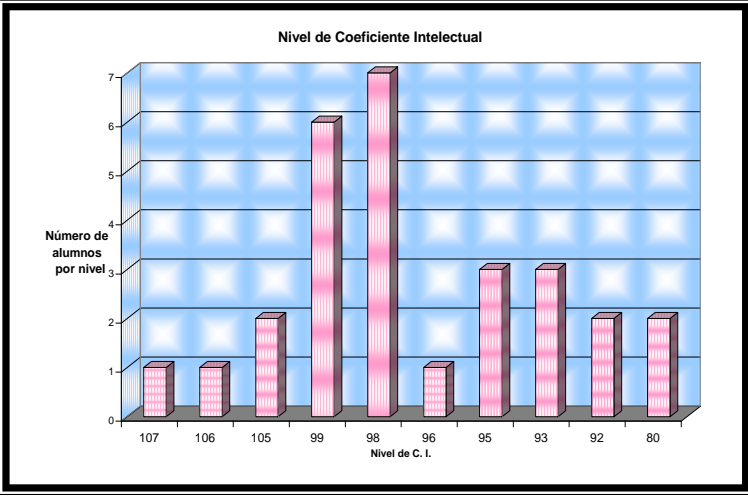

Ilustración 5. Gráfica sobre el Coeficiente Intelectual de los Niños que Participaron en la Investigación Pedagógica.

Los dibujos mostraron un desarrollo cognitivo en evolución, lo cual permitió vislumbrar variedad en la personalidad de los pequeños y cualidades necesarias para el curso. Estos datos dieron la posibilidad de observar que los niños tenían la capacidad necesaria para realizar el proyecto, ya que para trabajar con un lenguaje de programación se requiere, entre otras características, de creatividad. La "Ilustración 5. Gráfica sobre el Coeficiente Intelectual" refleja los resultados.

# *Cuestionario de ubicación espacial Diagnóstico*

# Propósito del cuestionario

La aplicación del cuestionario tuvo como propósito realizar una evaluación diagnóstico que consistió en identificar en los participantes los conocimientos correspondientes al grado anterior (3º grado); el nivel de maduración que poseían para analizar y para relacionar conocimientos teóricos (aprendidos en la escuela) con problemáticas que se les presentaban en la vida cotidiana, así como la capacidad o destreza que tenían para ejemplificar una posible solución.

Con base en el plan de estudios del 3º grado de educación básica, se consideraron los temas que son el punto de partida para la adquisición de los nuevos conocimientos que formaron parte de este proyecto. El objetivo de aplicar un cuestionario fue conocer la vinculación que realizaban los pequeños (participantes en este proyecto) entre lo aprendido en el aula escolar y la aplicación que dan a este conocimiento para resolver problemas cotidianos. En la "Ilustración 7. Gráfica: Selección de Temas para el Cuestionario de Ubicación Espacial Diagnóstico" se muestra los criterios para la selección de los temas.

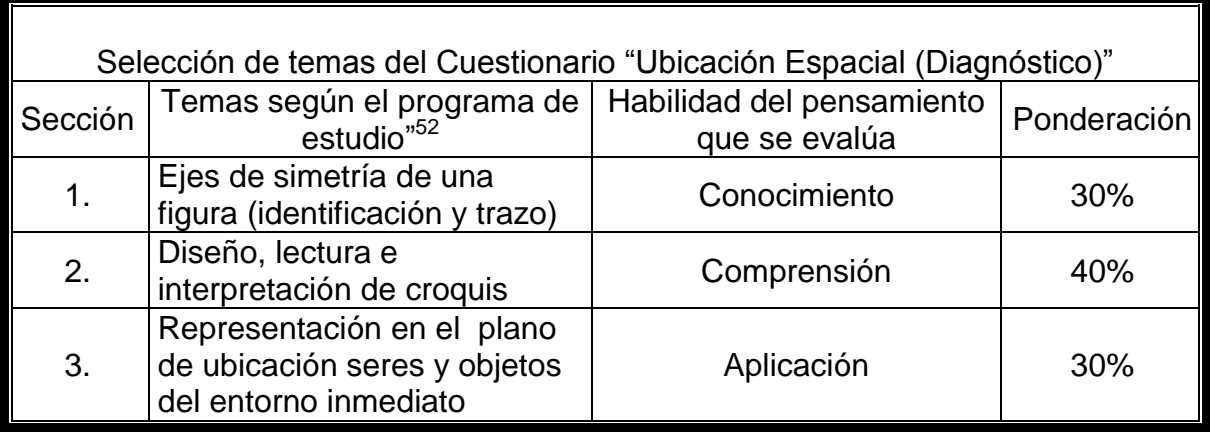

Ilustración 6. Tabla: Selección de Temas para el Cuestionario de Ubicación Espacial Diagnóstico.

<sup>52</sup> Plan y programas de estudio, Secretaría de Educación Pública, México, 1993, pág. 61

#### 1. Ejes de simetría.

"Ejes de simetría de una figura (identificación y trazo)" corresponde al tema "Figuras geométricas" correspondiente al 3er. grado de educación básica. Las figuras geométricas que se estudian en este grado son cuadriláteros y triángulos a partir de características como igualdad de lados, paralelismo, perpendicularidad y simetría. El conocimiento de este tema da al estudiante la capacidad para adquirir el concepto de figuras geométricas de mayor complejidad.

El propósito de incluir esta sección en el cuestionario fue percibir los conocimientos que tenían los niños sobre ejes de simetría, si poseían la capacidad de observar que una figura puede tener varios ejes, también observar si podían trazarlos correctamente. Se les presentó un plano cuadrangular solicitándoles que anotaran cuántos ejes tenía la figura y que los dibujaran. Esbozar cuatro ejes de simetría y responder a seis preguntas planteadas en el cuestionario arrojaba diez puntos para evaluar esta sección. A este apartado se le asignaron tres puntos del global de la evaluación del instrumento.

#### 2. Diseño, lectura e interpretación de croquis.

Comprender es una habilidad del pensamiento que permite al individuo entender e interpretar la información que se le presenta y trasladarla a hechos nuevos. Para obtener la información sobre la comprensión que tenían los pequeños sobre el tema "Diseño, lectura e interpretación de croquis" se les presentó el plano de una población, en el cual tenían que contestar a cuatro preguntas, las tres primeras correspondían al tema de líneas paralelas, perpendiculares y simetría. La última pregunta sólo era de razonamiento lógico, observar cómo analiza una pregunta y la aplicación que le da. Debido a que el grado de dificultad era mayor que el tema anterior se le asignó un valor de cuatro puntos del cuestionario.

3. Representación en el plano de ubicación de objetos.

Para observar la aplicación que el estudiante da a los conocimientos previos en la representación del plano de ubicación de objetos se les presentó un mapa de una

pequeña comunidad, donde tenían que ubicar tres lugares específicos: la casa de Juan, la casa de Pedro y la escuela. El ejercicio fue visualizar trayectorias y describir la manera de realizarlas.

De esta manera, las acciones que el niño tuviera que realizar fue la identificación de los lugares solicitados, observar la problemática que presentan y aplicar esta información en la solución del problema. A esta sección se le asignaron tres puntos del cuestionario.

#### Desarrollo de la aplicación del cuestionario

Se entregó a cada niño el cuestionario, se les explicó detalladamente como utilizarlo. Al inicio anotarían su nombre y la fecha de ese día. Después de leer las instrucciones de la primera sección, la cual contiene un croquis de su población, pero no se les dio ese dato, ya que al finalizar se les pidió que asignaran un nombre, se esperaba que la observación les permitiera saber que es su comunidad, además, se les preguntó el número de ejes de simetría del croquis.

En la segunda sección se les pidió que identificaran cuáles calles son paralelas a la calle Libertad. Básicamente el ejercicio requirió identificar ejes de simetría, el concepto de paralelo, perpendicular y observar de qué manera, los niños analizaban una pregunta. Esta última opción se realizó con la siguiente pregunta: Si estás en el centro de la población, ¿cuáles calles cruzas para llegar a la escuela primaria? La respuesta de todos pequeños fue "la calle Gabriel Ramos Millán", la cual fue errónea, ya que esa es la calle por donde transitarían, no las que cruzarían.

Una vez que leímos las instrucciones de la tercera sección se les pidió que describieran dos trayectorias considerando la ubicación y la orientación. Este ejercicio les dio más libertad para responder, cada niño realizó un análisis de la respuesta y la forma en que lo describió cada uno fue diferente.

Resultados del cuestionario de ubicación espacial diagnóstico

El resultado de la primera sección del cuestionario sobre "Ejes de simetría de una figura (identificación y trazo)" fue deficiente; si bien 8 niños conocieron el concepto de simetría, sólo pudieron identificar 4 de 8 ejes del ejercicio, 4 niños no realizaron el ejercicio y 7 niños solo anotaron 2 ejes. Se concluye que sí han estado en contacto con el conocimiento, pero no lo han madurado y no saben trasladarlo a otro ejercicio, que no es el que comúnmente realizan en la escuela.

Sin embargo, el resultado de la segunda sección "Diseño, lectura e interpretación de croquis" fue pésimo, de cuatro preguntas, sólo ocho niños respondieron una, los siete niños restantes no respondieron ninguna. Cabe la posibilidad de que los estudiantes tengan el conocimiento, pero que el error esté en la comprensión de lo que tenían que hacer y sobre las respuestas que debían dar. Podría considerarse que el nivel de comprensión no se había desarrollado.

En la tercera sección destinada al tema "Representación en el plano de ubicación de objetos", hubo mejor respuesta que en las anteriores. Los niños tenían que transferir los datos que ya conocían y utilizarlos en la descripción de dos recorridos. Si bien los resultados fueron bajos se deja ver que los pequeños, al tener libertad para dar las respuestas, hicieron su mejor esfuerzo. La redacción de la descripción fue muy vaga, pero dejan ver que comprendían lo que explicaban. Hubo mucha confusión sobre determinar derecha e izquierda, y para simplificar utilizaban la expresión "Das vuelta y te vas todo derecho", no importando la dirección que estaban indicando.

El cuestionario se aplicó a los 15 niños que participaron en el proyecto. La información sobre los criterios de evaluación que se siguieron se encuentra en el apartado 2.2 de este documento. Los resultados del cuestionario fueron: 1 alumno entregó el cuestionario "Incompleto", 8 alumnos obtuvieron el criterio de "Deficiente", el resultado de 4 alumnos fue "Regular", sólo 2 obtuvieron "Bien", ninguno fue "Excelente", la siguiente gráfica muestra los datos correspondientes.

#### **sultados Cuestionario Ubicación Espacial Diagnóstico**

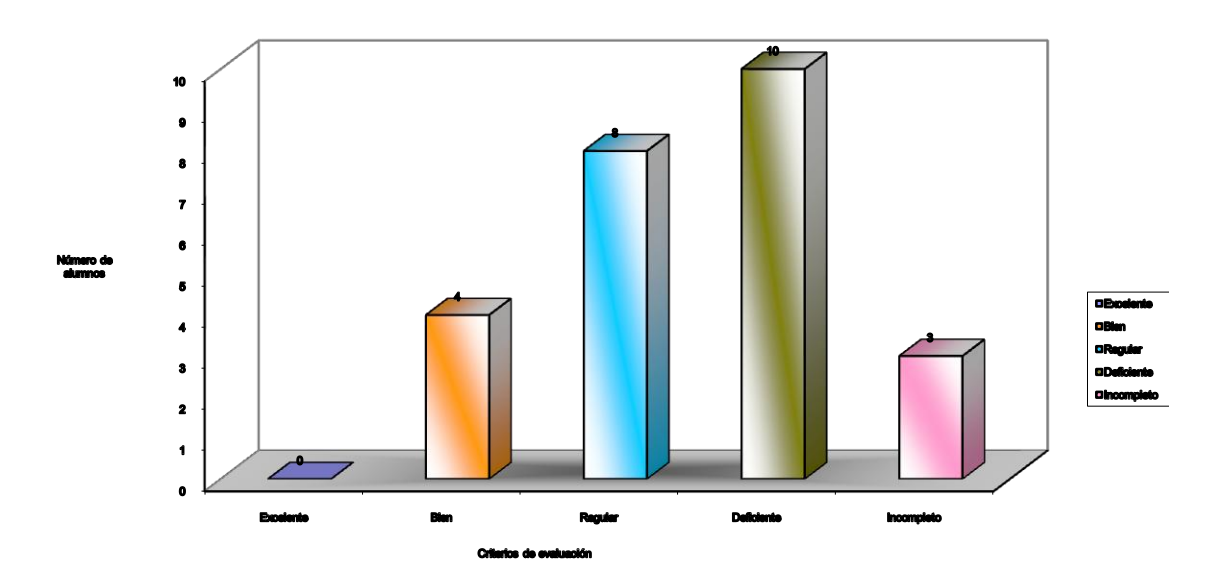

Ilustración 7. Gráfica: Resultados Cuestionario de Ubicación Espacial Diagnóstico

### *Identificación de figuras geométricas*

Otro de los temas que estudiaron en tercer grado fue la "clasificación de cuadriláteros y triángulos a partir de sus características: igualdad de sus lados, paralelismo, perpendicularidad y simetría."<sup>53</sup>, para visualizar si poseían el conocimiento se realizó un ejercicio.

Se pidió a los niños que dibujaran y anotaran el nombre de las figuras geométricas que conocían y que señalaran con una flecha de dos puntas los que tenían lados paralelos. Los resultados arrojados son que sólo dos niñas conocían seis figuras: cuadrado, círculo, triangulo y rectángulo; diez niños identificaron las tres primeras. Tres niños siguieron las acciones de sus compañeros, las cuales fueron erróneas, sólo un dibujo para cumplir el requisito.

<sup>53</sup>Ibídem, pág. 61

De manera general sólo identificaron las figuras y no supieron distinguir entre los diferentes tipos de triángulos y diferentes tipos cuadriláteros. No recordaron lo que significa paralelo. Cabe la posibilidad de que posean el conocimiento y que lo recuerden de la misma forma que lo aprendieron, pero no pudieron trasladarlo al ejercicio que se realizó.

#### 3.2 PROCESO

<u>.</u>

Con el fin de contextualizar el ambiente de trabajo se efectuó una breve introducción a la historia de la computadora, "cuyo origen surge cuando el hombre tuvo la necesidad de contar<sup>"54</sup>, siendo el ábaco chino, el cálculo romano y la pascalina los antecesores mecánicos de esta máquina. Se les mencionó que la palabra computadora deriva de la palabra cómputo del "latín *compŭtus*, que quiere decir cuenta o calculo."<sup>55</sup> Los usuarios utilizamos la computadora como un procesador de textos y algunas funciones más, pero hay científicos que la utilizan para hacer cálculos matemáticos, que les permiten conocer la distancia que hay de la tierra a algunos planetas, identificar el tiempo en que vivieron los dinosaurios, y muchas cosas más; actualmente las matemáticas son el punto de partida para crear programas computacionales que ahorran mucho tiempo y dinero a los individuos, además de ser utilizadas en otras actividades. Con una lluvia de ideas se citaron ejemplos que ellos pueden observar en su entorno e imaginaron las actividades de los científicos.

El principio de la "pascalina" sirvió como modelo para realizar una actividad para que los pequeños comprendieran como con ruedas y engranajes se pueden hacer cálculos aritméticos de manera rápida. Los niños realizaron su modelo con cartulina, el propósito fue que ellos comprendieran que la ciencia y/o la matemática no son algo lejano y ajeno, sino que ellos mismos pueden concebirse haciendo ciencia.

<sup>54</sup> Castellanos Casas Ricardo y Gonzalo Ferreira Cortés, *Informática I. la herramienta del nuevo milenio*. Alfaomega Colombia, 2003. pág. 31.

<sup>55</sup> Real Academia Española, [http://buscon.rae.es/draeI/SrvltGUIBusUsual?LEMA=c%C3%B3mputo,](http://buscon.rae.es/draeI/SrvltGUIBusUsual?LEMA=c%C3%B3mputo) consulta 27 abril de 2008.

El siguiente tema se centró en la necesidad que tuvo el hombre de crear las matemáticas y como éstas permitieron observar y comprender en cierta manera la naturaleza. Una lluvia de ideas nos permitió relacionar las figuras geométricas que se estudian en la escuela con las figuras observadas en la naturaleza y los objetos creados por el hombre, así como su utilidad. Entre los ejemplos a los que pudieron concluir los niños están: el círculo representado en el sol, en las llantas de los autos; el cuadrado en las casas, las ventanas. Hasta ese momento, ellos solo habían estudiado el cuadrado, el triángulo equilátero y el círculo; sin embargo se les guió para conocer el pentágono, que ellos observaron en las flores, las estrellas.

Para adentrarnos en el tema específico, se explicó a los niños que la geometría tiene su origen en Egipto. La manera en que sus habitantes trazaban o marcaban los límites de sus propiedades y que el desbordamiento del río Nilo que ocurría cada año, los obligaba a observar las estrellas y otros puntos que les sirvieran de referencia para trazar cuantas veces fuera necesario estos límites. Así nuevamente podían identificar sus fronteras. Los griegos utilizaban una cuerda con nudos que les permitía medir, con la cuerda también podían formar triángulos que utilizaban en la planeación y medición de sus construcciones.

A continuación se entregó a los niños el manual de Logo Writer, el cual consta de una introducción, la siguiente sección contiene indicaciones sobre uso general del teclado y uso del "ratón" y algunas funciones que se realizan al combinar dos teclas. La siguiente parte muestra el entorno de las páginas (pantallas) de Logo Writer y su uso. Posteriormente se encuentra un apartado destinado a realizar dibujos, anotar ejercicios y procedimientos que le permitieron después realizarlos en la computadora.

Cada sesión de trabajo se desarrolló de la siguiente manera:

1º. Repaso de la sesión anterior.

2º Dinámica de preparación para el trabajo.

3º Momento teórico donde los alumnos entran en contacto con el nuevo conocimiento. En cada sesión, los niños realizaron ejercicios en parejas, un niño representaba al programador que ordenaba a otro niño que representaba a la tortuga de Logo las acciones convenientes para realizar la trayectoria necesaria para dibujar el gráfico correspondiente a esa sesión.

4º Una vez que los pequeños verificaron las instrucciones se dieron a la tarea de diseñar los procedimientos con las instrucciones precisas para enseñar a la tortuga Logo a crear diferentes figuras, primero las anotaron en su cuaderno y después en la computadora verificaron que el procedimiento fuera el correcto.

El principal interés en las sesiones de trabajo, fue construir el camino que recorriera cada pequeño en la construcción y protagonismo de su aprendizaje. Las actividades estuvieron enfocadas a "facilitar que el fin de la escuela como lugar de aprendizaje coexista con una cultura de responsabilidad personal."<sup>56</sup> Los niños asumieron un compromiso para realizar sus actividades durante el curso.

Finalmente se realizó una evaluación considerando: a) El dominio que alcanzaron los estudiantes en el uso de comandos básicos. b) con base en proyectos que se presentaron se incentivó a los estudiantes que dominen los objetivos de la lección resolviendo retos de poca dificultad. c) Una vez alcanzado el objetivo se permitió al estudiante trabajar en un proyecto independiente y culminar con la actividad del curso.

# Etapas del proceso

<u>.</u>

Asignar las etapas del proceso del curso "Construcción de figuras geométricas utilizando Logo Writer" surgió de varias fuentes, la primera el documento Plan y Programas de Estudio de Educación Básica publicado por la Secretaría de Educación Pública, la segunda la teoría del construccionismo acuñada por

<sup>56</sup> Seymour Papert, *La máquina de los niños. Replantearse la educación en la era de los ordenadores*, Paidós España, 1995, pág. 40

Seymourt Papert; la tercera la taxonomía de Bloom; la cuarta la teoría sobre planeación didáctica de Antonio Gago Huguet y por último la teoría sobre evaluación de Hugo Cerda Gutiérrez.

El eje del curso es el tema "Figuras geométricas" que se encuentra en el Plan y Programas de Estudio de Educación Básica de 1993 correspondiente al 4º grado en el área de matemáticas, en el apartado de geometría. De los subtemas ahí estipulados se eligieron los siguientes:

- $\rightarrow$  Comparación de ángulos en forma directa y con intermediario.
- $\rightarrow$  Uso del trasportador en la medición de ángulos.
- $\rightarrow$  Clasificación de figuras geométricas a partir del número de lados, número de lados iguales, ángulos iguales y números de ejes de simetría.
- $\rightarrow$  Trazo del círculo utilizando una cuerda.

Para contribuir a que los alumnos antes mencionados adquirieran estos conocimientos sobre geometría se utilizó la teoría el construccionismo, cuyas características dan libertad al alumno en la construcción de su aprendizaje, el lenguaje de programación Logo Writer es la herramienta de que se vale esta teoría. Entre las particulares que posee Logo Writer en comparación con otros lenguajes de programación es que utiliza palabras que tienen un significado asociado con la función que desempeñan, lo cual simplifica su uso, lo hace fácil, práctico y amigable para los niños.

La planeación de las etapas del proceso, quedó de la siguiente manera:

- 1. Crear gráficos a partir de instrucciones con Logo Writer
- 2. Crear procedimientos sintetizando las instrucciones.
- 3. Llamar procedimientos dentro de otros procedimientos.
- 4. Recursividad. Que un procedimiento se llame dentro del mismo cuantas veces se indique.
- 5. Utilizar variables.
- 6. Construcción de proyectos personales.

"La capacidad de pensar está siempre presente en todo ser humano normal, lo que se necesita fundamentalmente son oportunidades para pensar y para examinar los resultados de su actividad."<sup>57</sup> Pensar lleva al individuo a la maduración del pensamiento y a la conformación de la conducta, las actividades que realice y cómo las haga contribuirán al desarrollo de esta capacidad, nuestra labor como profesores es crear esas oportunidades de aprendizaje, crear los ambientes necesarios para que se lleve a cabo el proceso de desarrollo.

Trabajar con Logo Writer es una actividad que contribuye al desarrollo del pensamiento. Al inicio requiere de observar algún modelo que sirva a cada pequeño para imaginar qué es lo que quiere hacer, de interpretar cómo lo va a realizar, el niño compara el proyecto diseñado en el cuaderno con el que introdujo en la computadora y realiza una valoración del mismo. "Comparar, interpretar, observar y resumir son operaciones del pensamiento en el sentido de que su empleo inteligente despierta y produce el pensamiento."<sup>58</sup> El acto de pensar constituye un proceso asociado con la investigación y la toma de decisiones, que contribuye de la manera más significativa al proceso de maduración, que podrán emplear en la solución de muchos problemas de la vida.

El siguiente ejercicio tuvo como propósito que los pequeños observaran y analizaran que para realizar cualquier actividad se lleva a cabo un proceso, algunas veces lo planeamos, pero en otras ocasiones ya está impreso en nuestra mente y lo hacemos de manera inconsciente y mecánica. La secuencia y el orden con que realicemos esas actividades es la manera en que se graban en nuestra mente y contribuyen al desarrollo de nuestro pensamiento, llegando a formar parte así de nuestra conducta.

La creación de diagramas de flujo y la utilidad que tiene usarlos al planear nuestras actividades permitió continuar con el desarrollo del curso. Se realizaron

<sup>57</sup> Raths E. Louis, Arthur Jonas, Arnold M. Rothstein y Selma Wasserman, *Cómo enseñar a pensar*, Buenos Aires, 1988, Editorial Paidós, pág. 10

<sup>&</sup>lt;sup>58</sup> Ibídem, pág. 19

varios diagramas de acciones que ellos llevaron a cabo de manera cotidiana enfatizando en el orden. Al principio les costó mucho trabajo comprender la idea e intención para realizar los diagramas, pero después de varios ejercicios consiguieron hacerlos.

Se hizo hincapié en mejorar los procesos que acostumbraban realizar, resumiendo o suplantando una acción por otra. Causó asombro a los niños observar que hasta las actividades más simples se pueden y deben programar, que esto implica ahorrar tiempo y que los resultados serán mejores. Se observó que los pequeños no habían desarrollado las operaciones del pensamiento necesarias para esta actividad.

1º. Crear gráficos a partir de instrucciones con Logo Writer

En esta primera etapa considerando el apartado "Comparación de ángulos en forma directa y con intermediario, correspondiente al programa de estudios correspondiente,<sup>59</sup> se inició con el estudio del cuadrado, por ser la figura geométrica que presenta mayor facilidad para construirla debido al número de lados y la peculiaridad de los ángulos que presenta.

La Taxonomía de Bloom permitió considerar la primera categoría "conocimiento". El contacto que tuvieron los niños con la información sobre la conformación del cuadrado, les permitió identificar que al realizar un lado del cuadrado, pueden aplicar el mismo principio a los tres restantes. De esta manera pudieron simplificar las instrucciones, repetir el procedimiento y ahorrar tiempo.

Cuando los niños inician con el aprendizaje de la matemática, más allá de proporcionar información, como profesores nuestro principal objetivo es estimular en ellos el desarrollo de ideas matemáticas, crear el ambiente de aprendizaje que les permita llevar a cabo experiencias adecuadas para poder comprender el

<u>.</u>

<sup>59</sup> Plan y programas de estudio de educación básica primaria, Secretaría de Educación Pública, México, 1993. pág. 64.

concepto o habilidad que se pretende que adquieran. Diseñar experiencias que sean oportunidades para pensar y examinar los resultados de esa actividad; ya que la experiencia es lo que contribuye de la manera significativa en el proceso de apropiación del conocimiento. En el ambiente de Logo Writer el pequeño puede tener experiencias de aprendizaje realmente significativas.

En esta práctica, los niños realizaron acciones con su cuerpo que les sirvieron como modelo para que más adelante enseñaran a la tortuga Logo a realizar diferentes trazos en la pantalla, la intención fue delinear en el piso cuadrados y rectángulos de varios tamaños dando pasitos en la posible trayectoria. Las primeras instrucciones fueron indicar a la tortuga que avanzara algunos pasos hacia adelante o hacia atrás, con estas instrucciones pudieron trazar una línea de la longitud indicada, pero que estuviera determinada por el número que anotaron enseguida de la instrucción. Por ejemplo, si queremos que la tortuga avance 50 pasos hacia delante anotamos "AD 50."

Los niños dieron varias instrucciones para que la tortuga dibujara líneas de diferentes tamaños. La relación que encuentra el niño en sus acciones con las que pretende que haga la tortuga Logo pueden considerarse base de su aprendizaje, cualquier cosa es fácil de realizar si uno puede asimilarlo a la colección de modelos con que cuenta, así "al mismo tiempo que vincula con el conocimiento formal de la matemática, vincula también con el conocimiento corporal con los esquemas sensorio-motores del niño."<sup>60</sup> Esta primera actividad con Logo les pareció divertida y fácil de realizar.

Con las siguientes instrucciones el niño enseñó $61$  a la tortuga a dar un giro: DE o IZ, para cambiar de posición a la derecha o izquierda respectivamente, seguidos

<u>.</u>

<sup>60</sup> Papert, Seymout, *Desafío a la mente, Computadoras y educación*, Ediciones Galápagos, Buenos Aires, 1981, pág. 13

<sup>61</sup> Se pudiese utilizar la palabra "dirigió", sin embargo Papert considera que el proceso que realiza el pequeño al dar instrucciones a la tortuga de Logo Writer, es un proceso intelectual, específicamente epistemológico. El niño tiene que comprender la manera en que actúa la tortuga, digamos "como piensa" para después crear el código o conjuntos de instrucciones que la lleven a realizar determinado trazo.

de un número, el cual indicaba la dimensión del ángulo. Sin embargo, les fue difícil comprender cómo medir la parte del plano comprendida entre dos semirrectas que tienen el mismo origen. La solución era utilizar la medición para localizar un punto en un área y no en medir la superficie. Se realizaron diferentes ejercicios prácticos para reforzar el concepto de ángulo. Ensayar en el ambiente Logo, le ayudó en la asimilación de este concepto.

En ese momento sólo se enseñaba a los pequeños que si la tortuga daba un giro de una dimensión regular correspondía a un ángulo de 90º, la instrucción podía ser hacia la derecha o a la izquierda. Con las instrucciones hasta aquí aprendidas, los pequeños realizaron cuadrados de diferente tamaño. El ángulo que se utilizó en esta primera etapa fue de 90º, lo que cambió fue la distancia de la trayectoria que forma el lado de la figura.

Con estas instrucciones, los pequeños enseñaban a la tortuga a formar figuras como cuadrados o rectángulos de diferentes tamaños y las figuras que surgían de su imaginación y creatividad. Después de que realizaron diferentes figuras con el mismo ángulo, cuya diferencia fue en la distancia y la dirección de los giros (izquierda o derecha). Los niños anotaron los procedimientos en su cuaderno para ir recopilando la manera en que se hacía cada uno los procedimientos para posteriormente utilizarlos en otros proyectos.

Concluyendo esta etapa, los niños realizaron el diseño del primer cuadrado, inicialmente ensayando con su cuerpo, dando pasitos y girando, posteriormente lo anotaron en el manual, y finalmente lo ejecutaron en la computadora. La siguiente imagen muestra el primer gráfico que realizaron los pequeños, en el cuaderno de trabajo, se les mostró las primeras cuatro instrucciones y ellos intuyeron las siguientes que les permitieron terminar el cuadrado. "En la Ilustración 10. Instrucciones para realizar un gráfico instrucción por instrucción" se observan las primeras instrucciones que escribieron los niños.

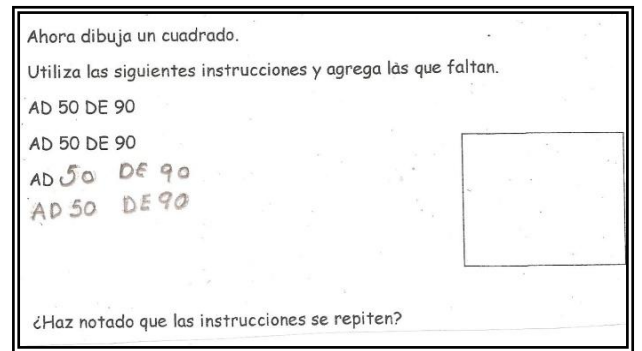

Ilustración 8. Instrucciones para realizar un gráfico instrucción por instrucción.

El niño observa que el dibujo que realizó es correcto cuando visualmente coincide con el modelo que planeó en su cuaderno. Lo cual permite observar que trabajar con Logo representa la confirmación visual e inmediata de los trabajos diseñados permitiendo que los estudiantes se independicen en gran medida de la supervisión del profesor y tengan la libertad de explorar diferentes estrategias de solución. Recibiendo realimentación visual e inmediata de la computadora, que no necesariamente es la que espera el niño; de ser así, puede realizar las correcciones correspondientes cuantas veces sea necesario.

En la "Ilustración 11. Instrucciones para realizar un gráfico sintetizando instrucciones" se muestra como Socorro, una de las participantes del curso, fue

introduciendo las instrucciones paso a paso, al percibir que podía agrupar algunas utilizó la observación y el análisis para sintetizar el procedimiento; la observación la realizó de manera autónoma. Una de las características del ambiente de Logo Writer es que permite al niño que tome el control de sus acciones dirigiendo su trabajo hacia donde su imaginación le indique.

Para el'rect ad 60  $de90$ ad ad 603,120 ad 60  $ad60$  $dea$  $a$ a60

Ilustración 9. Instrucciones para realizar un gráfico sintetizando instrucciones

Poco a poco los niños fueron desarrollando las habilidades del pensamiento necesarias para la creación de un gráfico en el ambiente Logo Writer. Al principio cuando conocieron las instrucciones y la aplicación que podrían darle; si bien les causó desconcierto, incredulidad, también les causó una curiosidad que los llevó a trabajar en un ambiente de aprendizaje al que no estaban acostumbrados, pero que al darles cierta libertad de acción, también les daba autonomía en la dirección que tomaría su actividad, lo cual los animó a trabajar en diferentes modelos que cada quien eligió.

Entre la inseguridad al teclear, risas nerviosas y observar los ensayos y tropiezos y muy pocos aciertos propios y de sus compañeros, fueron adquiriendo confianza; al principio para teclear las instrucciones recibidas, después las instrucciones que surgieron de su mente, de manera individual y/o en grupos que ellos mismos formaban.

A la par se generó en ellos un sentimiento hacia la tortuga de Logo, a través de expresiones como "Obedéceme Tortuga", "Tortuga linda, camina para allá", "No, no date vuelta para el otro lado", y muchas más. Así fueron adentrándose en un ambiente de aprendizaje diferente al que estaban acostumbrados, pero que les parecía un juego que les permitió conocer un mundo que ni siquiera habían imaginado.

Finalmente, los pequeños adquirieron el conocimiento con esfuerzo, pero lo lograron, lo que verdaderamente fue un obstáculo, fue que entendieran que ellos podían decidir cuáles instrucciones dar a la Tortuga, que aunque en esta etapa eran pocas, las múltiples opciones de combinación entre ellas y su aplicación les permitiría enriquecer su aprendizaje. Pasar de un proceso enseñanza aprendizaje tradicional a uno con autonomía fue el principal reto, que con esfuerzo y mucha disposición pronto se superó.

2º. Crear procedimientos sintetizando las instrucciones.
Un procedimiento en Logo Writer es un conjunto de órdenes o instrucciones en forma de lista que permiten enseñarle a la tortuga Logo a desplazarse de un lado para otro y realizar giros de diferente magnitud y con ello trazar diferentes gráficos. A cada procedimiento se le asigna un nombre, el cual es elegido por quien da las instrucciones.

Al iniciar Logo Writer aparece la página "Centro de mandos", lugar donde se realizan los gráficos, ya sea dando las instrucciones una por una o bien tecleando el nombre del procedimiento correspondiente y que fue redactado en la página del revés. Para realizar un procedimiento es necesario seguir los siguientes pasos:

- 1. Ir a la página del revés tecleando "Ctrl + D"
- 2. Titular el procedimiento PARA (que es una instrucción de Logo) enseguida se anota el nombre que se asigno al procedimiento.
- 3. Escribir el listado de comandos o instrucciones (las acciones que queremos que la tortuga haga).
- 4. Finalizar el procedimiento con la instrucción FIN
- 5. Teclear "Ctrl + D" para ubicarse en la página de "Centro de mandos"
- 6. Llamar al procedimiento por su nombre para que se ejecute escribiéndolo y pulsando la tecla "enter", para que la tortuga realice el gráfico correspondiente.

Una vez que los pequeños habían comprendido y realizado figuras con ángulos de 90º instrucción por instrucción, el siguiente paso fue que agruparan ese conjunto de instrucciones en un procedimiento asignándole un nombre. Este procedimiento se convierte en una nueva instrucción, lo que hace que se enriquezca el campo de acción. El diseño del código puede ser planteado de diferentes maneras y en diferentes diseños.

La siguiente imagen muestra un procedimiento y su gráfico, donde "cuadrito" es el nombre asignado al procedimiento.

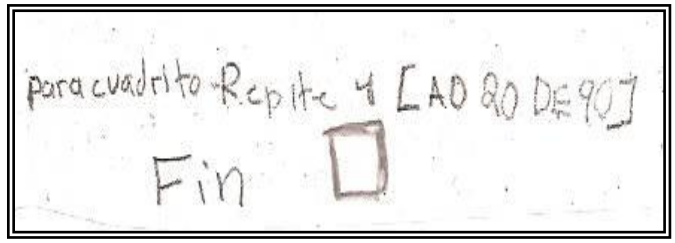

**Ilustración 10. Procedimiento que sintetiza instrucciones.**

Después de haber realizado un gráfico por medio de instrucciones una a una, los niños compararon estas instrucciones con otras que posiblemente necesitaban y que le arrojaron resultados útiles en el siguiente paso de este proceso. Observar o percibir las acciones que realizó la tortuga Logo en respuesta a las indicaciones que recibió, da la posibilidad de obtener información necesaria para el aprendizaje. Al interpretar, el niño extrae cierto significado de las experiencias propias; saber interpretarlas, le permitió percibir cuáles son las órdenes que debe dar a la tortuga Logo. En ese momento resumir es el punto más importante. "Resumir es establecer de un modo breve o condensado, la sustancia de lo presentado y replantear la esencia del asunto, de la idea o ideas centrales."<sup>62</sup> El niño puede condensar el conjunto de instrucciones en un procedimiento.

La categoría "comprensión" de la taxonomía de Bloom, fue el marco para la planeación de las experiencias de aprendizaje, las cuales permitieron que los niños una vez que ya habían adquirido el conocimiento lo trasladaron a otro problema, así asociando y comparando dieron una nueva interpretación a los conocimientos.

En esta etapa del curso se plantearon ejercicios sin anticipar a los niños la teoría matemática que les serviría para solucionarlos, sin embargo se les sugirió caminos por los cuales ellos podrían resolverlos utilizando la Geometría de la Tortuga. Los niños realizaron sus procedimientos tanto en la construcción del gráfico en

<sup>62</sup> Raths E. Louis, Arthur Jonas, Arnold M. Rothstein y Selma Wasserman, *Cómo enseñar a pensar*, Buenos Aires, 1988, Editorial Paidós, pág. 23

pantalla, como el código que los produce de manera escrita. Posteriormente, los niños fueron guiados para que de manera intuitiva descubrieran las instrucciones necesarias para crear otros polígonos como: pentágono, hexágono, etc.

Una vez que los pequeños asimilaron la idea de lo que es un ángulo recto, se realizaron actividades que les generaron experiencias de aprendizaje, se les sugirió que redujeran a la mitad el ángulo recto para formar uno de 45° o bien duplicándolo para formar uno de 180º. Sin embargo, tuvieron que realizar un esfuerzo considerable para comprender que la medida del ángulo es la amplitud que hay entre dos líneas que tienen un punto en común y no la longitud de las líneas que forman el ángulo. Para su mejor comprensión los niños hicieron los desplazamientos que la tortuga tenía que hacer en la computadora, además a partir de ejemplos de cosas que tienen ángulos, como las casas, sus cuadernos, los rayos de la bicicleta, entre otros. Finalmente lograron comprender el concepto de ángulo.

Este tema les costó mucho trabajo asimilarlo. Sin embargo, los ejercicios y el interés que había nacido en ellos los motivó a continuar, rediseñando las instrucciones una y otra vez hasta conseguir su propósito.

La experiencia que dejó esta actividad, permitió a los niños comprender que aunque pueden probar una y otra vez hasta encontrar el resultado buscado, existen reglas o métodos más rápidos, inteligentes y elegantes para muchos problemas. Pudiendo encontrar una solución general a una familia de problemas. Este proceso "requiere la capacidad de transferir antiguas experiencias a situaciones nuevas, [...] de ver relaciones y de aplicar hechos y principios previamente aprendidos a nuevas situaciones."<sup>63</sup> En esta experiencia, el niño tuvo que desarrollar la capacidad de discriminación, para determinar cuál de los criterios ya conocidos se puede utilizar en la nueva situación.

<sup>63</sup>Ibídem, pág. 111

Para crear polígonos regulares, las experiencias vividas, permitieron a los niños intuir que existe un principio común. Consecuentemente, los pequeños descubrieron el "Viaje completo de la tortuga", que consiste en observar que los grados que ha de girar la tortuga para dibujar un polígono tienen que sumar 360. Esto es, para crear un cuadrado tiene que girar 90º por 4 veces, una vez por cada lado, puede sumar 90+90+90+90 (o multiplicar 9X4). Para dibujar el triangulo, pentágono, y demás polígonos puede intuir la relación que hay entre la solución para cada uno de ellos, hacer coincidir el número de grados y el número de lados de cada polígono regular.

Por otro lado, al intentar crear el círculo, el pequeño se encuentra ante un problema puesto que el círculo no tiene varios lados. Después de probar varias veces los niños lograron intuir que dando pequeños pasitos y girando sólo un poco, la tortuga puede dibujar un círculo. Una y otra vez, los niños realizaron los ejercicios con su cuerpo hasta que comprendieron la lógica para realizarlo, una vez que lo hicieron físicamente, crearon el procedimiento para enseñar a la tortuga Logo a dibujarlo en la computadora.

Realizar el procedimiento del círculo les costó mucho trabajo. Hubo un momento en que al verlos decepcionados, se les indicó que en la siguiente clase lo terminarían (con la finalidad de dar tiempo al cerebro para procesar la información y encontrar los canales que sirvieran de base para el descubrimiento de este nuevo conocimiento), a lo cual respondió uno de los niños que participaban en el curso: "A mi ninguna tortuga me va a ganar" y continuó hasta realizar su propósito. Podría decirse que en ese momento se concibieron algunas de las intenciones que movieron a Seymour Papert a crear un lenguaje de programación: que fuera utilizado por los niños, el cual les permitiría jugar a hacer matemáticas, sentirse como científicos y asumir el control de su aprendizaje.

Para crear polígonos a partir del modelo que utilizaron para diseñar un cuadrado, les dio la oportunidad de examinar el primer modelo que les sirvió como base para

la creación de otros modelos, en los cuales lo que cambia es el número de lados y el dato sobre el giro del ángulo, fue un ejercicio cuya complejidad en un principio dejó a los niños confundidos, pero después de varios ejercicios y lograr realizar físicamente los polígonos el resultado fue el éxito en la tarea.

Uno de los principios básicos para lograr el aprendizaje que dan fundamento a la teoría construccionismo es la motivación, la cual estimula al individuo en la lucha "por alcanzar algún objetivo y en algún sentido recibe una recompensa por haberlo alcanzado"<sup>64</sup>. La motivación es la fuerza que conduce al sujeto entre aciertos y tropiezos obligándole a continuar pese a un aparente fracaso, algunas veces la recompensa es lograr el objetivo previsto, pero otras veces la recompensa surge de manera inesperada y con resultados inesperados. La creatividad y el interés llevaron a los niños a transitar por caminos que no había planeado, en algunas ocasiones el método no estaba correctamente diseñado. La interacción con la computadora le arrojó resultados no esperados, como la siguiente imagen, que es resultado de la búsqueda del modelo para un pentágono y lo que se encontró fue una estrella. El resultado muestra la posibilidad de que los niños empezaran a "desarrollarse como individuos intelectualmente independientes."<sup>65</sup>

**Ilustración 11. Procedimiento que refleja el aprendizaje por descubrimiento.**

<sup>64</sup> Gagné Robert, *Principios básicos del aprendizaje para la instrucción*, Editorial Diana, México, 1975, pág. 39

<sup>65</sup> Seymour Papert, *La máquina de los niños. Replantearse la educación en la era de los ordenadores*, Paidós España, 1995, pág. 41

## 3º. Llamar procedimientos dentro de otros procedimientos

Una vez que los niños comprendieron cómo enseñar a la tortuga Logo a realizar algunas figuras básicas, el siguiente paso fue buscar figuras que tuvieran partes similares, que incluyeran patrones<sup>66</sup> que se repitan, para que puedieran realizar el procedimiento de una de estas partes, asignándole un nombre, para después integrarlo en un nuevo procedimiento con las instrucciones necesarias para su repetición y la ubicación del mismo, lo cual en programación permite optimizar el tiempo y la visualización del diseño del procedimiento es más clara y precisa.

Las actividades de aprendizaje correspondientes al subtema "Comparación de ángulos en forma directa y con intermediario" del documento "Plan y programas de Estudio de Educación Básica", se diseñan con mayor complejidad para reforzarlas en esta etapa del proceso del curso. Con respecto a la taxonomía de Bloom, se consideró la categoría "Aplicación", las acciones correspondientes permitieron a los pequeños, utilizar la información que habían adquirido en situaciones nuevas. No obstante el grado de complejidad de las actividades de aprendizaje los obligó a enfrentarse a nuevos retos, situaciones nuevas que sólo pudieron realizar examinando los principios de la composición de las figuras que tenían que realizar. Descubrieron cuáles métodos podrían utilizar, seleccionado y transfiriendo los datos adecuados, finalmente después de experimentar varias veces, redactaron el procedimiento y construyeron el gráfico elegido.

El primer procedimiento se introdujo en un segundo procedimiento una o varias veces según lo demande este último; o bien, hubo la posibilidad de asignar un número determinado de veces según los requerimientos. Primero se escribió el número de veces que se deseaba repetir la instrucción, a continuación y dentro de

<sup>66</sup> Un patrón es considerado como un modelo que sirve de muestra para sacar otra cosa igual. Otra acepción es que un patrón es dicho de una persona o cosa en la que se advierte gran semejanza con otra. Real Academia Española en su Vigésima segunda edición. Recuperado de:

[http://buscon.rae.es/draeI/SrvltGUIBusUsual?LEMA=patr%C3%B3n,](http://buscon.rae.es/draeI/SrvltGUIBusUsual?LEMA=patr%C3%B3n) 29 de marzo de 2008.

corchetes [ ] se anotó el procedimiento correspondiente. Cabe mencionar que en algunos casos existe la opción de agregar alguna instrucción extra, como en el ejemplo de la flor, que se realizó primero el procedimiento para dibujar un pétalo y después al redactar la flor, se tiene que asignar una instrucción más, para que la ubicación del pétalo sea la adecuada.

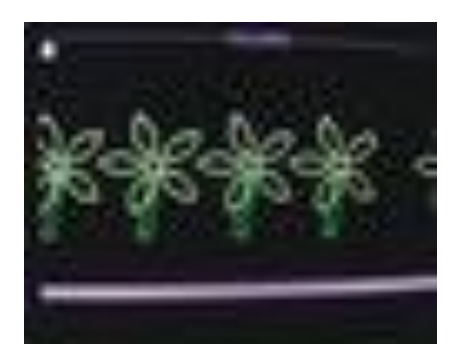

Ilustración 12. Imagen realizada donde un procedimiento llama a otros procedimientos

Varios gráficos con partes similares fueron utilizados como ejemplos por los pequeños, dibujaron un escalón para después integrarlo en una "escalera", el pétalo para formar una flor, el dibujo de las llantas de un coche, un árbol que junto para integrarlo varias veces al dibujo de una casa. El dibujo de una gaviota insertado varias veces en un paisaje. Las estrellas en el cielo.

Cabe mencionar que este proceso (llamar un procedimiento dentro de otro procedimiento) es un eficiente mecanismo para generar estructuras elaboradas reduciendo el gasto de energía de información una vez que se domina el concepto. La problemática a la que se enfrenta el pequeño programador es la necesidad de analizar cuidadosamente e imaginar cómo podría construir esa figura, cómo fragmentarla en partes que pudieran llevar la misma programación para después integrarlas. De esta manera, el niño se ve obligado a desarrollar y utilizar habilidades del pensamiento como recoger información, comprender esa información e integrarla al nuevo modelo, analizar las posibles opciones y sintetizando los pasos en la creación de un nuevo procedimiento.

La "Ilustración 13" muestra como para crear el código para dibujar una cruz, el niño diseñó el procedimiento de una parte del dibujo, al cual llamó "cruz"; posteriormente lo integra en otro procedimiento, cuyo nombre asignado es "crucesita" donde se repite el primero por cuatro veces.

Para crear este procedimiento, el niño ya tiene la experiencia de utilizar el ángulo recto. Aquí es importante observar que la última instrucción del primer procedimiento es diferente a las anteriores que le permitieron dibujar cuadrados, estas son las acciones que desconoce y que le provocan desconcierto, pero que una vez visualizadas y reflexionadas son un elemento en la construcción de su conocimiento.

Para CYM  $de\frac{9e}{90}$ 

Ilustración 13. Un procedimiento dentro de otro procedimiento

4º. Utilizar variables.

En esta etapa los pequeños ya identificaron las figuras geométricas a partir del número de lados, número de lados iguales, ángulos iguales; adquirieron cierto dominio en su creación. El trabajo que realizaron en la construcción de las figuras y en el manejo del Logo Writer coadyuvó al desarrollo de habilidades como identificar, relacionar y trasladar información; habilidades que dan pauta a la posibilidad de comprender y asimilar el concepto de variable.

La complejidad de utilizar variables es un nuevo reto al que se enfrentaron los pequeños, quienes necesitaron desarrollar las habilidades cognitivas adecuadas para encontrar los patrones en la figura que posiblemente crearían. De igual manera hubo la necesidad de identificar la similitud en sus partes, pero al mismo tiempo observar la diferencia que les permitiera usar una variable, organizando esas partes en un todo.

Un procedimiento en Logo Writer con una variable es aquel que nos permite asignarle una cantidad (que puede ser diferente en cada procedimiento) para que la tortuga lo ejecute según las indicaciones correspondientes. Después del nombre determinado para el procedimiento colocamos dos puntos (:) para que la tortuga entienda que es una variable a la que tendrá que obedecer, enseguida anotamos la letra que establecimos a la variable (puede ser x, a, b o cualquier otra), es importante colocarla las veces que se necesite dentro del procedimiento. Cualquier instrucción que necesite un dato numérico puede usarse con variables; como IZ, DE (donde el grado de giro puede variar), AD, AT (reduce o aumenta la distancia que ha de recorrer la tortuga Logo), FCOLOR (la variable determina cuál color utilizar), y algunas más.

Adquirir el concepto de variable en Logo Writer implica capacidad para observar, así como analizar el modelo que se va a crear, inferir la posibilidad de fraccionar el trabajo y planear la forma en que integrarían las acciones que posiblemente formen el nuevo procedimiento. Los datos numéricos de cualquier procedimiento pueden modificarse con una variable, así el procedimiento para dibujar un cuadrado utilizando una variable permitió a los pequeños crear cuadrados de diferentes tamaños; de igual manera grecas, flores, estrellas, círculos de diferentes tamaños.

Una vez que el niño asimiló el concepto de variable fue necesario que utilizara su imaginación en su máximo potencial. Experiencias de aprendizaje sobre explorar, fantasear y crear le han ayudado en la construcción de su imaginación. De igual manera, extraer el significado de esas experiencias remite al pequeño a la interpretación, que aporta detalles que respaldan esa interpretación. "Interpretar es añadir sentido, leer entre líneas, llenar claros y extender un material dado dentro de los límites de ese material."<sup>67</sup>

Hacer gráficos con variables fue una actividad que costó un gran esfuerzo a los pequeños. Tuvimos que hacer una pausa que permitió analizar la estructura de las figuras que crearían, así como las posibilidades de cambio de estas figuras, el cual se origina en la variable. Se reforzaron las actividades, donde los niños asumieron las acciones que posiblemente realizaría la tortuga Logo. De igual manera se realizaron ejercicios que les permitieron comprender que usar una variable, posibilita la modificación del tamaño de las figuras, del color, de la veces que se pueden repetir las instrucciones, así como las acciones determinadas por datos numéricos que contengan sus procedimientos.

Para los pequeños programadores fue difícil comprender y asimilar el concepto de variable, sin embargo haberse enfrentado a retos anteriores y poder superarlos, les dio la confianza y el entusiasmo para experimentar y probar diferentes opciones en la creación de los procedimientos. Los pequeños estaban tomando el control de su aprendizaje, una vez comprendida la lógica del comportamiento de Logo Writer, su interés se estaba desarrollando.

<sup>67</sup> Raths E. Louis, Arthur Jonas, Arnold M. Rothstein y Selma Wasserman, *Cómo enseñar a pensar*, Buenos Aires, 1988, Editorial Paidós, pág. 257

Esta etapa del proceso tuvo su grado de dificultad especial, pero después de experimentar varias veces se logró el propósito planeado. La imaginación de los pequeños programadores se vio reflejada en varios procedimientos, en los cuales las variables modificaron las figuras creadas, hubo quien al aplicar la variable realizó un gráfico circular. También hubo quien al utilizarla realizó una figura lineal en forma de greca, como se muestra en la "Ilustración 14."

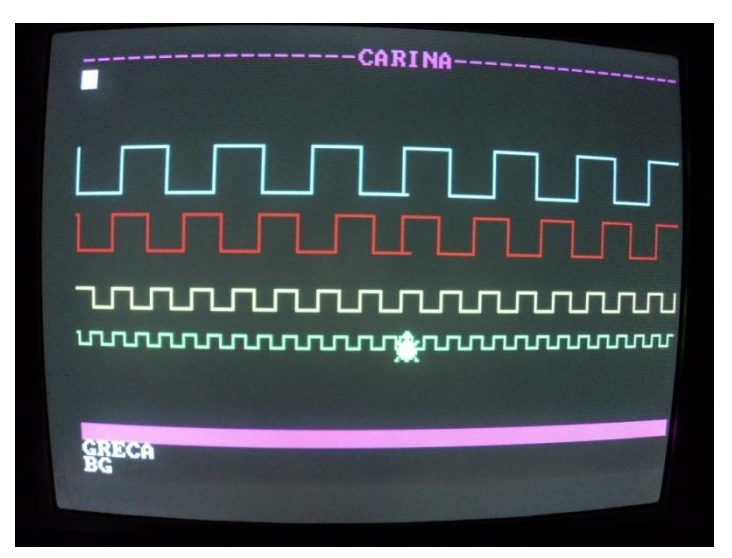

Ilustración 14. Imagen realizada con un procedimiento que utiliza variables

5º. Construcción de proyectos personales.

Al llegar a esta etapa, los niños habían recopilado ciertos conocimientos, estrategias de aprendizaje, así como los diseños de procedimientos con los que crearon gráficos en la computadora; los cuales van desde los más sencillos hasta figuras cuya construcción requirió de cierto dominio en el uso de Logo Writer, así como una gran imaginación. Los pequeños programadores guardaron los diseños de sus gráficos con posibilidad de integrarlos en sus proyectos finales.

La idea sobre cuál proyecto realizar y cómo diseñarlo fue concebida de manera autónoma por cada participante bajo una completa libertad de acción. Ciertamente, la autonomía en el actuar cotidiano es la semilla de grandes resultados, sin embargo tomar las riendas del aprendizaje implica poner en práctica habilidades de síntesis y observación; generar ideas propias, visualizar la posible construcción del proyecto, analizar e integrar experiencias y sobre todo hacerse responsable del aprendizaje personal.

Si bien, los pequeños habían desarrollado ciertas habilidades del pensamiento, la culminación de su trabajo requirió un esfuerzo mayor. La principal característica de esta etapa fue la toma de decisiones: estimar cuál sería el camino a seguir, valorar las habilidades que poseía cada quien, evaluar la magnitud y la complejidad del trabajo de planeación, fueron decisiones que tomó cada niño, matizadas por el deseo de salir adelante en el proyecto elegido.

Los pequeños habían realizado los procedimientos de sus gráficos a partir del punto de origen de la página de Logo Writer, que es el centro de la pantalla. Acciones fáciles de comprender y realizar debido a que era un solo gráfico realizado sobre una misma trayectoria, el número de instrucciones era limitado y por lo tanto controlable. Sin embargo pretender insertar varios gráficos distintos con una ubicación diferente en la pantalla era un reto muy difícil.

Logo Writer cuenta con instrucciones como CP, que dice a la tortuga que realice la trayectoria indicada "con pluma", lo cual permite trazar el recorrido; y SP que contrariamente permite que la tortuga se desplace sin marcar el camino transitado. Estas instrucciones fueron utilizadas por los estudiantes en la creación de gráficos sencillos, al dividir en fracciones un dibujo, cada fracción se realizó por medio de un procedimiento. Realizaron otro procedimiento donde al llamar el primer procedimiento anteponen la instrucción CP; posteriormente indican a Logo que se desplace al lugar donde quieren se ubique otra fracción del dibujo, pero en esta ocasión la instrucción es SP para que no se vea la línea del recorrido; enseguida se llama otro procedimiento "con pluma". Estas instrucciones se pueden realizar cuantas veces sean necesarias en un procedimiento.

Sin embargo, para realizar los proyectos finales surgió la problemática de trabajar con un mar de instrucciones, que difícilmente podrían llevar a feliz término el proyecto. De este reto surgió la necesidad de enseñar nuevas instrucciones a la tortuga Logo que simplificarían el trabajo, además que permitirían observar el proyecto de una manera integral.

Por ejemplo ubicar el dibujo de una casita en un lugar de la pantalla, un árbol en el otro extremo y diferentes accesorios en lugares específicos implica que el punto de una ubicación determinada pueda asociarse y representarse con un número real, en este caso ubicado en el centro.

El Plan y programas de estudio de la Secretaría de Educación Pública correspondiente a 4º grado de educación básica, en la sección de geometría, contiene el tema "Representación de puntos y desplazamientos en el plano", el conocimiento de éste, proporciona la posibilidad de asignar un lugar específico para los gráficos de los pequeños programadores, sin necesidad de utilizar un cúmulo de instrucciones que crearían procedimientos de difícil comprensión.

El plano cartesiano es un sistema de referencia conformado por dos rectas perpendiculares que se cortan en el origen, cada punto del plano puede nombrarse mediante dos números que son las coordenadas del punto, llamadas abscisa (x) y ordenada (y). El conocimiento en el uso del plano cartesiano permite desarrollar los conceptos de traslación y rotación, conceptos que corresponden a esta investigación.

Para que los pequeños asimilaran este concepto se realizaron diferentes dinámicas, por ejemplo: "Un, dos, tres..." donde uno de los participantes, sin moverse de su lugar tiene que ubicar el sitio donde se escondieron cada uno de los compañeros. La variante es que al patio de juegos se asignaron las coordenadas correspondientes al plano cartesiano. La misma variante se asignó al juego denominado "Stop".

Entre risas nerviosas, desconcierto; entre aprendizaje intuitivo y aprendizaje por descubrimiento realizaron la actividad corporal. El siguiente paso fue decidir qué hacer. Cada uno de los pequeños dibujó en su cuaderno el gráfico del proyecto final. Al principio los participantes realizaron bosquejos de grandes proyectos, pero al querer diseñar los procedimientos se enfrentaron con mucho trabajo. Los niños reconsideraron sus ideas modificándolos. En el diseño de los nuevos proyectos sintetizaron las acciones en relación a los procedimientos que ya tenían.

Al reflexionar sobre la opción de utilizar procedimientos que habían realizado con anterioridad, plasmaron en un plano la ubicación de los dibujos que utilizarían. A continuación redactaron los procedimientos que no tenían escritos y que necesitaban para su proyecto. Después de depurar estos procedimientos estuvieron listos para la integración del proyecto.

En este tema se trabajó con mucha prudencia, el objetivo fue que los pequeños se apropiaran del conocimiento de una manera sencilla, lúdica, y sobre todo se les infundió mucha confianza para realizar sus actividades. Una vez reunidos los procedimientos necesarios para el proyecto e identificada su ubicación en el plano se procedió a redactar el procedimiento en el cuaderno utilizando las instrucciones que posee Logo Writer para el sitio que ocuparían en el plano. Posteriormente se realizó en la computadora. Como es lógico hubo que hacer algunos ajustes a los proyectos, sin embargo los niños ya lo hacían de manera autónoma.

Logo Writer cuenta con la instrucción FPOS, la cual indica a la tortuga una posición determinada por las abscisas y las ordenadas. Como ejemplo se puede anotar FPOS 20, 40, donde FPOS significa "fija posición", como se muestra en la "Ilustración 15. Tabla que muestra las instrucciones para realizar un gráfico con Logo Writer".

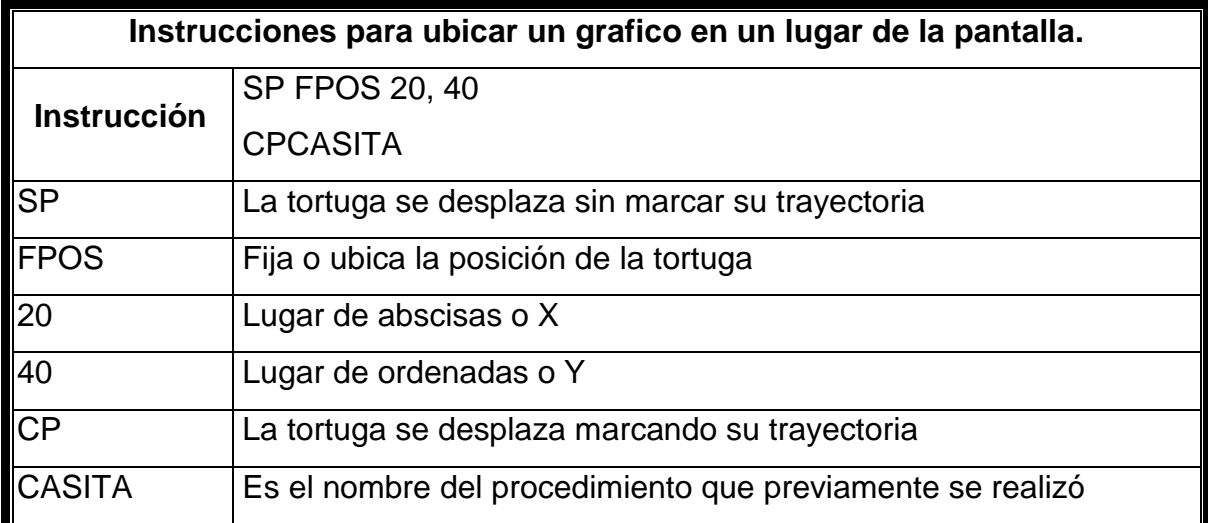

Ilustración 15. Tabla que muestra las instrucciones para realizar un gráfico con Logo Writer.

## 3.3. CUESTIONARIO DE UBICACIÓN ESPACIAL FINAL

Realizar una evaluación puede ser una labor compleja y difusa si no se cuenta con los instrumentos necesarios. En esta investigación el cuestionario final fue el instrumento de evaluación que permitió establecer "una línea o un conjunto graduado y ordenado de valores, niveles o grados"<sup>68</sup>, con el cual se dio la posibilidad de recabar la información sobre el estado cognoscitivo que alcanzaron los niños que participaron en el curso "Construcción de figuras geométricas utilizando Logo Writer".

## Selección de temas y diseño del cuestionario

<u>.</u>

Se eligieron los temas estipulados en el documento Plan y Programas de Estudio de Educación Básica para 4º grado, de la sección Geometría, como se muestran en la "Ilustración 16. Tabla: Selección de Temas para el Cuestionario de Ubicación Espacial Final". De las categorías de Bloom se consideraron la de análisis y aplicación, habilidades del pensamiento que en cierta medida los niños adquirieron durante el curso.

<sup>68</sup> Cerda, Gutiérrez Antonio, *La nueva evaluación educativa. Desempeños, logros, competencias y estándares*, Cooperativa Editorial Magisterio, Colombia, 2003, pág. 95

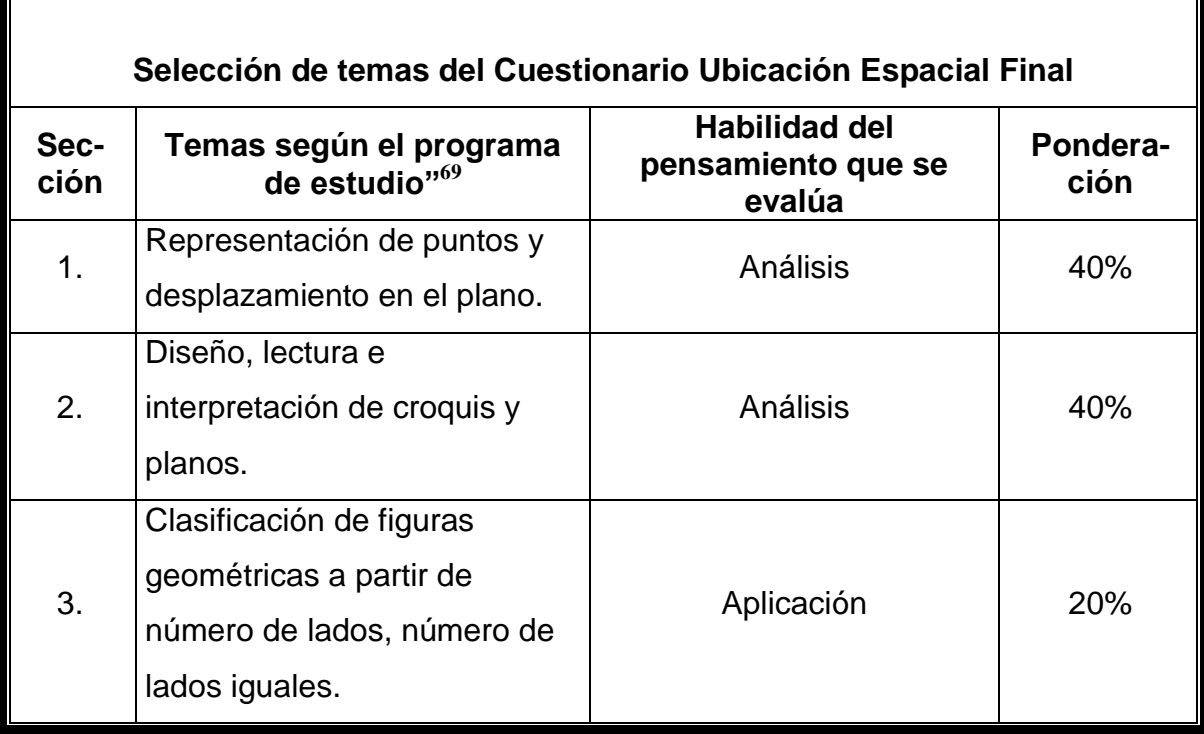

Ilustración 16. Tabla: Selección de temas para el Cuestionario de Ubicación Espacial Final.

1. Representación de puntos y desplazamiento en el plano.

El propósito de este tema es que el estudiante identifique determinados puntos en un plano de la población donde se encuentran elementos significativos para él, el grado de dificultad se encuentra en la necesidad de encontrar la relación entre dos o tres puntos no concéntricos. Un punto cualquiera de una recta puede asociarse y representarse con un número real, que dependiendo de su ubicación puede ser negativo o positivo.

2. Diseño, lectura e interpretación de croquis y planos.

El diseño de un croquis requiere de analizar los elementos de los que se compone, identificar la orientación en que se encuentran, la proporcionalidad que hay entre ellos y de integrarlos en un mismo elemento que es el plano.

3. Clasificación de figuras geométricas a partir de número de lados, número de lados iguales.

<sup>69</sup> Plan y programas de estudio, Secretaría de Educación Pública, México, 1993, pág. 63

Antes de iniciar el curso los niños conocían figuras geométricas como el cuadrado, triangulo equilátero y circulo; las actividades de aprendizaje que realizaron con su cuerpo y con la computadora les permitieron conocer figuras como el pentágono, hexágono, círculo y otras; así como la manera de crearlas a partir de sus ángulos y el número de lados de cada una, utilizando un lenguaje de programación.

## Selección de criterios de evaluación

<u>.</u>

La teoría de Hugo Cerda Gutiérrez sirvió para el diseño de los criterios de evaluación de este cuestionario. Como en el "Cuestionario de ubicación Espacial Diagnóstico", las tres primeras columnas se consideraron como menciona el autor<sup>70</sup>, se agrega la cuarta columna con las especificaciones que corresponden a esta investigación. Lo cual se representado en la "Ilustración 17. Tabla: Criterios de Evaluación para el Cuestionario de Ubicación Espacial Final".

| Letra | Categoría        | <b>Definición</b>                                                                           | Definición en este proyecto                                                                                                    |
|-------|------------------|---------------------------------------------------------------------------------------------|----------------------------------------------------------------------------------------------------|
| A     | <b>Excelente</b> | Resultado<br>magnífico con<br>errores de poca<br>importancia                                | Plano de la población con todos los<br>datos requeridos.<br>Correcta redacción de los recorridos.                                                                                                    |
| B     | Sobresaliente    | Por encima de la<br>media, pero con<br>algunos errores                                      | Puede faltar alguno de los datos<br>requeridos en la construcción del<br>plano.<br>En la redacción de los recorridos se<br>permite algún error.                                                          |
| C     | Aceptable        | Correcto con<br>algunas carencias<br>significativas.<br>Satisface los<br>criterios mínimos. | El plano de la población puede tener<br>errores al definir los lugares, pero no<br>en el diseño.<br>La redacción de los recorridos puede<br>ser incompleta, pero sin que se pierda<br>la idea principal. |

<sup>70</sup> Cerda Gutiérrez Antonio, *La nueva evaluación educativa. Desempeños, logros, competencias y estándares*, Cooperativa Editorial Magisterio, Colombia, 2003, pág. 101

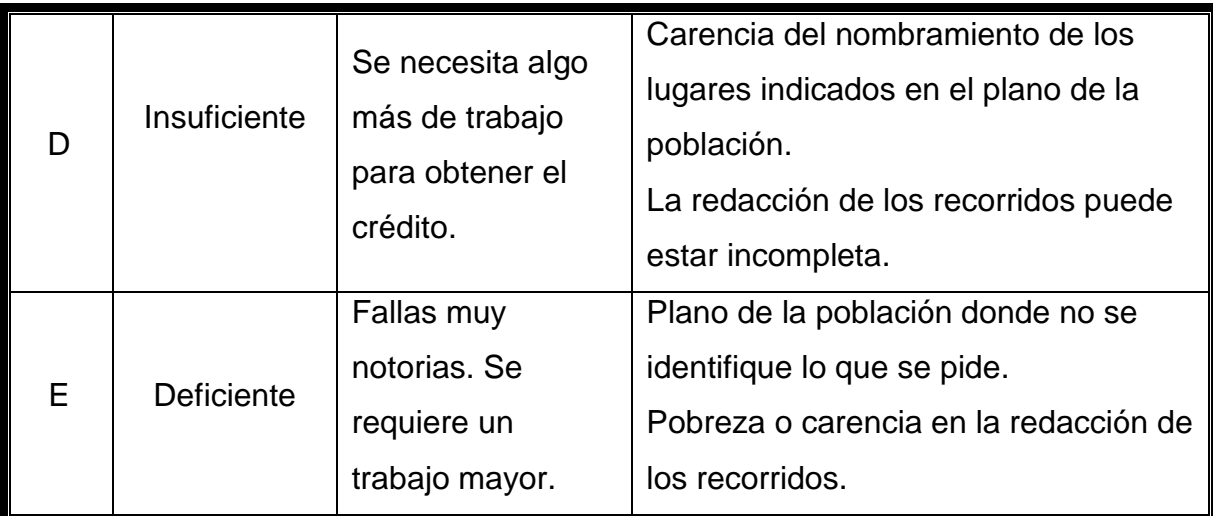

Ilustración 17. Tabla: Criterios de Evaluación para el Cuestionario de Ubicación Espacial Final.

## Desarrollo de la aplicación del cuestionario

En la aplicación de este cuestionario cambió la estrategia de aplicación, antes de iniciar el curso, se pretendía observar el nivel de desarrollo cognitivo de los participantes. Al aplicar el cuestionario final se esperaba que los niños, además de contar con más conocimientos sobre el área de la geometría mencionada, hubiesen desarrollado determinadas habilidades que les hubiesen permitido un razonamiento lógico.

Se explicó a los pequeños en qué consistía cada una de las secciones y la importancia que tenía que se dieran el tiempo necesario para analizar y construir sus respuestas. También se les mencionó que lo importante era que plasmaran sus ideas como las pensaban.

## Resultados del cuestionario

Los niños realizaron sus cuestionarios con mucho interés, esta vez se tomaron un tiempo para analizar qué es lo que tenían que hacer, realizaron su trabajo y lo revisaron.

Los resultados arrojados en el cuestionario final son: 2 alumnos realizaron un trabajo **Excelente**, 12 niños consiguieron un trabajo con categoría **Bien**, 10 chicos tuvieron un trabajo **regular** y la categoría **incompleto** no fue obtenida por ningún niño, lo cual se observa en la gráfica correspondiente a la "Ilustración18".

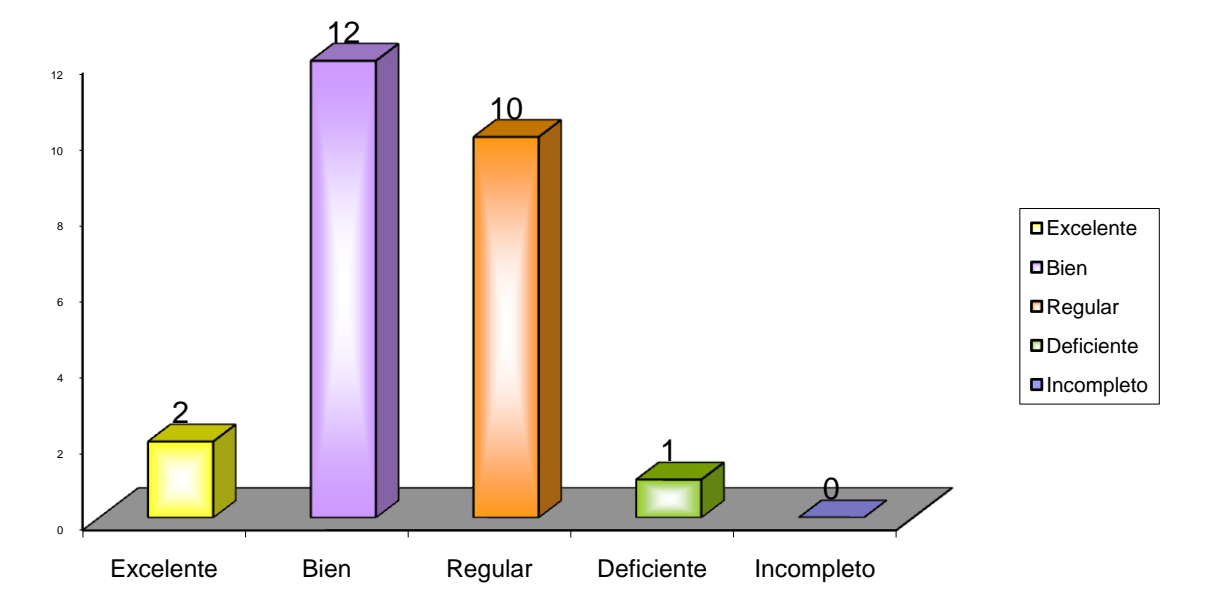

**Cuestionario de Ubicación Espacial Final**

#### 3.4. RESULTADOS

Una vez concluido el proceso operativo de la intervención pedagógica sobre la "Construcción de figuras geométricas utilizando Logo Writer", el siguiente paso fue analizar los resultados de las actividades efectuadas por los pequeños participantes. Para poder realizar el estudio comparativo de los resultados se diseñaron dos cuestionarios de ubicación espacial que se aplicaron, el primero al inicio como evaluación diagnóstico, el segundo al finalizar el curso con la finalidad de observar el grado de desarrollo cognitivo que obtuvieron los pequeños. Para la evaluación de los cuestionarios se utilizaron los mismos criterios, como se puede observar en la tabla de la lustración 1 ubicada en la sección 2.2 de este documento.

Como se muestra en el apartado 3.1, los resultados del primer cuestionario fueron muy precarios. En algunos cuestionarios la carencia de respuesta a las

Ilustración 18. Gráfica: Resultados de Cuestionario de Ubicación Espacial Final.

indicaciones no sólo muestra desconocimiento, sino que también se deja ver inmadurez en la conducta. En otros cuestionarios algunas indicaciones se entregaron incompletas, lo cual quiere decir que el niño tiene conocimiento, pero es vago e impreciso, y la habilidad no se ha desarrollado.

De igual manera se observó que un mínimo en el desarrollo de habilidades de los pequeños para analizar una pregunta y explicar un recorrido, los niños tenían idea de lo querían decir, pero no encontraban las palabras apropiadas y su relato era pobre y confuso. Como podemos observar en la gráfica correspondiente a la "lustración 19", (el mayor porcentaje) el 40 % del grupo obtuvo el criterio de evaluación "Deficiente" y ningún chico obtuvo el criterio "Excelente".

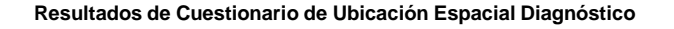

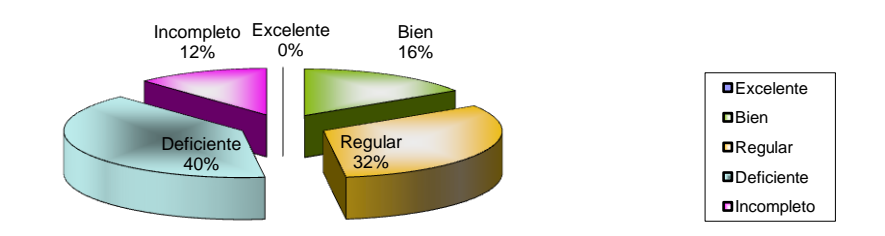

Ilustración 19. Gráfica: Resultados Cuestionario de Ubicación Espacial Diagnóstico.

El aprendizaje se da cuando el individuo recibe estímulos de un medio ambiente externo, y que además este medio le ofrezca herramientas con las que pueda responder a esos estímulos. Para mostrar los resultados del aprendizaje del curso "Construcción de figuras geométricas utilizando Logo Writer" se aplicó el "Cuestionario de Ubicación Espacial Final."

Los resultados se muestran en la sección 3.4 de este documento, donde se especifica el diseño de los criterios de evaluación. Cabe mencionar que los resultados del criterio de evaluación "Bien" fueron de un 48% del total, la calificación que más obtuvieron más niños y en la categoría "incompleto" no la obtuvo ningún niño, como se muestra en la gráfica de la "Ilustración 20. Grafica: Resultados. Cuestionario de Ubicación Espacial Final."

#### **Resultados Cuestionario de Ubicación Espacial Final**

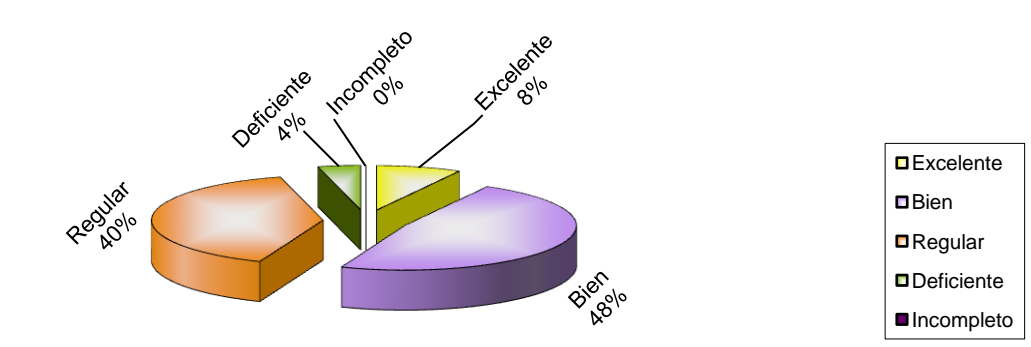

Ilustración 20. Gráfica: Resultados. Cuestionario de Ubicación Espacial Final.

Cabe mencionar que se siguieron los mismos parámetros para diseñar los criterios de evaluación de ambos cuestionarios, tomando en consideración que los conocimientos y habilidades que se medirían serían los mismos. El grado de dificultad de los reactivos del primer cuestionario fue muy elemental, los cuales corresponden a los asignados para 3er. grado de educación básica. Los conocimientos asignados al cuestionario final corresponden al 4º grado, estos conocimientos además de que eran más completos, las actividades que realizaron fueron de mayor complejidad.

La estrategia para el diseño del "Cuestionario de Ubicación Espacial Final" incorpora el uso de las habilidades que los pequeños deberían que haber

desarrollado durante las actividades del curso. Si bien éste se desarrolló en el tiempo y la forma, como se estipuló en la planeación del curso y los alumnos realizaron las actividades de aprendizaje previstas dentro de los parámetros establecidos; los resultados que obtuvo cada niño fueron diferentes. Hubiese sido satisfactorio que todos los estudiantes lograran llegar a la misma meta final, que sería la completa apropiación de los conocimientos en cuestión y el nivel desarrollo de las habilidades cognitivas previstas.

Los resultados sobre lo que se aprende, lo que no se aprende y lo que se encuentra en lo que Vigotsky considera zona de desarrollo próximo, el "*continuum* de conductas o grados de maduración, [...] que van a desarrollarse en un futuro cercano, que están a punto de desarrollarse en un momento dado"<sup>71</sup> está determinado por diferentes factores y circunstancia en cada individuo. Desde el bagaje cultural que posee cada quien, hasta el estado de ánimo con que se involucre en el curso.

El ser humano desde que nace interactúa en su medio ambiente, va adquiriendo conocimientos, va construyendo estructuras intelectuales, creando su propia inteligencia, convirtiéndose así, en protagonista de su propio desarrollo. Transita a través de una serie de etapas evolutivas, se relaciona con el medio ambiente y actúa de manera especial en cada una de ellas. En cada etapa y en cada nivel el desarrollo cognitivo es diferente en el individuo, este nivel determina las posibilidades de aprendizaje que tiene el sujeto.

El nivel que alcanzaron los niños que participaron en esta investigación fue determinado por la evolución intelectual que habían alcanzado hasta ese momento, el desempeño de las actividades de aprendizaje que realizaron fue determinado por estas características y consecutivamente los resultados. No obstante, la interacción que tuvieron con el ambiente de Logo Writer, dejó en ellos

<sup>71</sup> Brodova Elena y Deborah J. Leong, *Herramientas de la mente. El aprendizaje en la infancia desde la perspectiva de Vigotsky*, Pearson Educación de México, Naucalpan Edo. de México, 2004, pág. 35.

si no la totalidad del aprendizaje previsto, si el conocimiento y el interés por involucrarse en un ambiente de aprendizaje nuevo para ellos, la posibilidad de considerarse como pequeños científicos.

Cierto es que utilizar Logo Writer produce un aprendizaje de manera lúdica, armoniosa y completa, dando el tiempo de comprender un concepto, de madurarlo antes de pasar al siguiente. Sin embargo, es un instrumento con el cual el alumno progresa más rápidamente en su desarrollo intelectual y le abre posibilidades insospechadas a nuevos ambientes y formas de aprendizaje, le permite construir herramientas de la mente para ser utilizadas en el manejo de Logo, pero también en otros ambientes escolares o de la vida cotidiana y serán la base para la construcción de nuevas herramientas.

Jean Piaget considera que el individuo pasa por etapas evolutivas y cada etapa está determinada por las diferentes habilidades que adquiere el individuo. La etapa sensorio motora que va desde el nacimiento hasta los dos años, la preoperacional que va desde los dos hasta los siete años aproximadamente, la etapa de las operaciones concretas que va desde los siete a los once años y la etapa de las operaciones formales que va de los once años a los quince años.

Siguiendo la teoría de Piaget, en la etapa de operaciones concretas, los niños básicamente son capaces de desarrollar habilidades para conservar ciertas propiedades de los objetos, número y cantidad, entre otras de una manera concreta, con actividades de aprendizaje físicas, con objetos palpables. La siguiente etapa de las operaciones formales se caracteriza por la habilidad para pensar más allá de la realidad concreta, En la etapa anterior desarrolló relaciones con interacción y materiales concretos; ahora puede pensar en relación de relaciones y otras ideas abstractas, como proporciones y conceptos de segundo orden.

El niño de pensamiento formal tiene la capacidad de manejar, a nivel lógico enunciados verbales y proposiciones, en vez de objetos concretos únicamente. El paso entre estas dos etapas es un proceso abstracto y difícil que en muchos casos no se logra plenamente.

Papert coincide en gran parte con la teoría de Piaget sobre la génesis del aprendizaje, sin embargo considera que hay elementos determinantes en el aprendizaje. Por ejemplo: la introducción del afecto y el juego. "El niño aprende jugando y sobre todo, si sus juguetes son los queridos. Segundo, la posibilidad de transformar el orden de las etapas resumiéndolas en dos: las operaciones concretas y las formales<sup>72</sup>." Logo Writer es la herramienta que puede utilizar el niño para imaginar, palpar y construir los conocimientos y habilidades que le permitan hacer esta transferencia. Por estas razones el pequeño tiene la posibilidad de desarrollar la capacidad de pensar de manera formal en edades tempranas.

Seymour Papert, pionero de la inteligencia artificial considera a Logo Writer como un puente por el que al transitar el niño tiene la posibilidad de adquirir conceptos que corresponden a la etapa de las operaciones formales. En el ambiente de aprendizaje de Logo Writer, el individuo puede palpar conceptos abstractos, que de manera virtual se concretizan y así puede apropiarse de ellos.

En esta investigación participaron niños que tenía entre 8 y 10 años, edad que corresponde a la etapa de operaciones concretas. El contacto con Logo Writer les dio la posibilidad de adquirir operaciones básicas que hacen posible el pensamiento científico por que el niño "va a ser capaz de razonar no solo sobre lo real sino también sobre lo posible."<sup>73</sup> Los pequeños adquirieron nuevas técnicas de pensamiento, mayor rapidez y familiaridad para la solución de algunos

 $72$  INEGI, Instituto de Estadística y Geografía, Recuperado de:

[http://www.inegi.gob.mx/inegi/contenidos/espanol/ciberhabitat/escuela/maestros/tiyescuela/ti\\_2.htm,](http://www.inegi.gob.mx/inegi/contenidos/espanol/ciberhabitat/escuela/maestros/tiyescuela/ti_2.htm) 14 de septiembre de 2010.

<sup>73</sup> Delval, Juan, *Máquinas y niños, Los ordenadores y la educación*, Alianza Editorial, Madrid,1986, pág. 218

problemas. Ante los errores nació en ellos una actitud de curiosidad, confianza para enfrentarlos, para dominarlos y superarlos.

El aprendizaje es "un proceso que capacita a los individuos para modificar su conducta con una cierta rapidez en una forma más o menos permanente, de modo que la misma modificación no tiene que ocurrir una y otra vez."<sup>74</sup> La modificación de la conducta es el elemento principal en el desarrollo intelectual. Los niños que participaron en esta investigación, al finalizar el curso mostraron un cambio de conducta. Un pensamiento más ordenado, analítico; aprendieron a tomar el tiempo necesario para encontrar la solución a un problema. Sería difícil encontrar los parámetros para medir la modificación de la conducta, sin embargo hubo un cambio y por lo tanto hubo un incremento en el desarrollo de habilidades.

Si bien la importancia de la evaluación se refleja en la formación del individuo, la evaluación sumaria es parte de esa evaluación, para realizarla se efectuó un análisis comparativo sobre los resultados de la aplicación de dos cuestionarios uno el diagnostico, otro el final.

En la "Ilustración 24. Gráfica: Comparativo de Resultados de Cuestionario de Ubicación Espacial Diagnóstico y Cuestionario de Ubicación Espacial Final" se muestra como en el cuestionario de diagnóstico, los resultados como el nivel más alto que se alcanzo fue de 10 niños en la categoría "Deficiente", si observamos el cuestionario final el nivel más alto se movió en dos sentidos aumenta de 10 a 12 niños y la categoría se desplaza dos rangos, pasa de "Deficiente" a "Bien". Ciertamente el resultado no fue "Excelente" en todos los niños, pero el avance en su desempeño fue proporcional.

El avance que se logró, en un rango de cinco categorías, el nivel más bajo subió un punto y medio y el nivel más alto ascendió un punto, en este orden de ideas la

<sup>74</sup> Gagné Robert, *Principios básicos del aprendizaje para la instrucción*, Editorial Diana, México, 1974, pág. 13

curva tiende hacia el nivel más alto. En este sentido, los resultados muestran que el avance fue proporcional en cada uno de los pequeños.

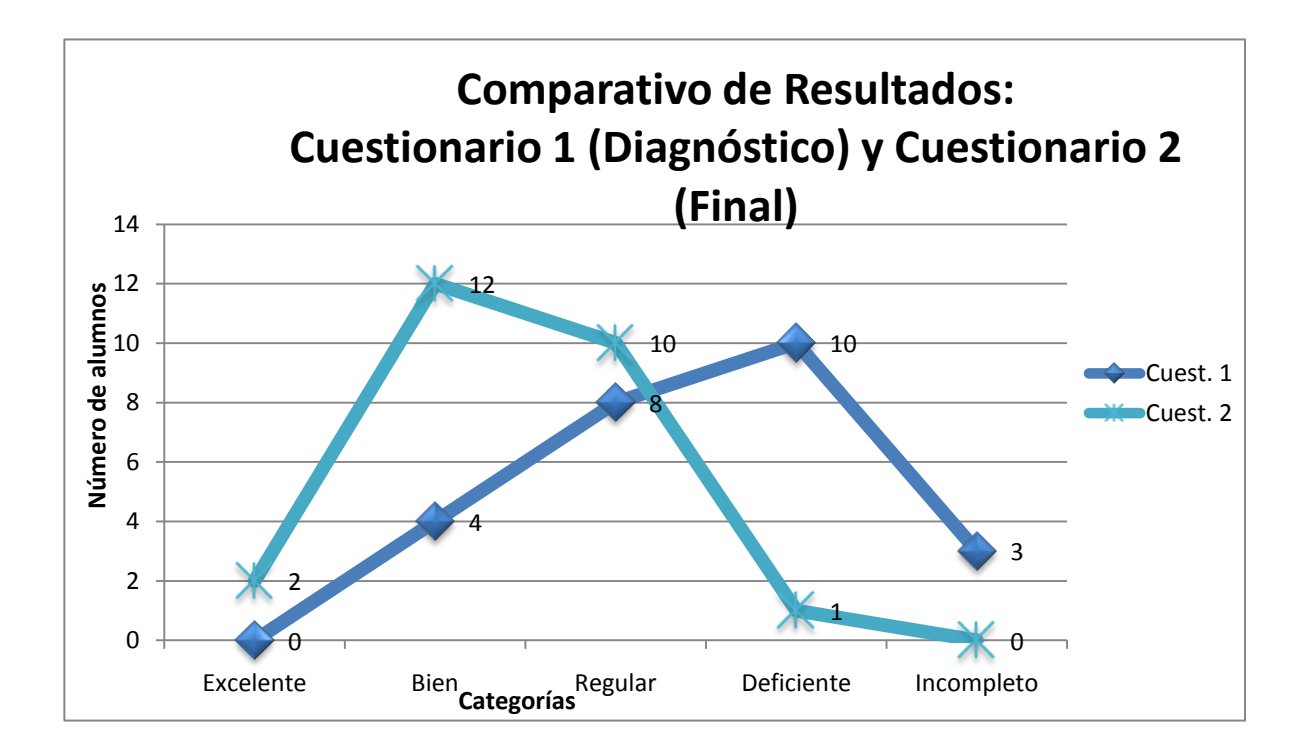

Ilustración 21. Gráfica: Comparativo de Resultados de Cuestionario de Ubicación Espacial Diagnóstico y Cuestionario de Ubicación Espacial Final.

### **CONCLUSIONES**

Esta investigación fue el marco para observar la manera en que un grupo de niños de cuarto grado de educación básica interactuaron con la computadora, la función que se le asignó fue como un instrumento de apoyo que les permitió adquirir el concepto de figuras geométricas utilizando estrategias pedagógicas no convencionales en el aula escolar, así como la posibilidad de desarrollar habilidades que pudieran ser utilizadas en la toma de decisiones tanto en el ámbito escolar como en su vida cotidiana. Para llevar a cabo la intervención pedagógica, los niños participaron en el curso "Construcción de figuras geométricas utilizando Logo Writer".

En la planeación del curso consideré principalmente cuatro fuentes: 1. El Plan y Programas de Estudio de Educación Básica. 2. La taxonomía de Bloom. 3. Elaboración de cartas descriptivas. Guía para preparar el programa de un curso. 4. La nueva evaluación educativa. En el ambiente de aprendizaje que se creó, se utilizó al lenguaje de programación Logo Writer asignándole la funcionalidad de un instrumento de apoyo en las actividades de aprendizaje.

El estudio realizado me permitió observar la manera en que los niños fueron construyendo su conocimiento. Al inicio, la forma en que participaban en la clase al recibir los conceptos básicos del lenguaje de programación, los cuales eran totalmente nuevos para ellos; las interrogantes que les surgieron y cómo tuvieron la disposición de adaptarse a una forma de aprender, asumiendo poco a poco y en cierta medida la responsabilidad de su aprendizaje.

Posteriormente, observé la manera en que los participantes realizaron las actividades de aprendizaje de manera práctica, ya que tuvieron que asumir la conducta de la tortuga de Logo Writer para intuir cuál sería su comportamiento, o

bien actuar como el programador de las acciones que tendrían que indicar al niño que actuaba en el lugar de la tortuga Logo. Al ser una actividad desconocida para ellos, algunas veces acertaron en las indicaciones que daban y otras veces las instrucciones no fueron las correctas.

Observar cómo los pequeños se dieron a la tarea de corregir el error una y otra y otra vez hasta encontrar las instrucciones adecuadas me dio la certeza que los resultados de la aplicación de la estrategia pedagógica arrojaba buenos resultados: una actitud positiva en respuesta ante una nueva estrategia de aprendizaje asumida por los estudiantes, además de la incorporación de un nuevo estilo para aprender de manera espontánea y autónoma acorde a sus capacidades.

El desempeño que mostraron los pequeños a lo largo del curso, me permitió corroborar que con estrategias pedagógicas innovadoras cuyo enfoque esté centrado en el que aprende y no en la enseñanza, los alumnos, en cierta medida, se responsabilizan de su aprendizaje. El trabajo de los estudiantes fue más allá de obtener una calificación, enfocándose en resolver el reto que se habían impuesto, de cumplir con el proyecto, ya sea realizando el diseño de una casita, de una flor o de la figura que se hubiesen imaginado. La motivación fue un factor determinante en el diseño de un proyecto propio.

En respuesta a las interrogantes de la introducción de este documento, considero que con las estrategias didácticas adecuadas, la computadora puede transformar la manera de enseñar del profesor, diseñando actividades que den libertad al alumno en su práctica escolar, desde una postura como un guía y acompañante en este proceso de adquisición del conocimiento. De igual manera, la forma de aprender del alumno con una mayor autonomía, desarrollando la curiosidad que ya existe en él, interesándose e involucrándose del trabajo propio, inventado nuevas formas de acercarse al conocimiento, desarrollando nuevas formas de aprender.

En este proyecto se consideró sólo un tema de geometría de 4° grado de educación básica, sin embargo las características de Logo Writer permiten que puedan implementarse las actividades de aprendizaje correspondientes a los demás grados escolares del nivel primaria, como un proyecto global generando un cambio significativo en el aprendizaje del niño, realizándolo con mayor intensidad, enfatizando en involucrar el "trabajar con Logo", ampliando su campo de acción a otros ámbitos y niveles dentro de las actividades curriculares. Por supuesto, en el marco de una nueva cultura computacional que valore tanto los aspectos afectivos y sociales, como los curriculares.

Es importante considerar que para que haya un cambio radical en el proceso educativo se requiere de la contribución de varios factores, si bien los instrumentos de apoyo son importantes, el principal factor es el cultural. Seymour Papert asegura que pensar en la computadora o en Logo Writer como agentes que actúan directamente sobre el pensamiento o el aprendizaje es asignar a las personas un papel secundario. El contexto para el desarrollo humano es una cultura y nunca una tecnología aislada. Con la presencia de las computadoras, las culturas pueden cambiar y con ellas los modos de pensar y aprender de las personas. Pero si lo que se desea es comprender (o influir) el cambio, se debe centrar la atención en la cultura, siendo la computadora el instrumento de apoyo.

Toca a nosotros asumir el compromiso de escribir nuestra historia, de responsabilizarnos por el desarrollo de nuestra cultura, de dotar a nuestros niños y jóvenes de ambientes de aprendizaje donde puedan prepararse para un futuro cambiante que les demanda habilidades que en este momento no desarrollan en la escuela, realizarlo sería sembrar las **semillas culturales**, objetivo que cristaliza las ideas de Papert.

## BIBLIOGRAFÍA

Area, Manuel, *Máquinas que enseñan*. *Una revisión de métodos de enseñanzaaprendizaje con ordenadores*, Bordón. Revista de Pedagogía, ISSN 0210-5934, Vol. 56, No. 3-4, 2004. Recuperado de:

[http://webpages.ull.es/users/manarea/Documentos/BORDON.pdf,](http://webpages.ull.es/users/manarea/Documentos/BORDON.pdf) 26 de Abril de 2009.

Badilla, Eleonora y Alejandra Chacón, *Construccionismo: objetos para pensar, entidades públicas y micromundos*, Instituto de Investigación para el Mejoramiento de la Educación Costarricense. Recuperado de:

<http://revista.inie.ucr.ac.cr/articulos/1-2004/archivos/construccionismo.pdf>

Brodova Elena y Deborah J. Leong, *Herramientas de la mente. El aprendizaje en la infancia desde la perspectiva de Vigotsky*, Pearson Educación de México, Naucalpan Edo. de México, 2004

Calvo Vargas, Sergio, *Estudio comparativo del rendimiento académico en la asignatura de Matemática entre estudiantes de educación primaria que participan del programa informática educativa y los que no participan, en la dirección regional de educación de San José*, Revista Educación 20 (2), 29-39, 1996.

Ausubel,D., Novak, J.D. y Hannesian, H, *Psicología Educativa. Un punto de vista cognoscitivo*. México. Editorial Trillas, 1976.

Castellanos Casas Ricardo y Gonzalo Ferreira Cortés, *Informática I. La herramienta del nuevo milenio*. Alfaomega Colombia, 2003.

Cerda Gutiérrez Hugo, *La nueva evaluación educativa. Desempeños, logros, competencias y estándares,* Cooperativa Editorial Magisterio, Colombia, 2003.

Delval, Juan, *Niños y máquinas. Los ordenadores y la educación*, Alianza Editorial, Madrid, 1986.

Dirección General de Bibliotecas, Universidad Nacional Autónoma de México. Recuperado de: http://www.dgbiblio.unam.mx

Dryden Gordon y Jeannette Vos, *La revolución del aprendizaje. Para cambiar la manera en que piensa el mundo*, Grupo Editorial Tomo, México, 2004.

Falbel Aarón, *Construccionismo, Ministerio de Educación Pública de Costa Rica. Programa de informática educativa*. Recuperado de: [http://llk.media.mit.edu/projects/panama/lecturas/Falbel-Const.pdf.](http://llk.media.mit.edu/projects/panama/lecturas/Falbel-Const.pdf)

Fundación Omar Dengo. Educación, Tecnología y Desarrollo, Recuperado de: <http://www.fod.ac.cr/>

Fundación UNED, Recuperado de:<http://www.fundacion.uned.es/>

Gagné Robert, *Principios básicos del aprendizaje para la instrucción*, Editorial Diana, México, 1975.

Gago Huguet Antonio, *Elaboración de cartas descriptivas. Guía para preparar el programa de un curso*, ANUIES, Editorial Trillas.

Gálvez Jorge, *Más allá de copiar y pegar,* Artículos Educativos, educar.org, Recuperado de [http://www.educar.org/articulos/masalladecopiarypegar.asp,](http://www.educar.org/articulos/masalladecopiarypegar.asp)

García González Enrique, 2000, *Vigotsky: La construcción de la psique*, México, Trillas, 1978.

Goodenough, Florence, Test de inteligencia infantil por medio del dibujo de la figura humana, Paidós, Buenos Aires, 1974,

Gordon, Dryden y Jeannette Vos, 2004, *La revolución del aprendizaje. Para cambiar la manera en que piensa el mundo*, Grupo Editorial Tomo, México.

Gubert, Enrique Domingo, *Informática Educativa 3,* Fernández Editores, México, 2002

Hernández Pérez José Alfredo, *"Capítulo 4" La webquest como recurso didáctico para el aprendizaje del estudiante de nivel medio superior,* Universidad Nacional Autónoma de México, Facultad de Ciencias, México, 2009.

Howard Gardner, *Cómo piensas los niños y como deberían de enseñar las escuelas*, España, Paidós, 1996.

INEGI. Instituto Nacional de Estadística y Geografía. Recuperado de: [http://www.inegi.org.mx/inegi/default.aspx,](http://www.inegi.org.mx/inegi/default.aspx) 23 mayo 2008.

Mejía Rojas Benito, *Técnicas y prácticas dinámicas*, Editorial Progreso, México, 1989.

Moreno, M. "Didáctica. Fundamentación y práctica. México": Editorial Progreso. Recuperado de: [http://www.redescolar.ilce.edu.mx/redescolar/biblioteca/articulos/htm/evalu\\_funci.htm,](http://www.redescolar.ilce.edu.mx/redescolar/biblioteca/articulos/htm/evalu_funci.htm) el 6 de octubre de 2009.

Neoparaiso. Recuperado de:<http://neoparaiso.com/Logo>

Nickerson, Raymond, David N. Perkins, Edward Smith, *Enseñar a pensar*, Paidós, España, 1198

Obaya, Valdivia Adolfo, *El construccionismo y su repercusión en el aprendizaje asistido por computadora*. Recuperado de: <http://www.izt.uam.mx/contactos/n48ne/construc.pdf>

Papert, Seymour, *Desafío de la mente. Computadoras y educación*, Ediciones Galápagos, Buenos Aires, 1981.

Papert, Seymour, *La máquina de los niños. Replantearse la educación en la era de los ordenadores*, Piados España, 1995

Seymourt Papert, en *Wikipedia Enciclopedia Libre*. Recuperado de: [http://es.wikipedia.org/wiki/Seymour\\_Papert,](http://es.wikipedia.org/wiki/Seymour_Papert) 14 junio 2007

Pérez Álvarez Miguel Ángel, MISTICA, Recuperado de: <http://funredes.org/mistica/castellano/emec/produccion/memoria8/0198.html>

Piaget, Jean y Bärbel Inhelder, "Capítulo IV. Las operaciones concretas del pensamiento y las relaciones individuales", en: *Psicología del niño*, Ediciones Morata, Madrid, 1984, págs. 96 – 146.

Piaget, Jean, *Estudios de Psicología Genética*, EMCE editores, Argentina 1973

Plan y programas de estudio de educación básica primaria, Secretaría de Educación Pública, México, 1993.

Raths E. Louis, Arthur Jonas, Arnold M. Rothstein y Selma Wassernan, *Cómo enseñar a pensar,* Buenos Aires, 1988, Editorial Paidós

Real Academia Española, Diccionario de la Lengua Española, Vigésima Segunda edición. Recuperado de:<http://buscon.rae.es/draeI/>

Rodríguez Roselló, Luís, *El congreso LOGO-86 en el M.I.T. de Boston*, publicado en Zeuas-LOGO en diciembre de 1986. Recuperado de: [http://www.quadernsdigitals.net/datos\\_web/hemeroteca/r\\_1/nr\\_3/a\\_22/22.html,](http://www.quadernsdigitals.net/datos_web/hemeroteca/r_1/nr_3/a_22/22.html) 9 de junio de 2009.

Rodríguez Vega Eugenio, *Costa Rica en el siglo XXI*, Vol I, pág. 76, Recuperado de: <http://books.google.com.mx/books>

Taxonomía de Bloom, En *Eduteka*. Recuperado de: [http://www.eduteka.org/TaxonomiaBloomCuadro.php3,](http://www.eduteka.org/TaxonomiaBloomCuadro.php3) 6 de mayo de 2009.

Tedesco Juan Carlos, *El nuevo pacto escolar. Educación, competitividad y ciudadanía en la sociedad moderna*, Grupo Anaya, Madrid, 1995

Vázquez Hernández Isaac, *Estudio cualitativo de la construcción de especialidad y figuras geométricas con niños en operaciones concretas*, Universidad Nacional Autónoma de México, Facultad de Psicología. (Tesis)

Verdisco Aimee y Juan Carlos Navarro, *Costa Rica: Capacitación docente en tecnología educativa*., [http://www.iadb.org/sds/doc/24EduTecn.pdf. pág. 1](http://www.iadb.org/sds/doc/24EduTecn.pdf.%20pág.%201)

Vidal, Rafael, Antonieta Díaz y Javier Noyola, *El proyecto PISA: su aplicación en México*, INEE. Instituto Nacional para la Evaluación de la Educación. Recuperado de: [http://www.oei.es/evaluacioneducativa/proyecto\\_pisa\\_aplicacion\\_mexico.pdf,](http://www.oei.es/evaluacioneducativa/proyecto_pisa_aplicacion_mexico.pdf) 10 de abril de 2009.

## ANEXOS

## ANEXO 1. CARTA DESCRIPTIVA

# Curso: Construcción de figuras geométricas utilizando el lenguaje de programación Logo Writer

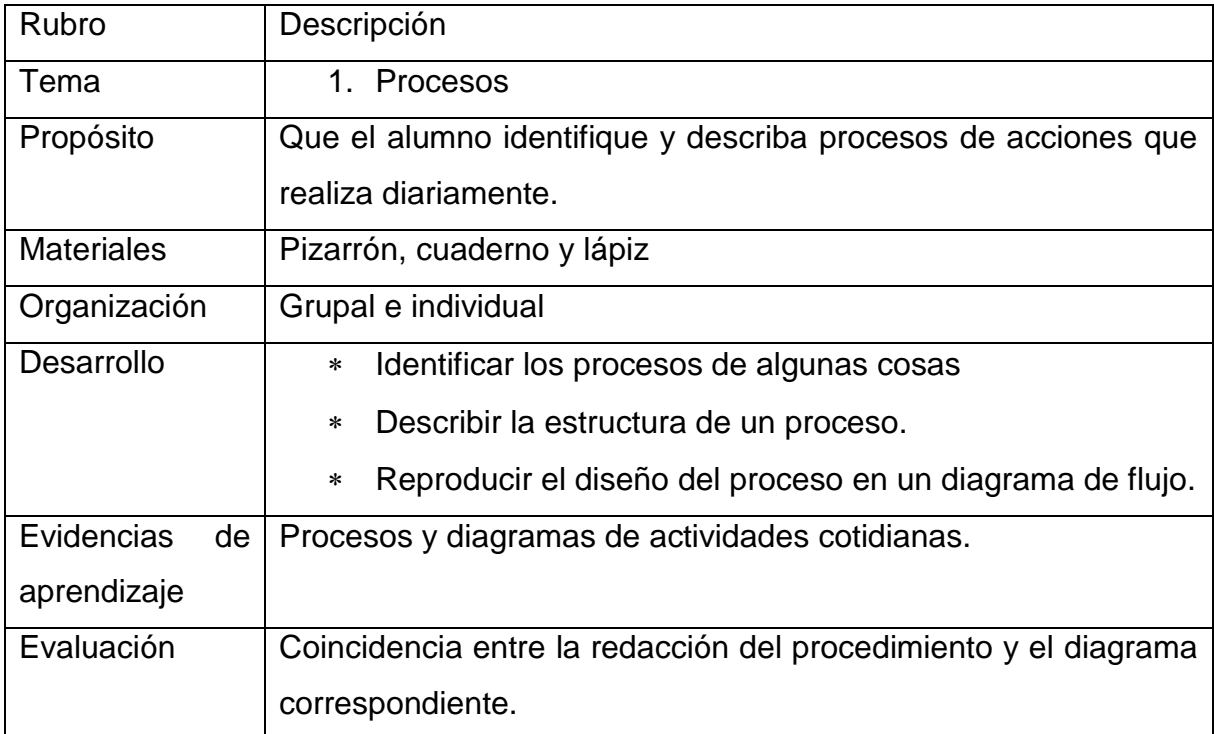

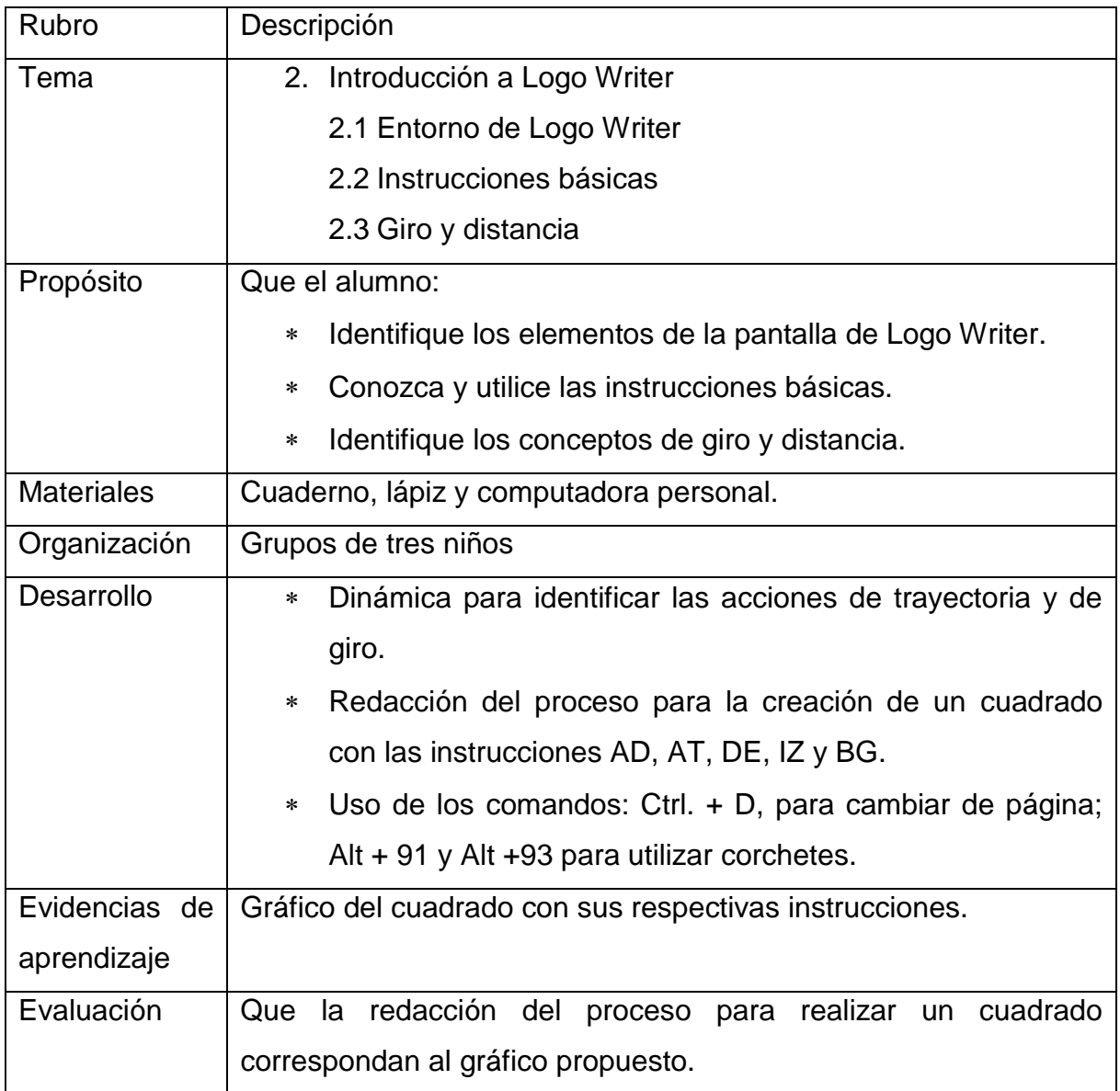

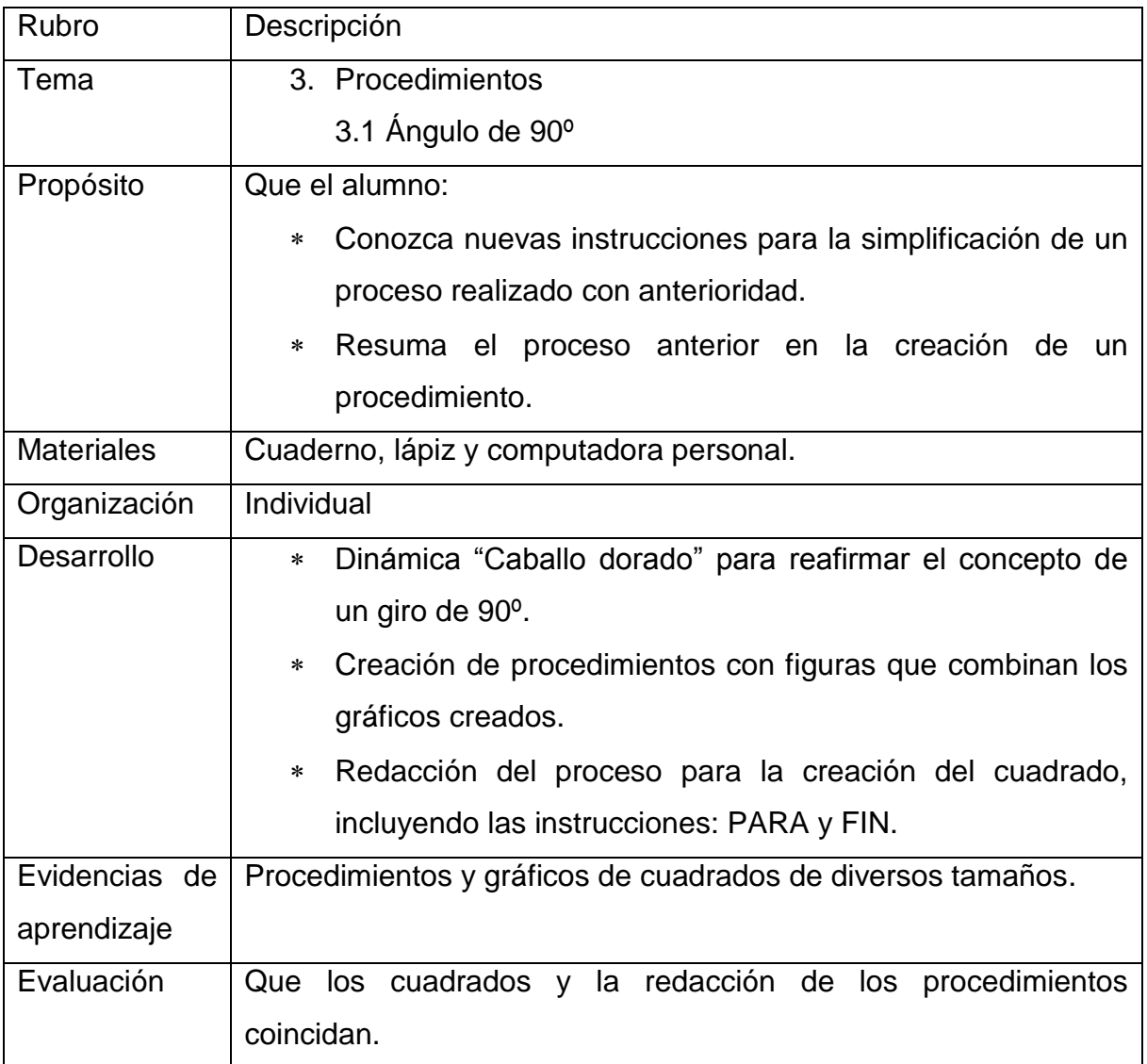

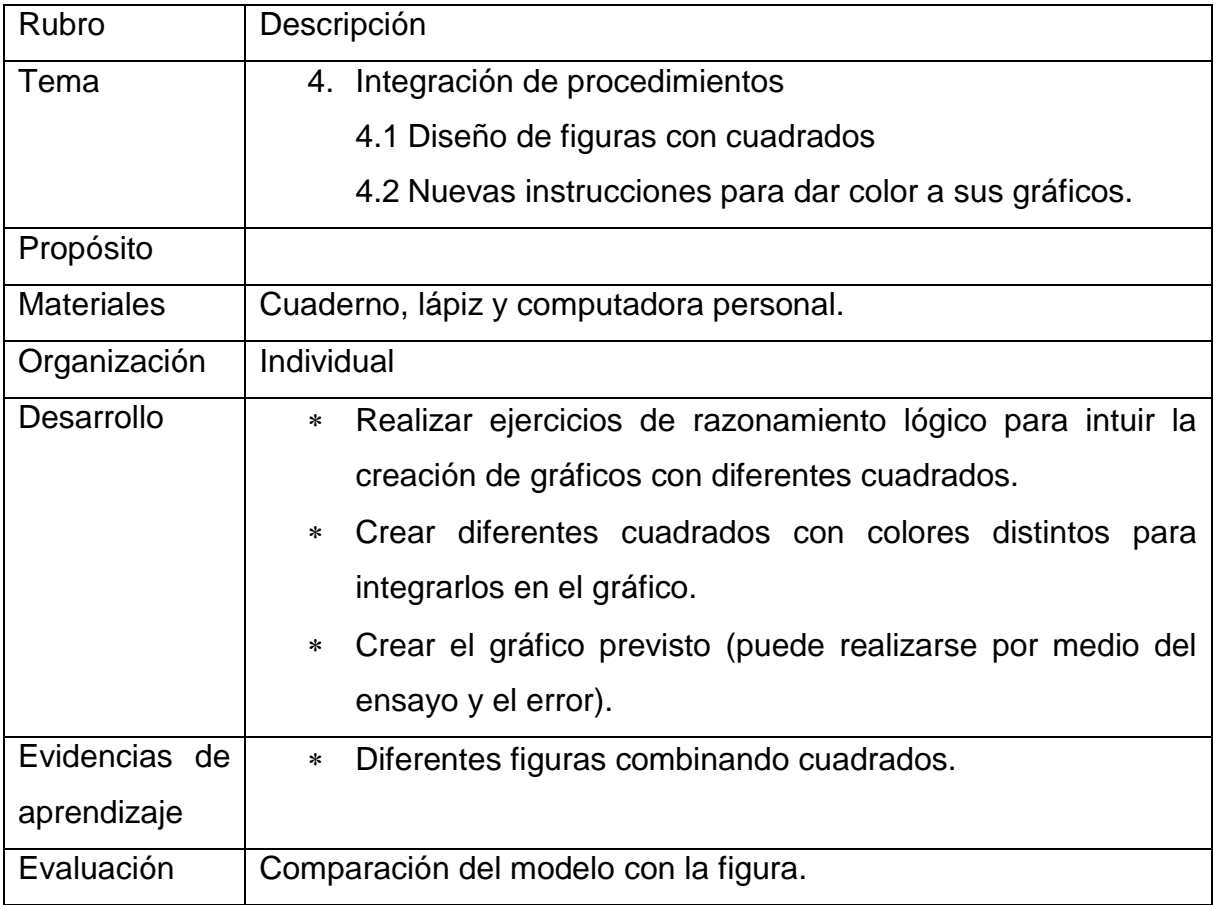
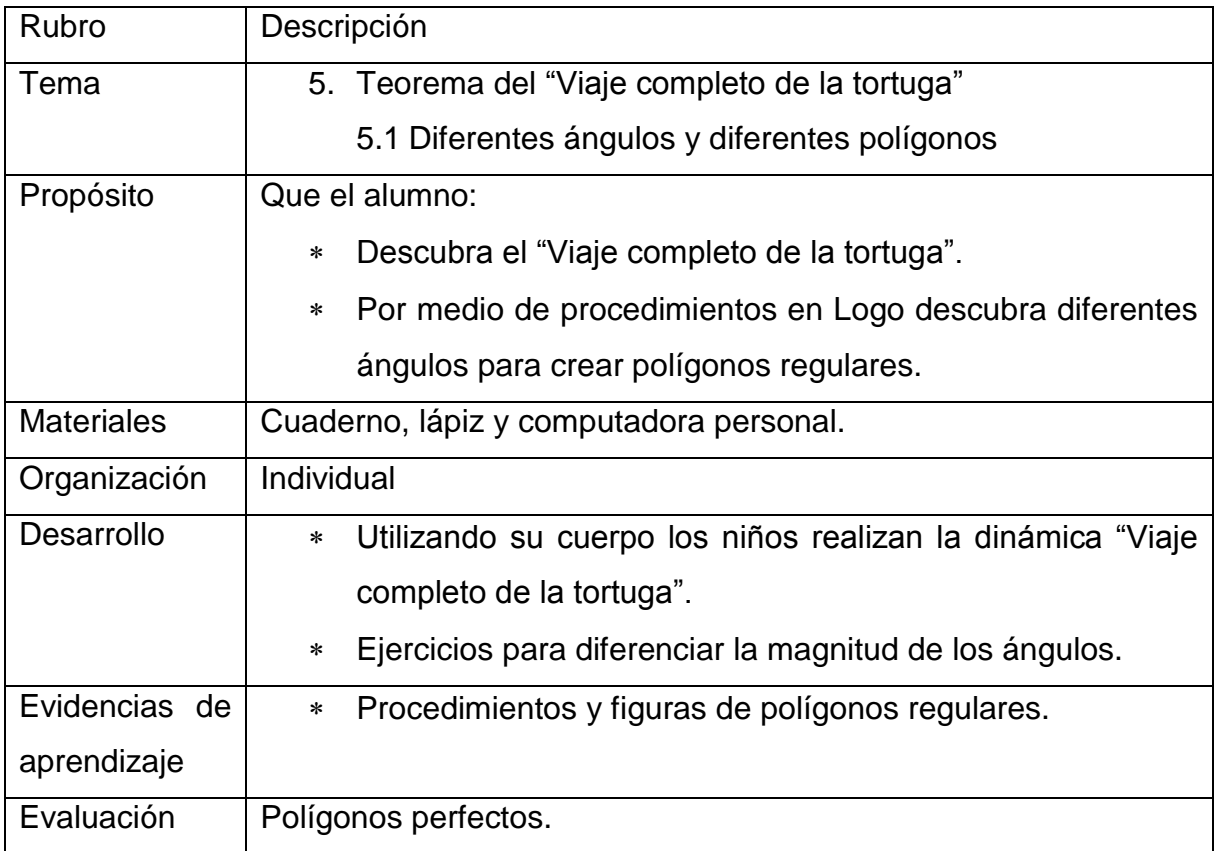

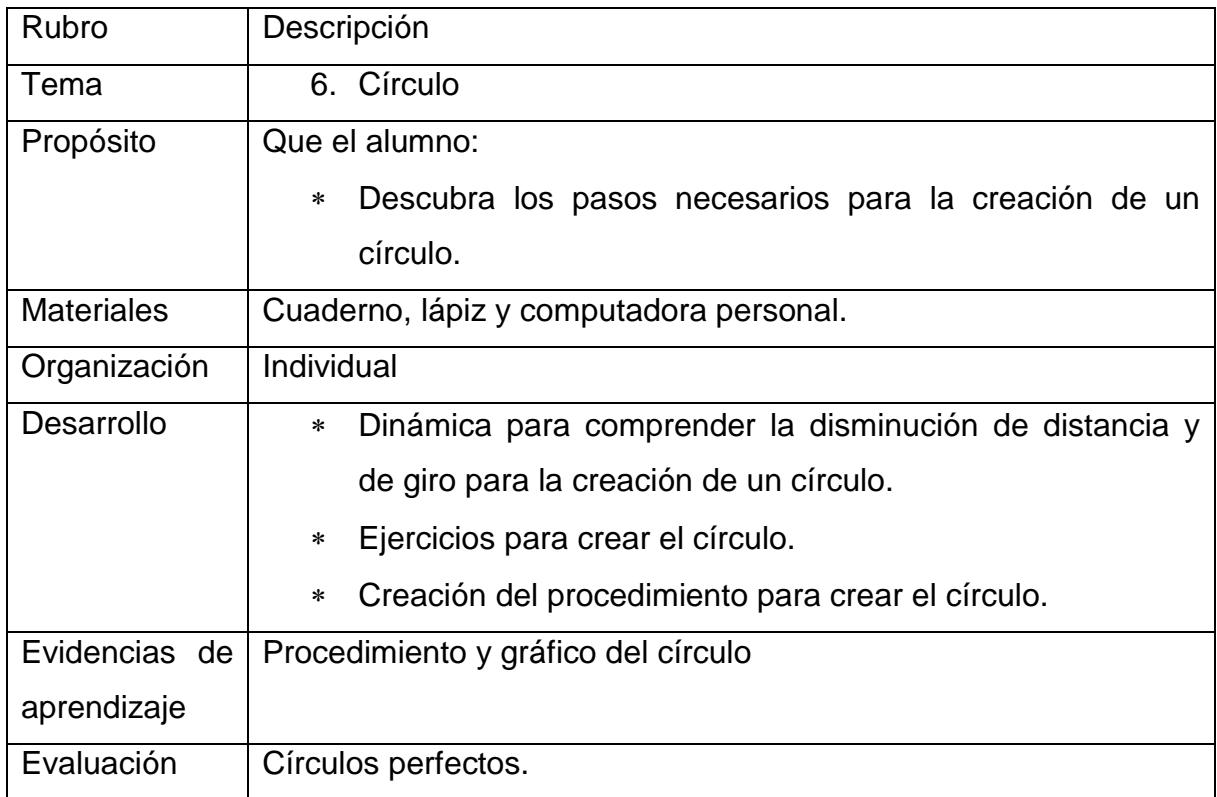

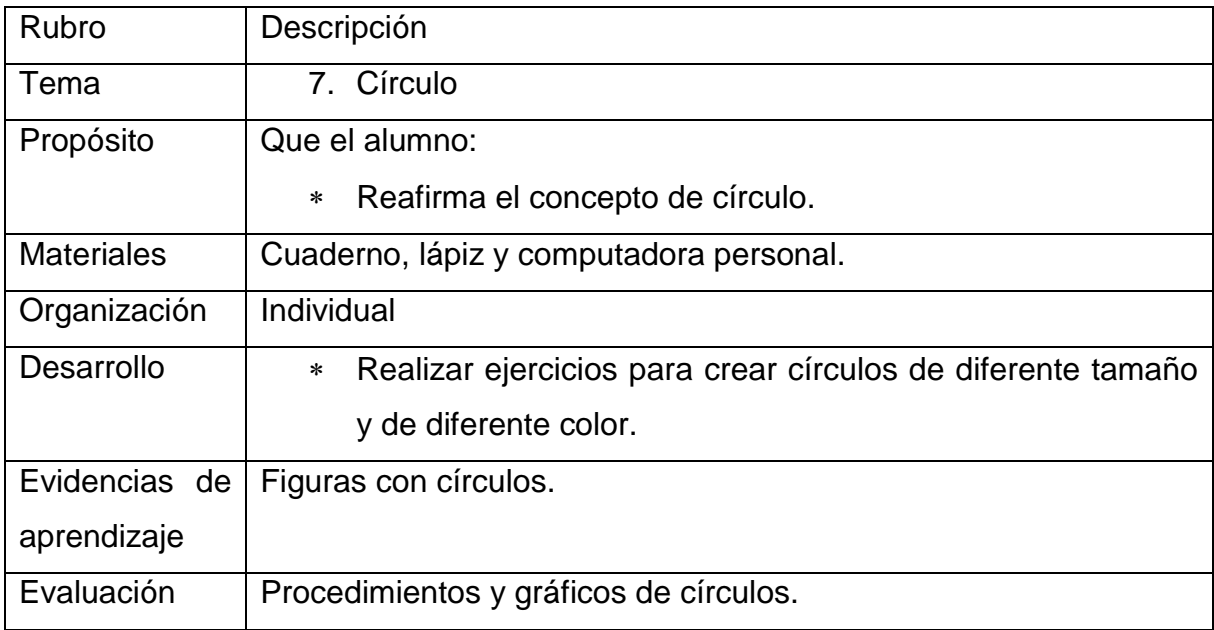

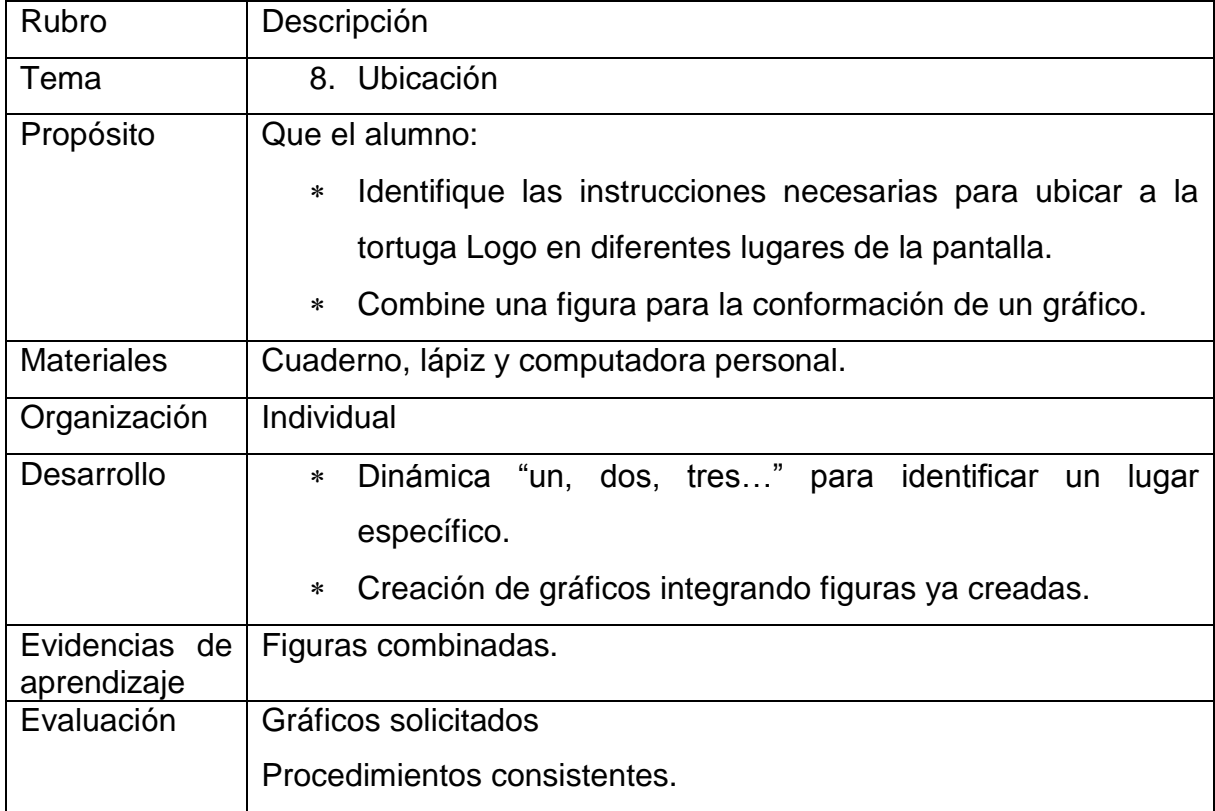

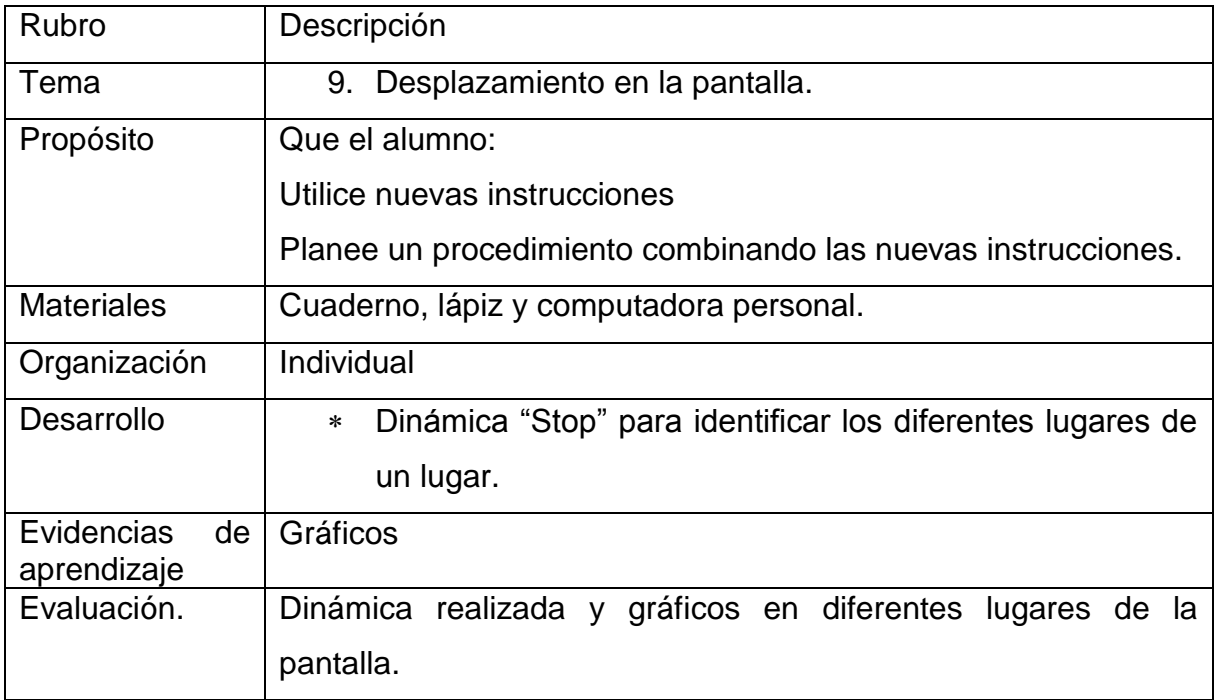

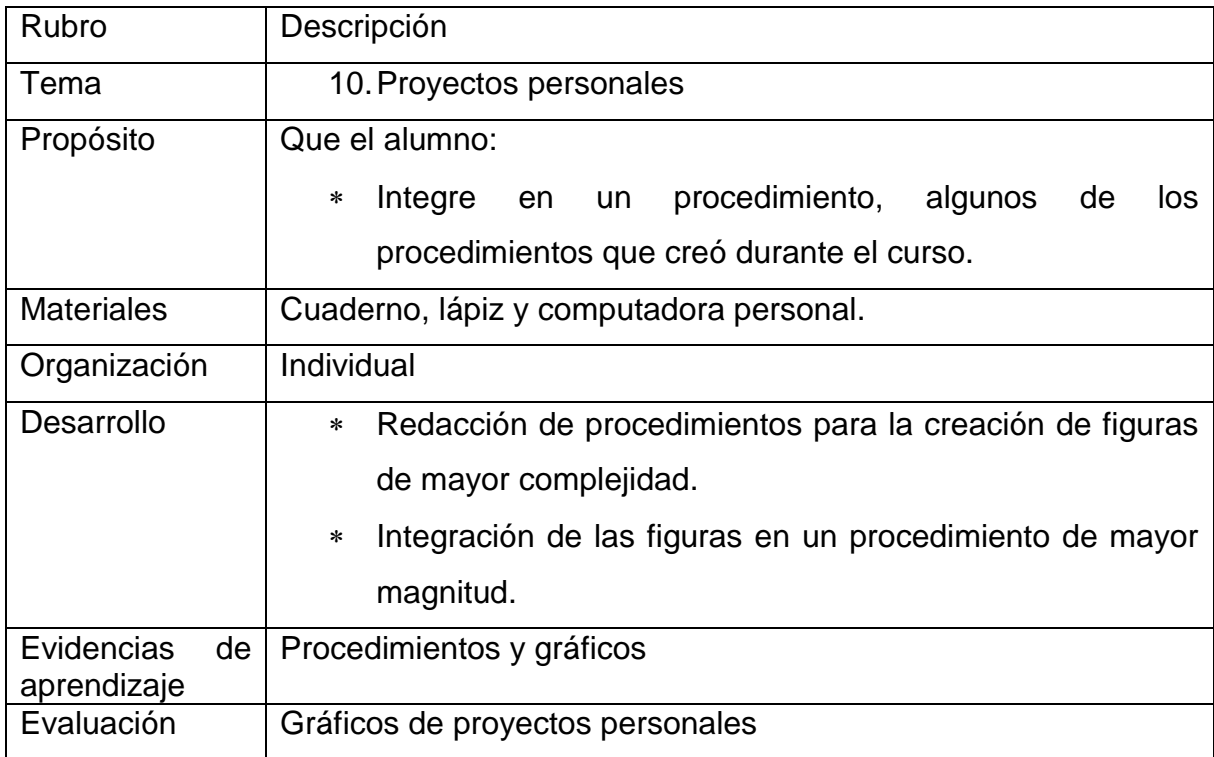

ANEXO 2. CUESTIONARIO UBICACIÓN ESPACIAL. DIAGNÓSTICO

Curso: "Construcción de figuras geométricas utilizando Logo Writer" Nombre del participante\_\_\_\_\_\_\_\_\_\_\_\_\_\_\_\_\_\_\_\_\_\_\_\_\_\_\_\_\_\_\_\_\_\_\_\_\_\_\_\_\_\_\_\_\_ Fecha: **Example 20**  $\overline{z}$  and  $\overline{z}$  and  $\overline{z}$ 

- I. INSTRUCCIONES: Lee cuidadosamente las indicaciones que se encuentran a continuación y realiza los que se te indica.
- 1. Observa el plano que se encuentra a continuación y anota ¿Cuántos ejes de simetría tiene?\_\_\_\_\_\_\_\_\_\_\_\_\_\_\_\_\_\_\_\_\_\_\_\_\_\_\_\_\_\_\_\_\_\_\_\_\_\_\_\_\_\_\_\_\_
- 2. Traza con una línea punteada los ejes de simetría que dividen el plano de la ciudad.

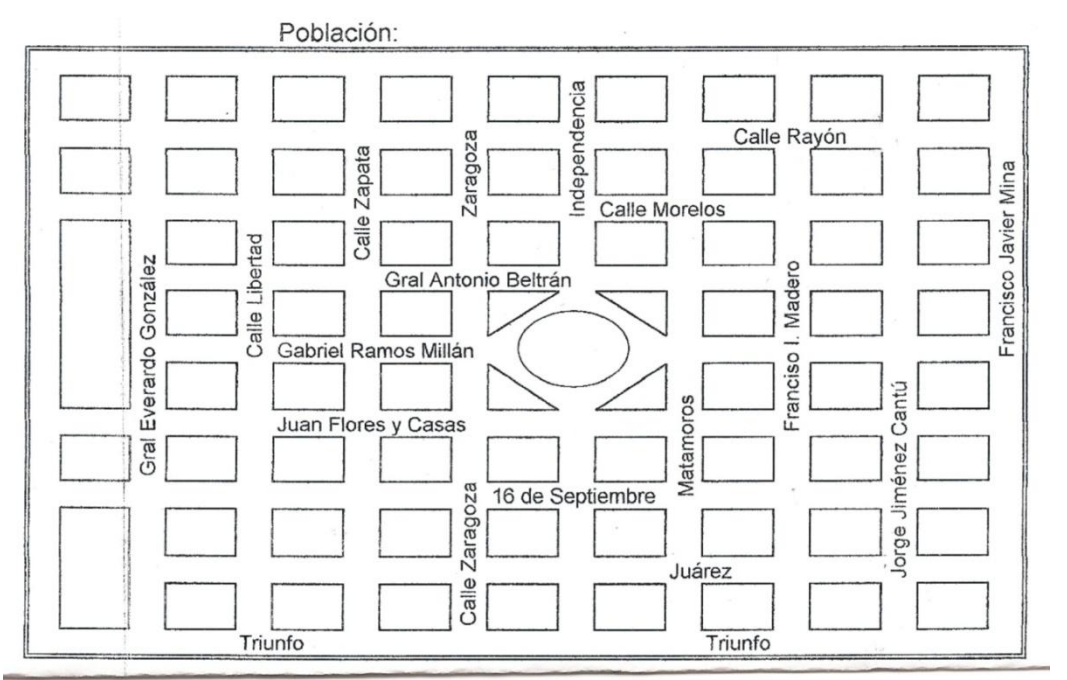

- 3. ¿Cuál calle es paralela y simétrica a la Calle Libertad?\_\_\_\_
- 4. ¿Cuáles calles son paralelas a Francisco Javier Mina?
- 5. Si trazas una línea diagonal, ¿Cuáles calles atravesarías?<br>\_\_\_\_\_\_\_\_\_\_\_\_\_\_\_\_\_\_
- 6. ¿Cuáles calles cortan simétricamente el plano de la ciudad?
- 7. Si estás en el centro de la población, ¿Cuáles calles cruzarías para ir a la calle Gral. Everardo González?\_\_\_\_\_\_\_\_\_\_\_\_\_\_\_\_\_\_\_\_\_\_\_\_\_\_\_\_\_\_\_\_\_\_\_
- II. INSTRUCCIONES. Sigue las indicaciones que se muestran a continuación.
	- 1. En la parte blanca del cuadro "A", ilumina de azul la mitad y de rojo una tercera parte.
	- 2. Divide la parte blanca del cuadro "B" en tres partes iguales.
	- 3. En el cuadro "C" dibuja un triángulo.
	- 4. Observa el cuadro "D", a qué parte corresponde la parte que está iluminada.
- III. INSTRUCCIONES. Observa el siguiente paisaje y contesta lo que se te pide.

Juan y Pedro no vinieron a la escuela. La maestra te pregunta dónde viven para ir a verlos y saber que les pasó.

Explica cómo puede llegar la maestra a la casa de Pedro **Languarda en la casa de Pedro** 

Explica cómo puede llegar la maestra a la casa de Juan \_\_\_\_\_\_\_\_\_\_\_\_\_\_\_\_\_\_\_\_\_\_\_\_\_

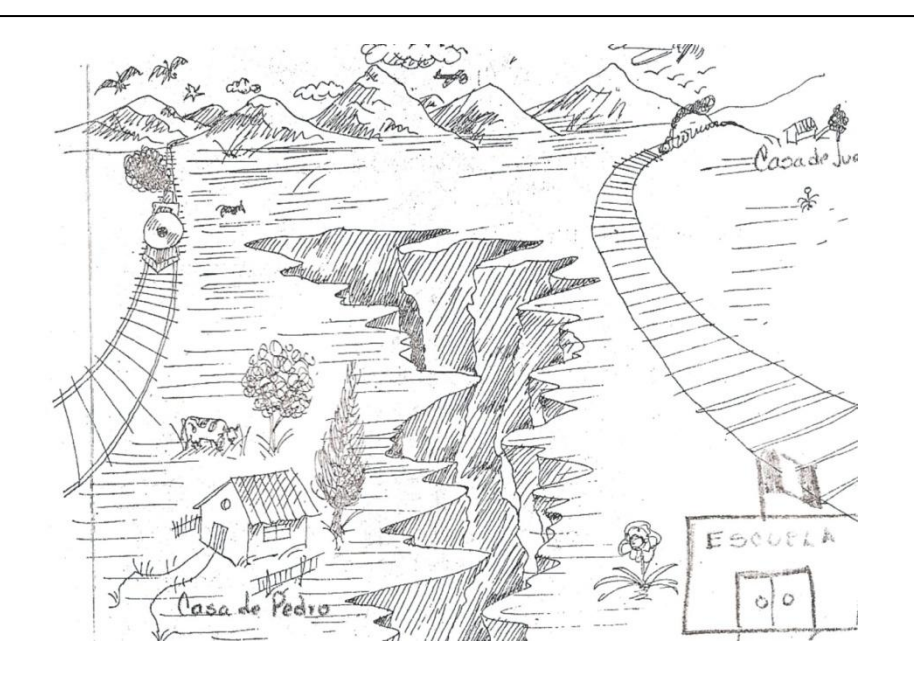

ANEXO 3. PROCEDIMIENTOS Y GRÁFICOS REALIZADOS POR LOS PARTICIPANTES DEL PROYECTO.

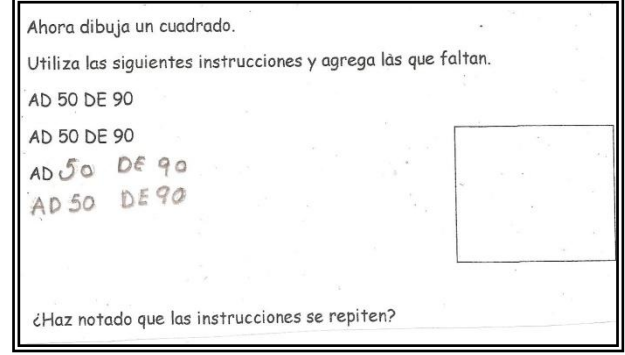

Etapa 1. Crear gráficos a partir de instrucciones con Logo Writer

Ilustración 22. Procedimiento para formar un cuadrado anotando una por una las instrucciones.

Etapa 2. Crear procedimientos sintetizando las instrucciones, para lo cual las instrucciones que se repetirán se agrupan entre corchetes

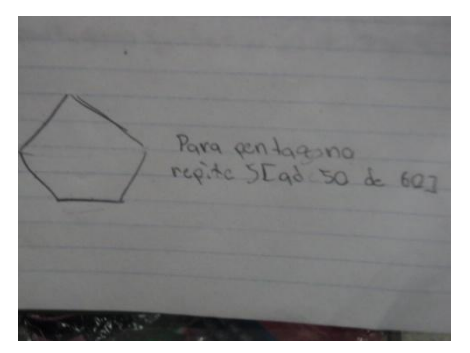

Ilustración 23. Procedimiento que agrupa un conjunto de instrucciones entre corchetes [ ], antecedido del número de veces que se desea repetir.

Para triangula regite 3 Lad 50 de 120  $F/N$ 

Etapa 3. Llamar procedimientos dentro de otros procedimientos

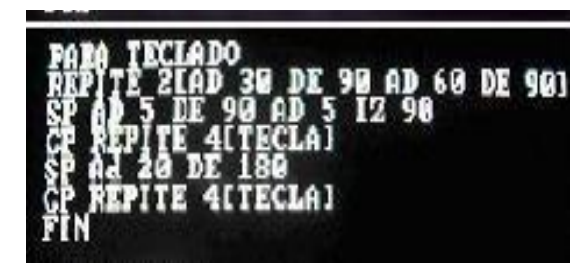

Ilustración 24. Procedimiento en el cual se agrupan entre corchetes [ ] de dos maneras: el conjunto de instrucciones o el procidimiento realizado previamente, antecedidas por el número de veces que se desean repetir.

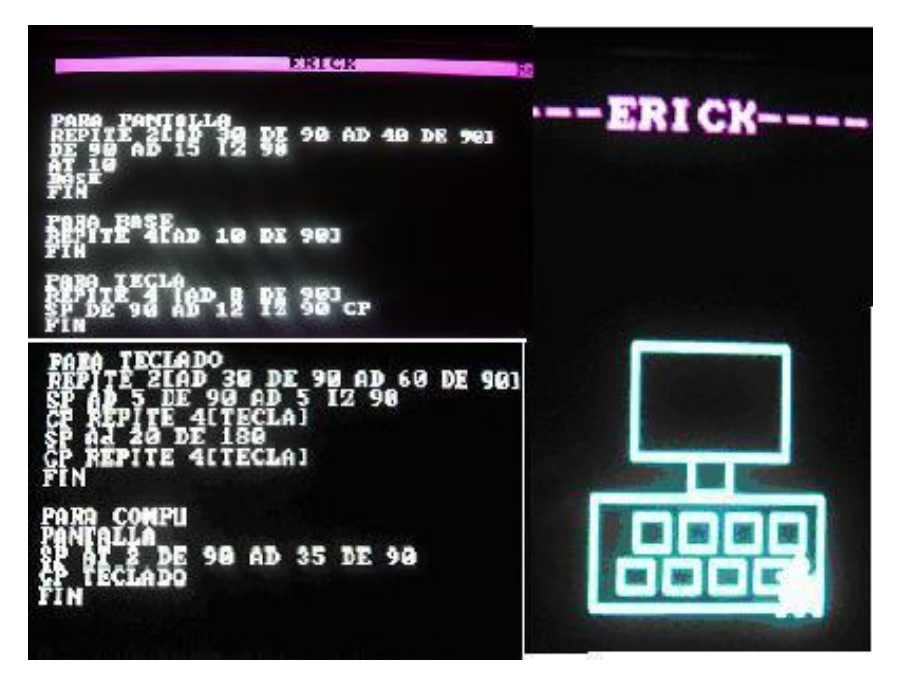

Ilustración 25. Imagen y redacción de un procedimiento que llama a otros procedimientos. Cada uno de éstos se redacta por separado, se les asigna un nombre ("PANTALLA", "BASE" y "TECLADO"), para después integrarse en otro, en este caso "COMPU".

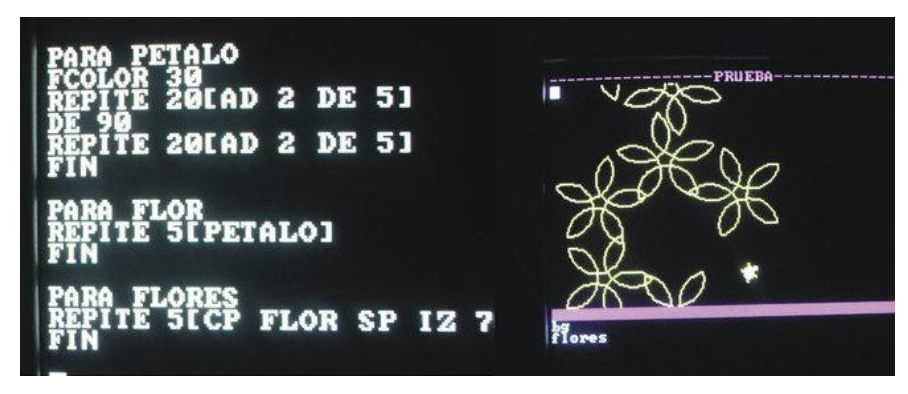

Ilustración 26. Imagen y redacción de un procedimiento con otros procedimientos integrados.

Etapa 4. Uso de variables

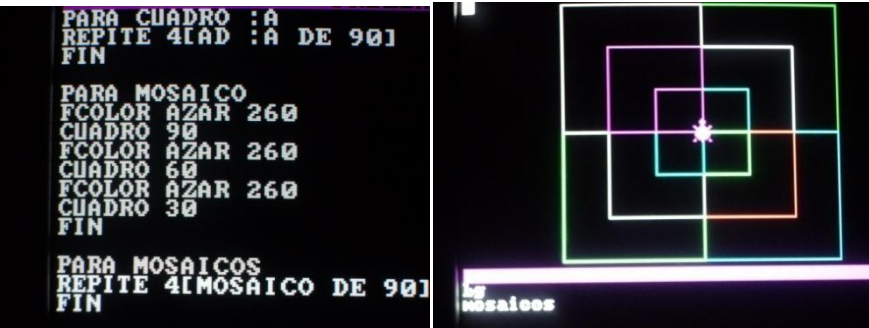

Ilustración 27. Procedimiento para crear cuadros de diferentes tamaños, utilizando un solo procedimiento que incluye variables.

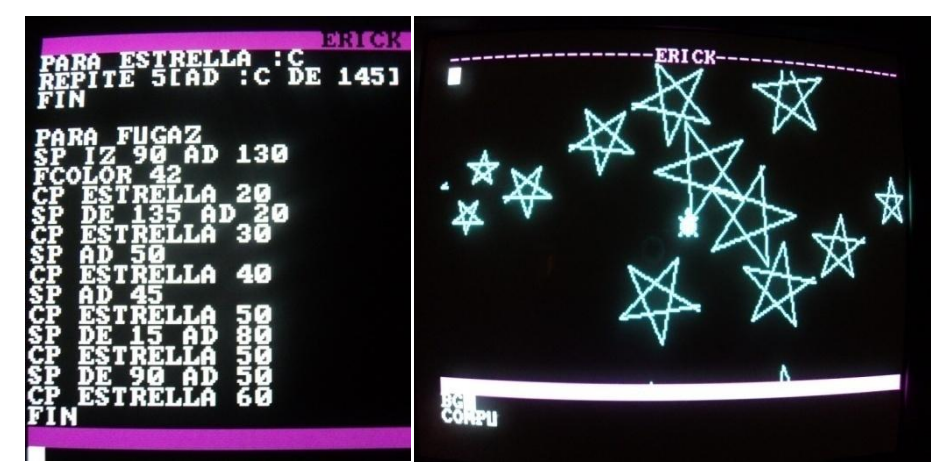

Ilustración 28. Procedimiento para crear estrellas de diferentes tamaños, utilizando variables.

## Etapa 5. Proyecto final

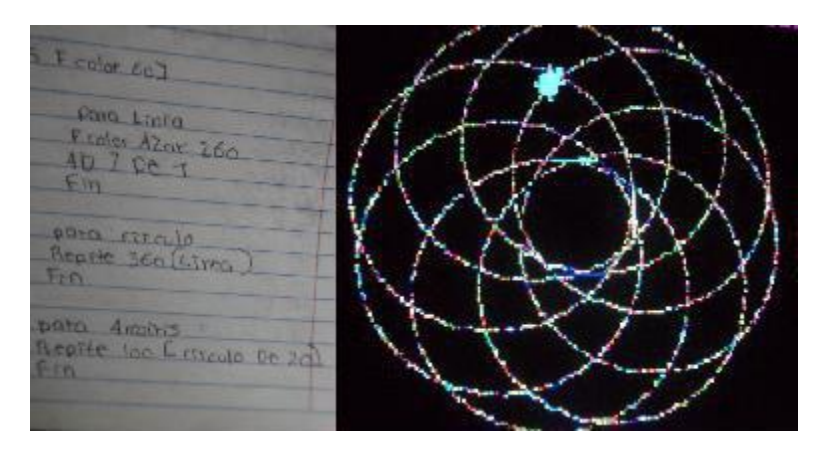

Ilustración 29.Imagen y procedimiento de un proyecto final.